Oracle FLEXCUBE Payments UBS User Manual Release 5.0.1.0.0 Part No E52128-01

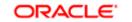

FINANCIAL SERVICES

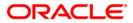

# Table of Contents (index)

| 1. Definitions                                          | 3    |
|---------------------------------------------------------|------|
| 1.1. PCM04 - PM - PC Product Definition and Preferences | 4    |
| 1.2. PCM05 - PM - Bank Directory Maintenance            | . 13 |
| 1.3. PCM07 - Product Date Cutoff Maintenance            | . 17 |
| 1.4. PCM08 - Reject Code Maintenance                    | . 20 |
| 1.5. PCM09 - Product Cutoff Maintenance                 | . 23 |
| 1.6. PCM10 - Clearing Network Maintenance               |      |
| 1.7. PCM12 - Network Calendar Maintenance               | . 30 |
| 1.8. PCM13 - Beneficiary Maintenance                    | . 33 |
| 2. Payment Transactions                                 | . 38 |
| 2.1. 2955 - RTGS Outgoing Payment Initiation - Customer | . 39 |
| 2.2. 2956 - RTGS Outgoing Payment Initiation- Bank      | . 51 |
| 2.3. 2957 - NEFT - Outgoing Payment Initiation          | . 63 |
| 2.4. PCM33 - RTGS-NEFT-Outgoing Payment Authorization   | . 69 |
| 2.5. PCM34 - RTGS-NEFT-Outgoing Payment Release Screen  | . 83 |
| 2.6. PCM26 - RTGS-NEFT Incoming Payment Repair          | . 96 |
| 2.7. PCM35 - RTGS- NEFT Incoming Payment Authorization  |      |
| 3. Inquiries                                            | 115  |
| 3.1. PCM25 - RTGS-NEFT Payment Inquiry Screen           | 116  |
| 3.2. PCM40 - PC - Incoming Message Browser              |      |
| 3.3. PCM41 - PC - Outgoing Message Browser              | 129  |
| 3.4. PCM42 - PC - Process Exception                     | 134  |

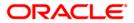

# 1. Definitions

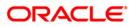

# 1.1. PCM04 - PM - PC Product Definition and Preferences

Payments is a line of business for banks to earn fee based income. Using this option you can define the various payment products. Payment products are selected based upon the availability of network to be used for undertaking payments transactions.

#### **Definition Prerequisites**

Not Applicable

#### **Modes Available**

Add By Copy, Add, Modify, Delete, Cancel, Amend, Authorize, Inquiry. For more information on the procedures of every mode, refer to **Standard Maintenance Procedures**.

#### To define a payment product

- 1. Type the fast path PCM04 and click Go or navigate through the menus to Global Definitions > Payments > PM PC Product Definition and Preferences.
- 2. The system displays the PM PC Product Definition and Preferences screen.

#### **PM - PC Product Definition and Preferences**

| PM - PC Product Definition and Preferences*                                                                                                    |                                                                                                    | 🚳 🚺 🗾      |
|----------------------------------------------------------------------------------------------------|----------------------------------------------------------------------------------------------------|------------|
| Product Code : Product Description :<br>Product Type :                                                                                                    |                                                                                                    |            |
| External Clearing Clearing Network : Description : Minimum Divisible Amount : Minimum Transaction Amount : Maximum Transaction Amount :                                                                                                    | Currency : INR<br>Processing Priority : Allow Post Cutoff Transaction<br>V Network Calender                                                                                                    |            |
| Dispatch Dispatch Outgoing Payment Workflow No of Record : Incoming Payment Authorization Limit : Receiver Default the Receiver                                                                                                    | Outgoing Payment Authorization 1 Limit : Authorization 2 Limit : Release Limit : Blocking of Funds Block Basis By Instruction Date By Activation Date By Activation Date Block How many Days : |            |
| Control Control Contr |                                                                                                    | Authorized |
| Add By Copy O Add O Modify Delete O Cancel Amend                                                                                                    | Authorize O Inquiry UDF Ok Ok                                                                                                    | ose Clear  |

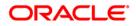

| Field Description |
|-------------------|
|-------------------|

| Field Name             | Description                                                                                                    |
|------------------------|----------------------------------------------------------------------------------------------------|
| Product Code           | [Mandatory, Alphanumeric, Four]<br>Type the product code.<br>It should contain atleast one alphabet.                                                                                                  |
| Product<br>Description | [Mandatory, Alphanumeric, 105]<br>Type the description of the product code.                                                                                                    |
| Product Type           | [Mandatory, Pick List]<br>Select the product type from the pick list.<br>Product type identifies the basic nature of a product. This helps to<br>classify the product.<br>E.g: Incoming Payment Type. |
| Slogan                 | [Optional, Alphanumeric, 255]<br>Type the slogan which is to be printed on all advices that are sent to<br>customers who avails the product.                                                          |
| Start date             | [Optional, Pick List, dd/mm/yyyy]<br>Select the date from which the product code is valid from the pick<br>list.                                                                                      |
| End Date               | [Optional, Pick List, dd/mm/yyyy]<br>Select the date up to which the product code is valid from the pick<br>list.                                                                                     |
| Transfer Type          | [Optional, Drop-Down]<br>Select the type of transfers that can be processed using the product<br>from the drop-down list.<br>The options are:<br>• Customer Transfer<br>• Bank Transfer               |
| Remarks                | [Optional, Alphanumeric, 255]<br>Type the remarks regarding the product.                                                                                                    |
|                        | button.<br>uct code and product description.<br>type from the pick list.                                                                                                    |

6. Enter the other relevant information.

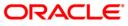

### **PM - PC Product Definition and Preferences**

| PM - PC Product                                                                                                    | Definition and Preferences*                  |                                                                                                    |                                |       | alia 👔 🔁 |
|----------------------------------------------------------------------------------------------------|----------------------------------------------|----------------------------------------------------------------------------------------------------|--------------------------------|-------|----------|
| Product Code :<br>Product Type :<br>Slogan :<br>Start Date :<br>End Date :<br>Transfer Type :<br>Remarks :<br>Preferences Cate | N062     Product Desc       Outgoing payment | Ipbion : NEFT OUTGOING PAYMENT NO6                                                                                                    |                                |       | <u>~</u> |
|                                                                                                    | ork :                                        | Currency :<br>Processing Priority :<br>Allow Post<br>Vetwork C                                                                                                    | Cutoff Transaction<br>Jalender |       |          |
| No of F Incoming Pa Author Receiver Defaul Receiver Code                                                                       | Allow Transaction Repair<br>ization Limit :  | Outgoing Payment Authorization 1 Limit : Authorization 2 Limit : Release Limit : Blocking of Funds Basis Blocking of Funds Basis By Instruction Date Block How many Days : Block How many Days : Block |                                |       |          |
| Record Details                                                                                                    | 1 1                                          | 1                                                                                                    |                                |       |          |
| Input By                                                                                                    | Authorized By                                | Last Mnt. Date                                                                                                    | Last Mnt. Action               | Autho | rized    |
| Add By Copy                                                                                                    | ● Add ● Modify ● Delete ● Cancel ● A         | mend 🔘 Authorize 🔵 Inquiry                                                                                                    | UDF Ok                         | Close | Clear    |

7. Enter the required information in the various tabs.

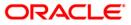

# Preferences

| PM - PC Product  | t Definition and Preferences*              |                                        | 🚳 🚺 💌    |
|------------------|--------------------------------------------|----------------------------------------|----------|
| Product Code :   | N062 Product Descri                        | tion: NEFT OUTGOING PAYMENT N06        | <b>_</b> |
| Product Type :   | Outgoing payment                           |                                        |          |
| Slogan :         |                                            |                                        |          |
| Start Date :     | 30/04/2008                                 |                                        |          |
| End Date :       |                                            |                                        |          |
| Transfer Type :  | 30/04/2011                                 |                                        |          |
| Remarks :        | Customer Transfe V                         |                                        |          |
| Remarka .        | NEFT OUTGOING OTHER THAN INDO NEPAL        |                                        |          |
|                  |                                            |                                        |          |
|                  |                                            |                                        |          |
| Preferences Cate | gory                                       |                                        |          |
| r External Cle   | aring                                      |                                        |          |
| Clearing Netw    |                                            | Currency : INR                         |          |
| Description :    | NEFT Network                               | Processing Priority : 25               |          |
| Minimum Divisi   | ble Amount : 100.00                        | Allow Post Cutoff Transaction          |          |
| Minimum Trans    | saction Amount : 120,                      | 00.00 Vetwork Calender                 |          |
| Maximum Tran     | nsaction Amount : 999,999,999,999,         | 99.00                                  |          |
|                  |                                            |                                        |          |
| _ Dispatch —     |                                            | Outgoing Payment                       |          |
|                  | Dispatch                                   | Authorization 1 Limit : 125,000.00     |          |
|                  | Auto Dispatch<br>Outgoing Payment Workflow | Authorization 2 Limit : 750,000.00     |          |
|                  | Record : 2                                 | Release Limit : 1,000,000.00           |          |
|                  | 2                                          | Blocking of Funds                      |          |
| □ Incoming Pa    | avment                                     | Amount Block                           |          |
|                  | Allow Transaction Repair                   | Basis                                  |          |
| Author           | ization Limit :                            | O By Instruction Date                  |          |
|                  |                                            | <ul> <li>By Activation Date</li> </ul> |          |
| Receiver         |                                            | O By Dispatch Date                     |          |
|                  | t the Receiver                             | Block How many Days : 30               |          |
| Receiver Code    |                                            |                                        |          |
|                  | r year for Customer : 25                   |                                        | •        |
| Record Details   |                                            |                                        |          |
| Input By         | Authorized By                              | Last Mnt. Date Last Mnt. Action Aut    | horized  |
|                  |                                            |                                        | ]        |
| Add By Copy      | ● Add ● Modify ● Delete ● Cancel ● Arr     | end O Authorize O Inquiry UDF Ok Close | Clear    |
|                  |                                            |                                        |          |

### **Field Description**

| Field Name                    | Description                                                                                                    |
|-------------------------------|----------------------------------------------------------------------------------------------------|
| External Clearing             |                                                                                                    |
| Clearing Network              | [Mandatory, Alphanumeric, 15, Pick List]<br>Type the name of the clearing network and select it from the<br>pick list.                 |
| Description                   | [Display]<br>This field displays the description for the clearing network.                                                             |
| Minimum Divisible<br>Amount   | [Mandatory, Numeric, Seven, Two]<br>Type the minimum divisible amount.<br>It helps to restrict transactions to specific denominations. |
| Minimum<br>Transaction Amount | [Mandatory, Numeric, 19, Two]<br>Type the minimum transaction amount.                                                                  |
| Maximum<br>Transaction Amount | [Mandatory, Numeric, 19, Two]<br>Type the maximum transaction amount.                                                                  |

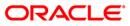

| Field Name                                                                    | Description                                                                                                    |
|-------------------------------------------------------------------------------|----------------------------------------------------------------------------------------------------|
| Currency                                                                      | [Display]<br>This field displays the currency in which the PC contracts linked<br>to this product are to be created.                                                                                              |
| Processing Priority                                                           | [Optional, Numeric, Two]<br>Type the priority in which the transactions associated with the<br>payment product are to be processed.<br>The value can be from one to 99.                                           |
| Allow Post Cutoff<br>Transaction                                              | [Optional, Check Box]<br>Select the <b>Allow Post Cutoff Transaction</b> check box to enable<br>the product to process the collection transactions beyond the<br>specified cut-off time.                          |
| Network Calender                                                              | [Optional, Check Box]<br>Select the <b>Network Calender</b> check box to use the network<br>calendar for deriving the processing days instead of the local<br>branch calendar.                                    |
| <b>Dispatch</b><br>This section is enabled<br>is selected in the <b>Produ</b> | if the <b>Reject of Incoming Payment</b> or <b>Outgoing Payment</b> option<br><b>ict Type</b> field.                                                                                                    |
| Dispatch                                                                      | [Optional, Check Box]<br>Select the <b>Dispatch</b> check box if you want the transactions<br>associated with the product to be dispatched to the Clearing<br>Server on the basis of the Dispatch Days specified. |
| Auto Dispatch                                                                 | [Optional, Check Box]<br>Select the <b>Auto Dispatch</b> check box to indicate that outgoing<br>transactions must be dispatched to the clearing server on<br>authorization.                                       |
| Outgoing Payment<br>Workflow                                                  | [Optional, Check Box]<br>Select the <b>Outgoing Payment Workflow</b> check box to track the<br>Outgoing payment transactions for closure.                                                                         |
| No of Record                                                                  | [Conditional, Numeric, 22]<br>Type the number of transactions record to be considered while<br>creating a dispatch file.<br>This field is disabled if the <b>Auto Dispatch</b> check box is<br>selected.          |

### **Incoming Payment**

This section is enabled if the **Incoming Payment** or **Reject of Outgoing Payment** option is selected in the **Product Type** field.

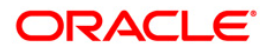

### PCM04 - PM - PC Product Definition and Preferences

| Field Name                  | Description                                                                                   |
|-----------------------------|-----------------------------------------------------------------------------------------------|
| Allow Transaction<br>Repair | [Optional, Check Box]<br>Select the <b>Allow Transaction Repair</b> check box to repair the   |
|                             | incoming payment transactions.                                                                |
| Authorization Limit         | [Optional, Numeric, 13, Two]<br>Type the authorization limit amount for the incoming payment. |

#### **Outgoing Payment**

This section is enabled if the **Reject of Incoming Payment** or **Outgoing Payment** option is selected in the **Product Type** field.

| Authorization1 Limit | [Optional, Numeric, 13, Two]                                                                                                    |
|----------------------|----------------------------------------------------------------------------------------------------|
|                      | Type the level one authorization limit amount for the outgoing payments.                                                                              |
|                      | If the transaction amount is greater than this limit and less than<br>Authorization 2 limit, then only first level of authorization is<br>applicable. |
| Authorization2 Limit | [Optional, Numeric, 13, Two]                                                                                                    |
|                      | Type the level Two authorization limit amount for the outgoing payments.                                                                              |
|                      | If the transaction amount is greater than this limit, then both first<br>and second level of authorizations are applicable.                           |
| Release Limit        | [Optional, Numeric, 13, Two]                                                                                                    |
|                      | Type the release limit amount for the outgoing payments.                                                                                              |

#### **Blocking Of Funds**

This section is enabled if the **Reject of Incoming Payment** or **Outgoing Payment** option is selected in the **Product Type** field.

| Amount Block           | [Optional, Check Box]                                                                  |
|------------------------|----------------------------------------------------------------------------------------|
|                        | Select the <b>Amount Block</b> check box to block the amount in the customer account.  |
|                        | It is applicable if the transaction amount is greater than the authorization limit.    |
| Basis                  | [Mandatory, Radio Button]                                                              |
|                        | Click the appropriate date option for amount block.                                    |
|                        | The options are:                                                                       |
|                        | By Instruction Date                                                                    |
|                        | By Activation Date                                                                     |
|                        | By Dispatch Date                                                                       |
| Block How Many<br>Days | [Optional, Numeric, 22]<br>Type the number of days for which the block should be held. |

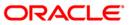

| Field Name                                                   | Description                                                                                                    |
|--------------------------------------------------------------|----------------------------------------------------------------------------------------------------|
| Receiver                                                     |                                                                                                    |
| This section is enabled i<br>is selected in the <b>Produ</b> | f the <b>Reject of Incoming Payment</b> or <b>Outgoing Payment</b> option <b>ct Type</b> field.                    |
| Default The Receiver                                         | [Optional, Check Box]                                                                                              |
|                                                              | Select the <b>Default The Receiver</b> check box to default the receiver for the corresponding product.            |
| Receiver Code                                                | [Optional, Alphanumeric, 11, Pick List]                                                                            |
|                                                              | Type the code of the default receiver or select it from the pick list.                                             |
| Transaction Per                                              | [Optional, Numeric, Two]                                                                                           |
| Year for Customer                                            | Type the number of payment transactions allowed in a year for the corresponding product for a particular customer. |

# Category

| PM - PC Produc  | t Definition and Preferences                | •                     |                           |                  | 🚳 🚺 🔼       |
|-----------------|---------------------------------------------|-----------------------|---------------------------|------------------|-------------|
| Product Code :  | N062                                        | Product Description : | NEFT OUTGOING PAYMENT N06 |                  | <b>_</b>    |
| Product Type :  | Outgoing payment                            |                       |                           |                  |             |
| Slogan :        |                                             |                       |                           |                  |             |
| Start Date :    | 30/04/2008                                  |                       |                           |                  |             |
| End Date :      | 30/04/2011                                  |                       |                           |                  |             |
| Transfer Type : | Customer Transfe ⊻                          |                       |                           |                  |             |
| Remarks :       | NEFT OUTGOING OTHER THAN IN                 | DO NEPAL              |                           |                  |             |
|                 |                                             |                       |                           |                  |             |
|                 |                                             |                       |                           |                  |             |
| Preferences Cat | egory                                       |                       |                           |                  |             |
| □ Default Cus   | tomer Account                               |                       |                           |                  |             |
| Default A/C Typ | e: GL 🗸                                     |                       | Account No. : 110001009   |                  |             |
| Branch Code :   |                                             |                       | Currency Code :           |                  |             |
|                 |                                             |                       |                           |                  |             |
| Rekey           |                                             |                       | Duplication Recognition   |                  |             |
| Requir          | ed Authorizer Rekey Limit :                 | 12,500,000.00         | Required                  |                  |             |
| Fields          | _                                           |                       | Fields                    |                  |             |
|                 | Amount                                      |                       | Custom Ref No             |                  |             |
|                 |                                             |                       |                           |                  |             |
| Valida          | te Customer Name<br>Limit for Name Matching |                       | Reject Product Category   |                  |             |
|                 |                                             |                       |                           |                  |             |
|                 |                                             |                       |                           |                  |             |
| Default Cou     | Interparty Account                          |                       |                           |                  |             |
|                 | Account No. : 99456<br>Currency Code : AUD  | 54322                 |                           |                  |             |
|                 | AUD                                         |                       |                           |                  |             |
|                 |                                             |                       |                           |                  |             |
|                 |                                             |                       |                           |                  |             |
|                 |                                             |                       |                           |                  | •           |
| Record Details  |                                             |                       |                           |                  |             |
| Input By        | Authorized                                  | Ву                    | Last Mnt. Date            | Last Mnt. Action | Authorized  |
| Add By Copy     | ⊙ Add ○ Modify ○ Delete ○                   |                       |                           |                  |             |
| Copy            | C Add C Hodily C Delete C                   | Cancer O Ameria O     | Autionze 🔾 Inquiry        | UDF Ok           | Close Clear |

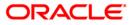

# PCM04 - PM - PC Product Definition and Preferences

| Field Name                | Description                                                                                                    |
|---------------------------|----------------------------------------------------------------------------------------------------|
| Default Customer          | Account                                                                                                    |
| Default A/C Type          | <ul> <li>[Optional, Drop-Down]</li> <li>Select the default customer account type from the drop-down list.</li> <li>The options are: <ul> <li>Account</li> <li>GL</li> </ul> </li> </ul> |
| Account No.               | [Optional, Alphanumeric, 16, Pick List]<br>Type the default customer account number or select it from the pick<br>list.                                                                 |
| Branch Code               | [Display]<br>This field displays the customer branch code.                                                                                                    |
| Currency Code             | [Display]<br>This field displays the currency code.                                                                                                    |
| option is selected        | abled if the Reject of Incoming Payment or Outgoing Payment<br>in the Product Type field.                                                                                               |
| Required                  | [Optional, Check Box]<br>Select the <b>Required</b> check box if you want the authorizer to rekey<br>the amount during authorization.                                                   |
| Authorizer Rekey<br>Limit | [Optional, Numeric, 19, Two]<br>Type the transaction amount above which the authorizer needs to<br>re-enter the amount.                                                                 |
| Fields                    |                                                                                                    |
| Amount                    | [Optional, Check Box]<br>Select the <b>Amount</b> check box to rekey the amount.                                                                                                    |
| Validate<br>Customer Name | [Conditional, Check Box]<br>Select the <b>Validate Customer Name</b> check box to validate the<br>customer name for payment transactions.                                               |
|                           | This field is enabled if the <b>Reject of Outgoing Payment</b> or <b>Incoming Payment</b> option is selected in the <b>Product Type</b> field.                                          |

### **Field Description**

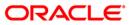

### Field Name Description

#### **Duplication Recognition**

This section is enabled if the **Reject of Outgoing Payment** or **Incoming Payment** option is selected in the **Product Type** field.

| Required           | [Optional, Check Box]<br>Select the <b>Required</b> check box to duplicate validation.                    |
|--------------------|----------------------------------------------------------------------------------------------------|
| Fields             |                                                                                                    |
| Custom Ref No      | [Optional, Check Box]                                                                                     |
|                    | Select the <b>Custom Ref No</b> check box to duplicate validation based on customer reference number.     |
| Product Reject Cat | egory                                                                                                    |
| Reject Product     | [Conditional, Alphanumeric, Four, Pick List]                                                              |
| Code               | Type the reject product code or select it from the pick list.                                             |
|                    | It is the product that has to be used in case the corresponding product is rejected.                      |
|                    | This field is enabled if the <b>Incoming Payment</b> option is selected in the <b>Product Type</b> field. |
| Default Counterpar | ty A/C                                                                                                    |
| Account No.        | [Optional, Numeric, 16]                                                                                   |

| Type the counterparty account number.        |  |  |  |  |
|----------------------------------------------|--|--|--|--|
| [Optional, Pick List]                        |  |  |  |  |
| Select the currency code from the pick list. |  |  |  |  |
|                                              |  |  |  |  |

- 8. Click the **Ok** button.
- 9. The system displays the message "Record Successfully Saved". Click the **Ok** button.
- 10. The product is added once the record is authorised.

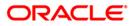

# 1.2. PCM05 - PM - Bank Directory Maintenance

Using this option you can maintain the bank details such as bank code, bank code type, bank address and the clearing details. You can also maintain a validity period for the clearing code. The bank directory contains information of all possible beneficiary banks that can participate in the transactions.

#### **Definition Prerequisites**

Not Applicable

#### **Modes Available**

Add By Copy, Add, Modify, Delete, Cancel, Amend, Authorize, Inquiry. For more information on the procedures of every mode, refer to **Standard Maintenance Procedures**.

#### To add the bank directory

- 1. Type the fast path PCM05 and click Go or navigate through the menus to Global Definitions > Payments > PM Bank Directory Maintenance.
- 2. The system displays the PM Bank Directory Maintenance screen.

#### **PM - Bank Directory Maintenance**

| PM - Bank Directo                                        | ory Maintena | nce*                      |            |                               |           |        |                  | 🍪 🖬 💌          |
|----------------------------------------------------------|--------------|---------------------------|------------|-------------------------------|-----------|--------|------------------|----------------|
| Bank Code :<br>Bank Code Type :<br>Bank Name :<br>City : |              |                           |            | Bank Code Type [<br>Address : |           |        |                  |                |
| Valid From Date :<br>Valid To Date :                     | Mal          | n Bank Identification Cod | e Flag     |                               |           |        |                  |                |
| - Clearing Part<br>Clearing                              | icipation    | Direct / Indirect         | Cover      | Direct Bank Code              | Addressee | Delete | [                |                |
|                                                          |              |                           |            |                               |           |        |                  | T              |
| - Record Details -                                       |              |                           |            |                               |           |        |                  |                |
| Input By                                                 |              | Authorized By             |            | Last Mnt. Date                |           |        | Last Mnt. Action | Authorized     |
| Add By Copy                                              | 🔿 Add 🔾 Mo   | dify 🔿 Delete 🔿 Cano      | el 🔘 Amend | 🔿 Authorize 💿 Inquiry         |           |        | UDF              | Ok Close Clear |

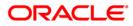

### **Field Description**

| Field Name                               | Description                                                                                                    |
|------------------------------------------|----------------------------------------------------------------------------------------------------|
| Bank Code                                | [Mandatory, Numeric, 20]<br>Type the clearing bank code.                                                                                                    |
| Bank Code Type                           | [Mandatory, Pick List]<br>Select the identification code type for the bank in the directory<br>from the pick list.                                                                                                    |
| Bank Code Type<br>Description            | [Display]<br>This field displays the description of the bank code type<br>selected in the corresponding field.                                                                                                    |
| Bank Name                                | [Mandatory, Alphanumeric, 35]<br>Type the name of the bank.                                                                                                    |
| City                                     | [Mandatory, Alphanumeric, 35]<br>Type the name of the city in which the bank is located                                                                                                    |
| Address                                  | [Mandatory, Alphanumeric, 35, Four Lines]<br>Type the bank address for correspondence.                                                                                                    |
| Valid From Date                          | [Optional, Pick List, dd/mm/yyyy]<br>Select the date from which the clearing code is valid from the<br>pick list.                                                                                                    |
| Valid To Date                            | [Optional, Pick List, dd/mm/yyyy]<br>Select the date up to which the clearing code is valid from the<br>pick list.                                                                                                    |
| Main Bank<br>Identification Code<br>Flag | [Optional, Check Box]<br>Select the <b>Main Bank Identification Code Flag</b> check box to<br>indicate that the main BIC must be used if the bank code is<br>incomplete.<br>Main BIC Flag is used to resolve 8 characters BIC. |
| <b>Clearing Participation</b>            |                                                                                                    |
| Clearing Network                         | [Mandatory, Pick List]<br>Select the clearing network for the clearing banks that are<br>defined for external clearing from the pick list.                                                                                     |
| Direct/Indirect                          | [Optional, Drop-Down]<br>Select the nature of the clearing relationship from the drop-<br>down list.<br>The options are:<br>Direct<br>Indirect                                                                                 |

| Field Name       | Description                                                                                                    |
|------------------|----------------------------------------------------------------------------------------------------|
| Cover            | [Optional, Check Box]                                                                                                 |
|                  | Select the <b>Cover</b> check box to generate the cover message along with the payment message.                       |
| Direct Bank Code | [Optional, Pick List]                                                                                                 |
|                  | Select the direct bank code from the pick list.                                                                       |
|                  | The pick list displays the bank codes for which the <b>Direct</b> option has been specified for the Clearing Network. |
| Addressee        | [Mandatory, Alphanumeric, 105]                                                                                        |
|                  | Type the address of the participant in the network.                                                                   |
| Delete           | [Optional, Check Box]<br>Select the <b>Delete</b> check box to delete the record.                                     |
|                  |                                                                                                    |

- 3. Click the **Add** button.
- 4. Enter the bank code and select the bank code type from the pick list.
- 5. Enter the bank name, city, address and validity period.
- 6. Click the + button and add the clearing details.

### **PM - Bank Directory Maintenance**

| ode :                             | Denato          | •                  |                                       |      |                                     |                      |                  |       |        |
|-----------------------------------|-----------------|--------------------|---------------------------------------|------|-------------------------------------|----------------------|------------------|-------|--------|
| ode :<br>ode Type :               | Dena10<br>SWIFT |                    |                                       |      | Bank Code Type Description          | : CUTET              |                  | 13    |        |
| ame:                              | Dena Ba         |                    |                                       |      |                                     | . Tawitu             |                  |       |        |
|                                   | Mumbai          | 101100             |                                       |      | Address :                           | 12, Anand Kutir Apts |                  | 1     |        |
|                                   | 1               |                    |                                       |      |                                     | M G road             |                  |       |        |
|                                   |                 |                    |                                       |      |                                     | Andheri west         |                  |       |        |
|                                   |                 |                    |                                       |      |                                     | Mumbai               |                  |       |        |
| om Date :                         | 17/02/2         | 010                |                                       |      |                                     | 11110000000          |                  |       |        |
| Date :                            | 24/02/2         |                    |                                       |      |                                     |                      |                  |       |        |
|                                   |                 | Bank Identificatio | n Codo Flag                           |      |                                     |                      |                  |       |        |
|                                   |                 |                    |                                       |      |                                     |                      |                  |       |        |
|                                   |                 |                    |                                       |      |                                     |                      |                  |       |        |
| earing Participa<br>Clearing Netv |                 | Direct / Indire    |                                       |      | Bank Code Addre                     |                      |                  |       |        |
|                                   |                 | Direct / Indirect  | t Cover                               |      | Bank Code Addre<br>0000001 Seema Er |                      |                  |       |        |
| Clearing Netv                     |                 |                    |                                       |      |                                     |                      |                  | [     | A<br>2 |
| Clearing Netv                     |                 |                    | • • • • • • • • • • • • • • • • • • • | NEIV |                                     |                      | Last Mnt. Action | [<br> |        |

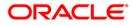

- 7. Click the **Ok** button.
- 8. The system displays the message "Record Successfully Saved". Click the **OK** button.
- 9. The PM bank directory record is added successfully once the record is authorised.

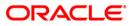

# 1.3. PCM07 - Product Date Cutoff Maintenance

Using this option you can modify the window period for an outgoing payment product code for a branch for the current process date. The window period maintained in this option is applicable only for the current process date.

#### **Definition Prerequisites**

- BAM03 Branch Master Maintenance
- PCM04 PM PC Product Definition and Preferences

#### Modes Available

Add By Copy, Add, Modify, Delete, Cancel, Amend, Authorize, Inquiry. For more information on the procedures of every mode, refer to **Standard Maintenance Procedures**.

#### To maintain the outgoing payments transaction window period

- Type the fast path PCM07 and click Go or navigate through the menus to Transaction Processing > Account Transactions > Payments Transactions > Product Date Cutoff Maintenance.
- 2. The system displays the Product Date Cutoff Maintenance screen.

#### **Product Date Cutoff Maintenance**

| Product Date Cutoff Maintenance*          |                                     |                  | at 19 👔 🔁   |
|-------------------------------------------|-------------------------------------|------------------|-------------|
| Branch Code :                             |                                     |                  |             |
| Product Code :                            |                                     |                  |             |
| Process Date :                            |                                     |                  |             |
| Outgoing Payments Transaction Window Peri | bd                                  |                  |             |
| Intiator Start Time(HH24:MM) :            | Intiator End Time(HH24:MM) :        |                  |             |
| Auth1 Start Time(HH24:MM) :               | Auth1 End Time(HH24:MM) :           |                  |             |
| Auth2 Start Time(HH24:MM) :               | Auth2 End Time(HH24:MM) :           |                  |             |
| Release Start Time(HH24:MM) :             | Release End Time(HH24:MM) :         |                  |             |
|                                           |                                     |                  |             |
|                                           |                                     |                  |             |
|                                           |                                     |                  |             |
|                                           |                                     |                  |             |
|                                           |                                     |                  |             |
|                                           |                                     |                  |             |
|                                           |                                     |                  |             |
|                                           |                                     |                  |             |
|                                           |                                     |                  |             |
|                                           |                                     |                  |             |
|                                           |                                     |                  |             |
|                                           |                                     |                  |             |
|                                           |                                     |                  |             |
|                                           |                                     |                  |             |
|                                           |                                     |                  |             |
| Record Details                            |                                     |                  |             |
| Input By Authorized By                    | Last Mnt. Date                      | Last Mnt. Action | Authorized  |
| Add By Copy O Add O Modify O Delete O C   | ancel 🔘 Amend 🔘 Authorize 💿 Inquiry | UDF Ok           | Close Clear |

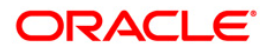

### **Field Description**

| Field Name                       | Description                                                                                                    |  |  |  |  |
|----------------------------------|----------------------------------------------------------------------------------------------------|--|--|--|--|
| Branch Code                      | [Mandatory, Pick List]<br>Select the branch code, for which the time window period is<br>to be maintained, from the pick list.  |  |  |  |  |
| Product Code                     | [Mandatory, Pick List]<br>Select the product code, for which the time window period is<br>to be maintained, from the pick list. |  |  |  |  |
| Process Date                     | [Mandatory, Pick List, dd/mm/yyyy]<br>Select the process date from the pick list.                                               |  |  |  |  |
| Outgoing Payments Tran           | saction Window Period                                                                                                    |  |  |  |  |
| Initiator Start<br>Time(HH24:MM) | [Optional, hh:mm]<br>Type the start time for initiating an outgoing payment<br>transaction.                                     |  |  |  |  |
| Initiator End<br>Time(HH24:MM)   | [Optional, hh:mm]<br>Type the end time up to which the outgoing payment<br>transactions can be initiated.                       |  |  |  |  |
| Auth1 Start<br>Time(HH24:MM)     | [Optional, hh:mm]<br>Type the start time for first level of authorization.                                                      |  |  |  |  |
| Auth1 End<br>Time(HH24:MM)       | [Optional, hh:mm]<br>Type the end time for first level of authorization.                                                        |  |  |  |  |
| Auth2 Start<br>Time(HH24:MM)     | [Optional, hh:mm]<br>Type the start time for second level of authorization.                                                     |  |  |  |  |
| Auth2 End<br>Time(HH24:MM)       | [Optional, hh:mm]<br>Type the end time for second level of authorization.                                                       |  |  |  |  |
| Release Start<br>Time(HH24:MM)   | [Optional, hh:mm]<br>Type the release start time.                                                                               |  |  |  |  |
| Release End<br>Time(HH24:MM)     | [Optional, hh:mm]<br>Type the release end time.                                                                                 |  |  |  |  |

- 3. Click the **Add** button.
- 4. Select the branch code from the pick list.
- 5. Select the product code and process date from the pick list.
- 6. Enter the outgoing payments transaction window period details.

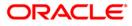

#### **Product Date Cutoff Maintenance**

| Product Date Cutoff Maintenance*     |                                        |                  | at a the second second |
|--------------------------------------|----------------------------------------|------------------|----------------------------------------------------------------------------------------------------|
| Branch Code : 99999                  |                                        |                  |                                                                                                    |
| Product Code : R42R                  |                                        |                  |                                                                                                    |
| Process Date : 31/08/2008            |                                        |                  |                                                                                                    |
| Outgoing Payments Transaction Window | Period                                 |                  |                                                                                                    |
| Intiator Start Time(HH24:MM) : 10    | 00 Intiator End Time(HH24:MM) : 15 00  |                  |                                                                                                    |
| Auth1 Start Time(HH24:MM) : 11       | 00 Auth1 End Time(HH24:MM) : 14 00     |                  |                                                                                                    |
| Auth2 Start Time(HH24:MM) : 12       | 00 Auth2 End Time(HH24:MM) : 15 00     |                  |                                                                                                    |
| Release Start Time(HH24:MM) : 12     | 00 Release End Time(HH24:MM) : 15 15   |                  |                                                                                                    |
|                                      |                                        |                  |                                                                                                    |
|                                      |                                        |                  |                                                                                                    |
|                                      |                                        |                  |                                                                                                    |
|                                      |                                        |                  |                                                                                                    |
|                                      |                                        |                  |                                                                                                    |
|                                      |                                        |                  |                                                                                                    |
|                                      |                                        |                  |                                                                                                    |
|                                      |                                        |                  |                                                                                                    |
|                                      |                                        |                  |                                                                                                    |
|                                      |                                        |                  |                                                                                                    |
|                                      |                                        |                  |                                                                                                    |
|                                      |                                        |                  |                                                                                                    |
|                                      |                                        |                  |                                                                                                    |
|                                      |                                        |                  |                                                                                                    |
|                                      |                                        |                  |                                                                                                    |
|                                      |                                        |                  |                                                                                                    |
| Record Details<br>Input By Authorize | ed By Last Mnt. Date                   | Last Mnt. Action | Authorized                                                                                                    |
|                                      |                                        |                  |                                                                                                    |
| Add By Copy Odd O Modify O Delete    | ○ Cancel ○ Amend ○ Authorize ○ Inquiry | UDF Ok           | Close Clear                                                                                                    |

- 7. Click the **Ok** button.
- 8. The system displays the message "Record Successfully Saved". Click the **OK** button.
- 9. The outgoing payments transaction window period for a particular product are added once the record is authorised.

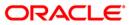

# 1.4. PCM08 - Reject Code Maintenance

Using this option you can maintain reject codes along with the reject reason in different networks. It also allows you to identify the type of error that has occurred at the time of executing the transaction.

#### **Definition Prerequisites**

Not Applicable

#### **Modes Available**

Add By Copy, Add, Modify, Delete, Cancel, Amend, Authorize, Inquiry. For more information on the procedures of every mode, refer to **Standard Maintenance Procedures**.

#### To add the payment transaction reject code to network id

- 1. Type the fast path **PCM08** and click **Go** or navigate through the menus to **Global Definitions > Payments > Reject Code Maintenance.**
- 2. The system displays the **Reject Code Maintenance** screen.

#### **Reject Code Maintenance**

| Reject Code Mai | intenance*                |                       |                    |                  | 🚳 🚺 💌          |
|-----------------|---------------------------|-----------------------|--------------------|------------------|----------------|
|                 |                           |                       |                    |                  |                |
| Reject Code M   |                           |                       |                    |                  |                |
| Network Id :    |                           |                       |                    |                  |                |
| Reject Code :   |                           | Reject Reason :       |                    |                  |                |
| Error Type :    | Select >>                 |                       |                    |                  |                |
| Liter type I    | Select >>                 |                       |                    |                  |                |
|                 |                           |                       |                    |                  |                |
|                 |                           |                       |                    |                  |                |
|                 |                           |                       |                    |                  |                |
|                 |                           |                       |                    |                  |                |
|                 |                           |                       |                    |                  |                |
|                 |                           |                       |                    |                  |                |
|                 |                           |                       |                    |                  |                |
|                 |                           |                       |                    |                  |                |
|                 |                           |                       |                    |                  |                |
|                 |                           |                       |                    |                  |                |
|                 |                           |                       |                    |                  |                |
|                 |                           |                       |                    |                  |                |
|                 |                           |                       |                    |                  |                |
|                 |                           |                       |                    |                  |                |
|                 |                           |                       |                    |                  |                |
|                 |                           |                       |                    |                  |                |
|                 |                           |                       |                    |                  |                |
|                 |                           |                       |                    |                  |                |
|                 |                           |                       |                    |                  |                |
|                 |                           |                       |                    |                  |                |
| Record Details  |                           |                       |                    |                  |                |
| Input By        | Authorized                | Ву                    | Last Mnt. Date     | Last Mnt. Action | Authorized     |
|                 |                           |                       |                    |                  |                |
| Add By Copy     | ○ Add ○ Modify ○ Delete ○ | ) Cancel 🔘 Amend 🔘 Au | ithorize 💿 Inquiry | UDF              | Ok Close Clear |

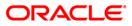

### **Field Description**

| Field Name     | Description                                                                                          |  |  |  |  |  |  |  |
|----------------|----------------------------------------------------------------------------------------------------|--|--|--|--|--|--|--|
| Reject Code N  | laintenance                                                                                          |  |  |  |  |  |  |  |
| Network Id     | [Mandatory, Alphanumeric, 15, Pick List]                                                             |  |  |  |  |  |  |  |
|                | Type the network code for which the reject code is to be maintained or select it from the pick list. |  |  |  |  |  |  |  |
| Reject Code    | [Mandatory, Pick List]                                                                               |  |  |  |  |  |  |  |
|                | Select the reject code from the pick list.                                                           |  |  |  |  |  |  |  |
| Reject         | [Display]                                                                                            |  |  |  |  |  |  |  |
| Reason         | This field displays the description for the reject code selected from the pick list.                 |  |  |  |  |  |  |  |
| Error Type     | [Optional, Drop-Down]                                                                                |  |  |  |  |  |  |  |
|                | Select the type of the error from the drop-down list.                                                |  |  |  |  |  |  |  |
|                | The options are as follows:                                                                          |  |  |  |  |  |  |  |
|                | • Error                                                                                              |  |  |  |  |  |  |  |
|                | Reschedule Error                                                                                     |  |  |  |  |  |  |  |
|                | Override                                                                                             |  |  |  |  |  |  |  |
| 3. Click the A | Add button.                                                                                          |  |  |  |  |  |  |  |
| 4. Type the n  | network code or select it from the pick list.                                                        |  |  |  |  |  |  |  |
| 5. Select the  | reject code from the pick list.                                                                      |  |  |  |  |  |  |  |

6. Select the error type from the drop-down list.

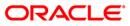

#### **Reject Code Maintenance**

| Reject Code Ma                                       | intenance*              |               |                          |            |             |    |        | \delta 🛛 🗵 |
|------------------------------------------------------|-------------------------|---------------|--------------------------|------------|-------------|----|--------|------------|
| ⊤ Reject Code M                                      | aintenance              |               |                          |            |             |    |        |            |
| Network Id :                                         | NEFT                    |               |                          |            |             |    |        |            |
| Reject Code :                                        | AC01                    |               | IncorrectAccountNumber   |            |             |    |        |            |
| Error Type :                                         |                         |               | and the cover of the the |            |             |    |        |            |
| Error Type :                                         | Error                   |               |                          |            |             |    |        |            |
|                                                      |                         |               |                          |            |             |    |        |            |
|                                                      |                         |               |                          |            |             |    |        |            |
|                                                      |                         |               |                          |            |             |    |        |            |
|                                                      |                         |               |                          |            |             |    |        |            |
|                                                      |                         |               |                          |            |             |    |        |            |
|                                                      |                         |               |                          |            |             |    |        |            |
|                                                      |                         |               |                          |            |             |    |        |            |
|                                                      |                         |               |                          |            |             |    |        |            |
|                                                      |                         |               |                          |            |             |    |        |            |
|                                                      |                         |               |                          |            |             |    |        |            |
|                                                      |                         |               |                          |            |             |    |        |            |
|                                                      |                         |               |                          |            |             |    |        |            |
|                                                      |                         |               |                          |            |             |    |        |            |
|                                                      |                         |               |                          |            |             |    |        |            |
|                                                      |                         |               |                          |            |             |    |        |            |
|                                                      |                         |               |                          |            |             |    |        |            |
|                                                      |                         |               |                          |            |             |    |        |            |
| <ul> <li>Record Details</li> <li>Input By</li> </ul> | Authorize               | ed By         | Last Mnt. Date           | <br>Last M | Int. Action |    | Author | ized       |
|                                                      |                         | <b>A</b>      |                          |            |             |    |        |            |
| Add By Copy                                          | 💿 Add 🔾 Modify 🔵 Delete | Cancel C Amen | d 🔘 Authorize 🔘 Inquiry  |            | UDF         | Ok | Close  | Clear      |

- 7. Click the **Ok** button.
- 8. The system displays the message "Record Successfully Saved and Authorised". Click the **OK** button.

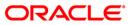

# 1.5. PCM09 - Product Cutoff Maintenance

Using this option you can maintain the product level cutoff which is effective on top of network level cutoff. You can set initiation, authorisation and release start and end time for full and half window periods for outgoing payment transactions.

#### **Definition Prerequisites**

Not Applicable

#### Modes Available

Add By Copy, Add, Modify, Delete, Cancel, Amend, Authorize, Inquiry. For more information on the procedures of every mode, refer to **Standard Maintenance Procedures**.

#### To initiate the outgoing payments transaction window period

- Type the fast path PCM09 and click Go or navigate through the menus to Transaction Processing > Account Transactions > Payments Transactions > Product Cutoff Maintenance.
- 2. The system displays the Product Cutoff Maintenance screen.

#### **Product Cutoff Maintenance**

| Product Cutoff Maintenance*    |                       |                                 |    |                  | 🏍 🖬 🗵          |
|--------------------------------|-----------------------|---------------------------------|----|------------------|----------------|
| 20 48 50-00 49 0               |                       |                                 |    |                  |                |
| Product Code :                 |                       |                                 |    |                  |                |
| - Outgoing Payments Transact   | ion Full Window Peri  | iod                             | 12 |                  |                |
| Intiator Start Time(HH24:MM) : |                       | Intiator End Time(HH24:MM) :    |    |                  |                |
| Auth1 Start Time(HH24:MM) :    |                       | Auth1 End Time(HH24:MM) :       |    |                  |                |
| Auth2 Start Time(HH24:MM) :    |                       | Auth2 End Time(HH24:MM) :       |    |                  |                |
| Release Start Time(HH24:MM) :  |                       | Release End Time(HH24:MM) :     |    |                  |                |
| Outgoing Payments Transact     | ion Half Window Pe    | riod                            |    |                  |                |
| Intiator Start Time(HH24:MM) : |                       | Intiator End Time(HH24:MM) :    |    |                  |                |
| Auth1 Start Time(HH24:MM) :    |                       | Auth1 End Time(HH24:MM) :       |    |                  |                |
| Auth2 Start Time(HH24:MM) :    |                       | Auth2 End Time(HH24:MM) :       |    |                  |                |
| Release Start Time(HH24:MM) :  |                       | Release End Time(HH24:MM) :     |    |                  |                |
|                                |                       |                                 |    |                  |                |
|                                |                       |                                 |    |                  |                |
| Record Details                 | Authorized By         | Last Mnt. Date                  | 15 | Last Mnt. Action | Authorized     |
| Add By Copy 🔷 Add 🔿 Moc        | lify 🔿 Delete 🔿 Cance | I 🔿 Amend 🔿 Authorize 💿 Inquiry |    | UDF              | Ok Close Clear |

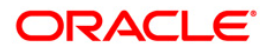

### **Field Description**

| Field Name            | Description                                                                                                    |
|-----------------------|----------------------------------------------------------------------------------------------------|
| Product Code          | [Mandatory, Pick List]<br>Select the product code for which the time window period is<br>to be maintained from the pick list. |
| Outgoing Payments Tra | nsaction Full Window Period                                                                                                   |
| Initiator Start       | [Mandatory, HH:MM]                                                                                                    |
| Time(HH24:MM)         | Type the initiation start time.                                                                                               |
| Initiator End         | [Mandatory, HH:MM]                                                                                                    |
| Time(HH24:MM)         | Type the initiation end time.                                                                                                 |
| Auth1 Start           | [Mandatory, HH:MM]                                                                                                    |
| Time(HH24:MM)         | Type the level one authorization start time.                                                                                  |
| Auth1 End             | [Mandatory, HH:MM]                                                                                                    |
| Time(HH24:MM)         | Type the level one authorization end time.                                                                                    |
| Auth2 Start           | [Mandatory, HH:MM]                                                                                                    |
| Time(HH24:MM)         | Type the level two authorization start time.                                                                                  |
| Auth2 End             | [Mandatory, HH:MM]                                                                                                    |
| Time(HH24:MM)         | Type the level two authorization end time.                                                                                    |
| Release Start         | [Mandatory, HH:MM]                                                                                                    |
| Time(HH24:MM)         | Type the release start time.                                                                                                  |
| Release End           | [Mandatory, HH:MM]                                                                                                    |
| Time(HH24:MM)         | Type the release end time.                                                                                                    |
| Outgoing Payments Tra | insaction Half Window Period                                                                                                  |
| Initiator Start       | [Mandatory, HH:MM]                                                                                                    |
| Time(HH24:MM)         | Type the initiation start time.                                                                                               |
| Initiator End         | [Mandatory, HH:MM]                                                                                                    |
| Time(HH24:MM)         | Type the initiation end time.                                                                                                 |
| Auth1 Start           | [Mandatory, HH:MM]                                                                                                    |
| Time(HH24:MM)         | Type the level one authorization start time.                                                                                  |
| Auth1 End             | [Mandatory, HH:MM]                                                                                                    |
| Time(HH24:MM)         | Type the level one authorization end time.                                                                                    |
| Auth2 Start           | [Mandatory, HH:MM]                                                                                                    |
| Time(HH24:MM)         | Type the level two authorization start time.                                                                                  |

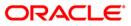

| Field Name    | Description                                 |
|---------------|---------------------------------------------|
| Auth2 End     | [Mandatory, HH:MM]                          |
| Time(HH24:MM) | Type the level two authorization end time . |
| Release Start | [Mandatory, HH:MM]                          |
| Time(HH24:MM) | Type the release start time.                |
| Release End   | [Mandatory, HH:MM]                          |
| Time(HH24:MM) | Type the release end time.                  |

- 3. Click the Add button.
- 4. Select the product code from the pick list.
- 5. Enter outgoing payments transaction window period details.

#### **Product Cutoff Maintenance**

| Product Cutoff Maintenance*    |                   |                                    |                  | 🇞 🖬        |
|--------------------------------|-------------------|------------------------------------|------------------|------------|
|                                |                   |                                    |                  |            |
| Product Code : RT21            |                   |                                    |                  |            |
| Outgoing Payments Transactio   | on Full Window Pe | riod                               |                  |            |
| Intiator Start Time(HH24:MM) : | 08 00             | Intiator End Time(HH24:MM) : 09 00 |                  |            |
| Auth1 Start Time(HH24:MM) :    | 09 30             | Auth1 End Time(HH24:MM) : 10 00    |                  |            |
| Auth2 Start Time(HH24:MM) :    | 10 00             | Auth2 End Time(HH24:MM) : 12 00    |                  |            |
| Release Start Time(HH24:MM) :  | 14 00             | Release End Time(HH24:MM) : 16 00  |                  |            |
| Outgoing Payments Transaction  | on Half Window Po | eriod                              |                  |            |
| Intiator Start Time(HH24:MM) : | 07 00             | Intiator End Time(HH24:MM): 08 30  |                  |            |
| Auth1 Start Time(HH24:MM) :    | 08 00             | Auth1 End Time(HH24:MM) : 09 00    |                  |            |
| Auth2 Start Time(HH24:MM) :    | 09 00             | Auth2 End Time(HH24:MM) : 11 30    |                  |            |
| Release Start Time(HH24:MM) :  | 12 00             | Release End Time(HH24:MM) : 13 00  |                  |            |
|                                |                   |                                    |                  |            |
|                                |                   |                                    |                  |            |
|                                |                   |                                    |                  |            |
|                                |                   |                                    |                  |            |
|                                |                   |                                    |                  |            |
|                                |                   |                                    |                  |            |
|                                |                   |                                    |                  |            |
|                                |                   |                                    |                  |            |
| Record Details                 |                   |                                    |                  |            |
| nput By                        | Authorized By     | Last Mnt. Date                     | Last Mnt. Action | Authorized |
| npuc by                        |                   |                                    |                  | Authorized |

- 6. Click the **Ok** button.
- 7. The system displays the message "Record Successfully Saved". Click the **OK** button.
- 8. The outgoing payments transaction window period details are added once the record is authorised.

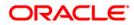

## 1.6. PCM10 - Clearing Network Maintenance

Using this option, you can maintain the attributes of a network. A network represents a logical end-point for payment transactions. You can maintain incoming or outgoing payment transaction details for the network. You can also maintain the GL details and the cutoff time for full day window and half day window periods.

#### **Definition Prerequisites**

Not Available

#### Modes Available

Add By Copy, Add, Modify, Delete, Cancel, Amend, Authorize, Inquiry. For more information on the procedures of every mode, refer to Standard Maintenance Procedures.

#### To maintain the attributes of a network

- 1. Type the fast path **PCM10** and click **Go** or navigate through the menus to **Global Definitions > Payments > Clearing Network Maintenance**.
- 2. The system displays the Clearing Network Maintenance screen.

#### **Clearing Network Maintenance**

| Clearing Network Maintenance*                                                              |                                                                                     | alia 🔁 🚺           |
|--------------------------------------------------------------------------------------------|-------------------------------------------------------------------------------------|--------------------|
| Network           Clearing Network :           Description :           Clearing Currency : | Network Type :<br>© RTGS<br>© NEFT                                                  |                    |
| Incoming           Branch Code :           Incoming Account :           Description :      | Outgoing       Branch Code :       Outgoing Account :       Description :           |                    |
| GL<br>Suspense GL :<br>Intermediary GL :                                                   |                                                                                     |                    |
| FullDay Window Period           Start Time(HH24:MM) :           End Time(HH24:MM) :        | HalfDay Window Period           Start Time(HH24:MM) :           End Time(HH24:MM) : |                    |
|                                                                                            |                                                                                     |                    |
|                                                                                            |                                                                                     |                    |
| Record Details Input By Authorized By                                                      | Last Mnt. Date Last Mnt. Action                                                     | Authorized         |
| Add By Copy O Add O Modify O Delete O Cance                                                | O Amend O Authorize O Inquiry                                                       | UDF Ok Close Clear |

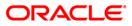

| Field Name        | Description                                                                                                    |
|-------------------|----------------------------------------------------------------------------------------------------|
| Network           |                                                                                                    |
| Clearing Network  | [Mandatory, Alphanumeric, 15]<br>Type the name of the clearing network.                                                                                                    |
| Description       | [Optional, Alphanumeric, 35]<br>Type the description of the clearing network.                                                                                                    |
| Clearing Currency | [Mandatory, Alphanumeric, Three, Pick List]<br>Type the code of the currency that should be related to the<br>clearing network or select it from the pick list.                                                       |
| Network Type      | [Mandatory, Radio Button]<br>Click on the appropriate network type.<br>The options are:<br>• RTGS<br>• NEFT                                                                                                    |
| Incoming          |                                                                                                    |
| Branch Code       | [Mandatory, Alphanumeric, Four, Pick List]<br>Type the code for the branch that is participating in the incoming<br>account transaction or select it from the pick list.                                              |
| Incoming Account  | [Mandatory, Numeric, Nine, Pick List]<br>Type the GL code or select it from the pick list.<br>In case of incoming transactions received over the network, the GI<br>code entered in this field is debited by default. |
| Description       | [Display]<br>This field displays the description of the incoming account.                                                                                                    |
| Outgoing          |                                                                                                    |
| Branch Code       | [Mandatory, Alphanumeric, Four, Pick List]<br>Type the code for the branch that is participating in the outgoing<br>account transaction or select it from the pick list.                                              |
| Outgoing Account  | [Mandatory, Numeric, Nine, Pick List]<br>Type the GL code or select it from the pick list.<br>In case of outgoing transactions received over the network, the GL<br>code entered in this field is debited by default. |
| Description       | [Display]<br>This field displays the description of the outgoing account.                                                                                                    |

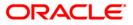

| Field Name          | Description                                                                                                    |  |  |  |  |  |
|---------------------|----------------------------------------------------------------------------------------------------|--|--|--|--|--|
| GL                  |                                                                                                    |  |  |  |  |  |
| Suspense GL         | [Mandatory, Numeric, Nine, Pick List]                                                                                       |  |  |  |  |  |
|                     | Type the suspense GL code that has to be used in case of multiple debits and single credit or select it from the pick list. |  |  |  |  |  |
| Intermediary GL     | [Mandatory, Numeric, Nine, Pick List]                                                                                       |  |  |  |  |  |
|                     | Type the Intermediary GL code that has to be used for the network accounting entries or select it from the pick list.       |  |  |  |  |  |
| Cutoff Time         |                                                                                                    |  |  |  |  |  |
| FullDay Window Pe   | eriod                                                                                                    |  |  |  |  |  |
| Start               | [Optional, HH:MM]                                                                                                    |  |  |  |  |  |
| Time(HH24:MM)       | Type the start time for full day period.                                                                                    |  |  |  |  |  |
| End                 | [Optional, HH:MM]                                                                                                    |  |  |  |  |  |
| Time(HH24:MM)       | Type the end time for full day period.                                                                                      |  |  |  |  |  |
| HalfDay Window Pe   | eriod                                                                                                    |  |  |  |  |  |
| Start               | [Optional, HH:MM]                                                                                                    |  |  |  |  |  |
| Time(HH24:MM)       | Type the start time for half day period.                                                                                    |  |  |  |  |  |
| End                 | [Optional, HH:MM]                                                                                                    |  |  |  |  |  |
| Time(HH24:MM)       | Type the end time for half day period.                                                                                      |  |  |  |  |  |
| 3. Click the Add be | utton.                                                                                                    |  |  |  |  |  |
| 4. Enter the name   | and description of the clearing network.                                                                                    |  |  |  |  |  |

- 5. Select the clearing currency from the pick list.
- 6. Select the network type.
- 7. Enter relevant details in the Incoming, Outgoing and GL sections.

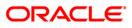

#### **Clearing Network Maintenance**

| Clearing N  | etwork Mainter     | nance*                   |                  |                            |              |      |    |        | 🇞 👔 🗵 |
|-------------|--------------------|--------------------------|------------------|----------------------------|--------------|------|----|--------|-------|
| - Network   | k                  |                          |                  |                            |              |      |    |        |       |
| Clearing Ne |                    | RTGS                     | 1                | Network Type :             |              |      |    |        |       |
| Description |                    | Real Time Gross Settleme |                  | O RTGS                     |              |      |    |        |       |
| Clearing Cu | urrency :          | INR                      |                  |                            |              |      |    |        |       |
|             |                    |                          |                  | NEFT                       |              |      |    |        |       |
| r Incomin   | a                  |                          |                  | r Outgoing                 |              |      |    |        |       |
| Branch Cod  | -                  | 1                        |                  |                            |              |      |    |        |       |
| Incoming A  | ccount :           | 1223445                  |                  | Outgoing Account : 1223445 |              |      |    |        |       |
| Description | :                  | 1111                     | 0                | Description : 1111         |              |      |    |        |       |
|             |                    |                          | 1                |                            |              |      |    |        |       |
|             |                    |                          |                  |                            |              |      |    |        |       |
|             |                    |                          |                  |                            |              |      |    |        |       |
| GL          |                    |                          |                  |                            |              |      |    |        |       |
| Suspense G  |                    | 1223445                  |                  |                            |              |      |    |        |       |
| Intermediar | ry GL :            | 100000123                |                  |                            |              |      |    |        |       |
|             |                    |                          |                  |                            |              |      |    |        |       |
| r Cutoff T  | Gine e             |                          |                  |                            |              |      |    |        |       |
|             | FullDay Window     | v Period                 |                  | □ HalfDay Window Period    |              |      |    |        |       |
|             |                    |                          | ,                |                            |              |      |    |        |       |
| 1           | Start Time(HH24:MN | 4): 9 0                  |                  | Start Time(HH24:MM) : 9 0  |              |      |    |        |       |
| 6           | End Time(HH24:MM)  | ): 21 0                  | 1                | End Time(HH24:MM) : 15 0   |              |      |    |        |       |
|             |                    |                          | '   ·            |                            |              |      |    |        |       |
|             |                    |                          |                  |                            |              |      |    |        |       |
|             |                    |                          |                  |                            |              |      |    |        |       |
|             |                    |                          |                  |                            |              |      |    |        |       |
|             |                    |                          |                  |                            |              |      |    |        |       |
|             |                    |                          |                  |                            |              |      |    |        |       |
|             |                    |                          |                  |                            |              |      |    |        |       |
|             |                    |                          |                  |                            |              |      |    |        |       |
|             |                    |                          |                  |                            |              |      |    |        |       |
|             |                    |                          |                  |                            |              |      |    |        |       |
|             |                    |                          |                  |                            |              |      |    |        |       |
| Record D    | etails             |                          |                  |                            |              |      |    |        |       |
| Input By    |                    | Authorized By            | Y                | Last Mnt. Date             | Last Mnt. Ac | tion |    | Author | rized |
|             |                    |                          |                  |                            |              |      |    |        |       |
| Add By Co   | opy 💿 Add 🤇        | 🔵 Modify 🔿 Delete 🔿 🤇    | Cancel 🔘 Amend 🔘 | Authorize 🔘 Inquiry        |              | UDF  | Ok | Close  | Clear |

- 8. Click the **Ok** button.
- 9. The system displays the message "Record Successfully Saved". Click the **Ok** button.
- 10. The clearing network details are added successfully once the record is authorised.

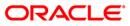

# 1.7. PCM12 - Network Calendar Maintenance

Using this option you can maintain a calendar for maintenance of working days, half days and holidays for a network.

#### **Definition Prerequisites**

Not Applicable

#### Modes Available

Add By Copy, Add, Modify, Delete, Cancel, Amend, Authorize, Inquiry. For more information on the procedures of every mode, refer to **Standard Maintenance Procedures**.

#### To add a network calendar

- 1. Type the fast path **PCM12** and click **Go** or navigate through the menus to **Global Definitions > Payments > Network Calendar.**
- 2. The system displays the **Network Calendar** screen.

#### **Network Calendar**

| Network Calendar Mai                                                            | ntenance*       |                  |                |                |          |     |     |     |        |                                   |    | 1        | 🏷 🔽 🐱 |
|---------------------------------------------------------------------------------|-----------------|------------------|----------------|----------------|----------|-----|-----|-----|--------|-----------------------------------|----|----------|-------|
| Network ID :<br>Network Description Name :<br>Year :<br>January-June July-Decer |                 |                  |                |                |          |     |     |     |        | Working Da<br>Holiday<br>Half Day | y  |          |       |
|                                                                                 |                 |                  |                |                |          |     |     |     |        |                                   |    |          |       |
| January<br>Sun Mon                                                              | Tue Wed         | Thu Fri          | Sat            | Februar<br>Sun | Y<br>Mon | Tue | Wed | Thu | Fri    | Sat                               |    |          |       |
| March<br>Sun Mon                                                                | Tue Wed         | Thu Fri          | Sat            | April<br>Sun   | Mon      | Tue | Wed | Thu | Fri    | Sat                               |    |          |       |
| May<br>Sun Mon                                                                  | Tue Wed         | Thu Fri          | Sat            | June<br>Sun    | Mon      | Tue | Wed | Thu | Fri    | Sat                               |    |          |       |
|                                                                                 |                 |                  |                |                |          |     |     |     |        |                                   |    |          |       |
| - Record Details<br>Input By                                                    | Au              | thorized By      |                | Last Mnt.      | Date     |     |     |     | Last M | nt. Action                        |    | Authoriz | ed    |
| Add By Copy O Ac                                                                | ld 🔿 Modify 🔿 D | elete 🔘 Cancel ( | Amend 🔿 Author | rize 💿 Inqu    | ry       |     |     |     |        | UDF                               | Ok | Close    | Clear |

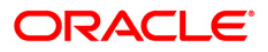

### **Field Description**

| Field Name                  | Description                                                                                              |
|-----------------------------|----------------------------------------------------------------------------------------------------|
| Network ID                  | [Mandatory, Pick List]<br>Select the name of the network ID from the pick list.                          |
| Network Description<br>Name | [Display]<br>This field displays the description of the network<br>corresponding to the Network ID.      |
| Year                        | [Mandatory, Numeric, Four]<br>Type the year for which the network holiday maintenance has<br>to be done. |

- 3. Click the Add button.
- 4. Select the network ID from the pick list.
- 5. Enter the year for which the calendar has to be defined and press the **Tab** button.

### **Network Calendar**

|                | NEFT                                                                                                    |                                                                                                    | ]                                                                                                    |                                                                                                    |                                                                                                    |                                                                                                    |                                                                                                    |                                                                                                    | Working Day<br>Holiday<br>Half Day                                                                                                    |                                                                                                    |                                                                                                    |
|----------------|----------------------------------------------------------------------------------------------------|----------------------------------------------------------------------------------------------------|----------------------------------------------------------------------------------------------------|----------------------------------------------------------------------------------------------------|----------------------------------------------------------------------------------------------------|----------------------------------------------------------------------------------------------------|----------------------------------------------------------------------------------------------------|----------------------------------------------------------------------------------------------------|----------------------------------------------------------------------------------------------------|----------------------------------------------------------------------------------------------------|----------------------------------------------------------------------------------------------------|
| ber            |                                                                                                    |                                                                                                    |                                                                                                    |                                                                                                    |                                                                                                    |                                                                                                    |                                                                                                    |                                                                                                    | -                                                                                                    |                                                                                                    |                                                                                                    |
|                |                                                                                                    |                                                                                                    |                                                                                                    | Februa                                                                                                    | ry                                                                                                    |                                                                                                    |                                                                                                    |                                                                                                    |                                                                                                    |                                                                                                    |                                                                                                    |
| Tue Wed        | Thu                                                                                                    |                                                                                                    | Sat                                                                                                    | Sun                                                                                                    | Mon                                                                                                    | Tue                                                                                                    |                                                                                                    |                                                                                                    | Fri                                                                                                    | Sat                                                                                                    |                                                                                                    |
| 5 6            | 7                                                                                                    |                                                                                                    |                                                                                                    | 7                                                                                                    |                                                                                                    |                                                                                                    |                                                                                                    |                                                                                                    | 5                                                                                                    |                                                                                                    |                                                                                                    |
| 12 13          | 14                                                                                                    | 15                                                                                                    | 16                                                                                                    | 14                                                                                                    | 15                                                                                                    | 16                                                                                                    | 17                                                                                                    | 18                                                                                                    | 19                                                                                                    | 20                                                                                                    |                                                                                                    |
| 19 20          |                                                                                                    | 22                                                                                                    | 23                                                                                                    | 21                                                                                                    | 22                                                                                                    | 23                                                                                                    | 24                                                                                                    | 25                                                                                                    | 26                                                                                                    | 27                                                                                                    |                                                                                                    |
|                |                                                                                                    |                                                                                                    | 100 CO 100                                                                                                    |                                                                                                    |                                                                                                    |                                                                                                    |                                                                                                    |                                                                                                    |                                                                                                    |                                                                                                    |                                                                                                    |
|                |                                                                                                    |                                                                                                    |                                                                                                    | April                                                                                                    |                                                                                                    |                                                                                                    |                                                                                                    |                                                                                                    |                                                                                                    |                                                                                                    |                                                                                                    |
| Tue Wed        | Thu                                                                                                    | Fri                                                                                                    | Sat                                                                                                    | Sun                                                                                                    | Mon                                                                                                    | Tue                                                                                                    | Wed                                                                                                    | Thu                                                                                                    | Fri                                                                                                    | Sat                                                                                                    |                                                                                                    |
| 2 3            | 4                                                                                                    | 5                                                                                                    | 6                                                                                                    |                                                                                                    | -                                                                                                    | 6                                                                                                    | 7                                                                                                    | 1                                                                                                    | 2                                                                                                    | 3                                                                                                    |                                                                                                    |
| 16 17          | 18                                                                                                    | 12                                                                                                    | 20                                                                                                    | 11                                                                                                    | 12                                                                                                    | 13                                                                                                    | 14                                                                                                    | 15                                                                                                    | 16                                                                                                    | 17                                                                                                    |                                                                                                    |
| 23 24          | 25                                                                                                    | 26                                                                                                    | 27                                                                                                    | 18                                                                                                    | 19                                                                                                    | 20                                                                                                    | 21                                                                                                    | 22                                                                                                    | 23                                                                                                    | 24                                                                                                    |                                                                                                    |
|                |                                                                                                    |                                                                                                    |                                                                                                    | June                                                                                                    |                                                                                                    |                                                                                                    |                                                                                                    |                                                                                                    |                                                                                                    |                                                                                                    |                                                                                                    |
| Tue Wed        | Thu                                                                                                    | Fri                                                                                                    | Sat                                                                                                    | Sun                                                                                                    | Mon                                                                                                    | Tue                                                                                                    | Wed                                                                                                    | Thu                                                                                                    | Fri                                                                                                    | Sat                                                                                                    |                                                                                                    |
|                |                                                                                                    |                                                                                                    | 1                                                                                                    |                                                                                                    | _                                                                                                    | 1                                                                                                    | 2                                                                                                    | 3                                                                                                    | 4                                                                                                    |                                                                                                    |                                                                                                    |
| 4 5            | 13                                                                                                    | 14                                                                                                    | 15                                                                                                    | 13                                                                                                    | 14                                                                                                    | 15                                                                                                    | 16                                                                                                    | 17                                                                                                    | 11                                                                                                    | 19                                                                                                    |                                                                                                    |
| 18 19<br>25 26 | 20                                                                                                    | 21                                                                                                    | 22                                                                                                    | 20                                                                                                    | 21                                                                                                    | 22                                                                                                    | 23                                                                                                    | 24                                                                                                    | 25                                                                                                    | 26                                                                                                    |                                                                                                    |
| 20 20          | - 21                                                                                                    | 20                                                                                                    | 29                                                                                                    |                                                                                                    | - 20                                                                                                    | 47                                                                                                    |                                                                                                    |                                                                                                    |                                                                                                    |                                                                                                    |                                                                                                    |
|                | Tue         Wed           5         6           12         13           19         20           27         27           Tue         Wed           9         10           16         17           23         24           30         31           Tue         Wed           4         5           11         12 | Tue         Wed         Thu           5         6         7           12         13         12           19         20         21           20         21         23           4         9         10           16         17         18           23         24         25           30         31 | Tue         Wed         Thu         Fri           5         6         7         8           12         13         14         15           19         20         21         22           27         28         29           10         21         22         29           11         23         3         4         5           9         10         11         12         13           16         17         18         19         23           24         25         26         30         31           Tue         Wed         Thu         Fri         4           4         5         6         7         11           12         13         14         19         20         21 | Tue         Wed         Thu         Fri         Sat           5         6         7         8         9           12         13         15         16           19         20         21         22         23           27         28         29         30           Tue         Wed         Thu         Fri         Sat           2         3         4         5         6           9         10         11         12         13           16         17         18         19         20           23         24         25         26         27           30         31         -         -         -           Fue         Wed         Thu         Fri         Sat           4         5         6         7         8           11         12         13         14         15           18         19         201         21         22 | Tue         Wed         Thu         Fri         Sat         Sun           5         6         7         8         9         12         13         11         15         16         12         13         11         15         16         12         13         11         15         16         12         13         11         12         22         23         29         30         23         23         23         23         23         23         23         23         23         23         23         23         23         23         23         23         23         23         23         23         23         23         23         23         23         23         23         23         23         23         23         23         23         23         23         23         23         23         23         23         23         23         23         23         23         23         23         23         23         23         23         23         23         23         23         23         23         23         23         23         23         23         23         23         23         23         23< | Tue         Wed         Thu         Fri         Sat           5         6         7         8         9           12         13         15         16         1         1           19         20         12         22         23         22         23           22         28         29         30         11         15         16         17         15           16         17         18         19         20         23         24         25         26         27           23         3         4         5         6         7         8         9         10         11         12         13         14         15         16         17         15         16         17         11         12         13         14         15         16         17         18         19         20         21         22         26         27           30         31 | Ive         Wed         Thu         Fri         Sat           5         6         7         8         2           5         6         7         8         2           12         13         15         16           19         20         21         22         23           20         21         22         23         20           20         21         22         23         20           20         21         22         23         20           20         21         22         23         20           20         21         22         23         20           20         21         22         23         20           20         21         22         23         20           20         21         22         23         20           21         22         22         23         23           21         22         26         27           30         31 | Ive         Wed         Thu         Fri         Sat           5         6         7         8         2         3         1         2         3           1         1         2         3         1         1         2         3           1         2         2         3         1         1         2         3           1         2         2         2         3         1         1         2         3           1         2         2         2         3         1         1         1         2         3           1         2         2         2         3         1         1         1         2         3           1         2         2         2         3         1         1         1         1         1         1         1         1         1         1         1         1         1         1         1         1         1         1         1         1         1         1         1         1         1         1         1         1         1         1         1         1         1         1         1 <td< td=""><td>Tue         Wed         Thu         Fri         Sat           5         6         7         8         9         10         11           12         13         15         16         17         18         2         3         9         10         11           19         20         21         22         23         24         25         23         24         25           2         3         4         5         6         7         8         15         16         17         18           2         2         28         29         30         15         16         17         18         15         16         17         18         19         20         24         25         26         27         28         1         1         1         1         1         1         1         1         1         1         1         1         1         1         1         1         1         1         1         1         1         1         1         1         1         1         1         1         1         1         1         1         1         1         1</td><td>Nue         Wed         Thu         Fri         Sat           5         6         7         0         2         0         9         10         11         5           12         13         15         16         12         2         0         9         10         11         12           12         13         15         16         12         15         16         17         18         19           12         21         22         23         24         25         26         27         28         29         30         19         19         20         24         25         26         27         28         29         30         28         28         28         28         28         28         28         28         28         28         28         28         28         28         28         28         28         28         28         28         28         28         28         28         28         28         28         28         28         28         28         29         30         11         12         14         15         16         17         18         9</td><td>February           Sue         Mon         Tue         Wed         Thu         Fri         Sat           5         6         7         8         9         10         11         12         13           12         13         15         16         17         18         9         10         11         12         13           12         21         22         23         24         25         20         27           20         21         22         23         24         25         20         27           23         24         25         26         27         23         24         25         26         27           30         31         -         -         -         10         12         13         14         15         16         17         8         9         10           11         12         13         14         15         6         7         8         9         10           12         13         14         15         11         12         13         14         15         16         17           10         11</td></td<> | Tue         Wed         Thu         Fri         Sat           5         6         7         8         9         10         11           12         13         15         16         17         18         2         3         9         10         11           19         20         21         22         23         24         25         23         24         25           2         3         4         5         6         7         8         15         16         17         18           2         2         28         29         30         15         16         17         18         15         16         17         18         19         20         24         25         26         27         28         1         1         1         1         1         1         1         1         1         1         1         1         1         1         1         1         1         1         1         1         1         1         1         1         1         1         1         1         1         1         1         1         1         1         1 | Nue         Wed         Thu         Fri         Sat           5         6         7         0         2         0         9         10         11         5           12         13         15         16         12         2         0         9         10         11         12           12         13         15         16         12         15         16         17         18         19           12         21         22         23         24         25         26         27         28         29         30         19         19         20         24         25         26         27         28         29         30         28         28         28         28         28         28         28         28         28         28         28         28         28         28         28         28         28         28         28         28         28         28         28         28         28         28         28         28         28         28         28         29         30         11         12         14         15         16         17         18         9 | February           Sue         Mon         Tue         Wed         Thu         Fri         Sat           5         6         7         8         9         10         11         12         13           12         13         15         16         17         18         9         10         11         12         13           12         21         22         23         24         25         20         27           20         21         22         23         24         25         20         27           23         24         25         26         27         23         24         25         26         27           30         31         -         -         -         10         12         13         14         15         16         17         8         9         10           11         12         13         14         15         6         7         8         9         10           12         13         14         15         11         12         13         14         15         16         17           10         11 |

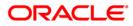

- 6. The system displays network calendar for the year.
- 7. Select the appropriate half days and holidays from the network calendar. Click the **Ok** button.
- 8. The system displays the message "Record Successfully Saved". Click the **OK** button.
- 9. The network calendar is added once the record is authorised.

Note: The colored date boxes represent half days and holidays.

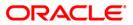

### 1.8. PCM13 - Beneficiary Maintenance

**Oracle FLEXCUBE** allows you to make repeated payments from an account to a given beneficiary. In order to avoid repetition of entering of the beneficiary details, whenever you are transferring funds, you can use this option to capture the details of the beneficiary. Using this option you can add the beneficiary details for a particular account.

#### **Definition Prerequisites**

Not Applicable

#### **Modes Available**

Add By Copy, Add, Modify, Delete, Cancel, Amend, Authorize, Inquiry. For more information on the procedures of every mode, refer to **Standard Maintenance Procedures**.

#### To add beneficiary details

- 1. Type the fast path PCM13 and click Go or navigate through the menus to Transaction Processing > Account Transactions > Payments Transactions > Beneficiary Maintenance.
- 2. The system displays the Beneficiary Maintenance screen.

#### **Beneficiary Maintenance**

| Beneficiary Maintenance*                                                                                                    |                                                                                                    |                                                                                                    |                    | alian 🕹 🚺 🔀    |
|----------------------------------------------------------------------------------------------------|----------------------------------------------------------------------------------------------------|----------------------------------------------------------------------------------------------------|--------------------|----------------|
| Beneficiary Id :                                                                                                    |                                                                                                    | Description :                                                                                                    |                    |                |
| Customer Details                                                                                                    |                                                                                                    | Account Branch :                                                                                                    |                    |                |
| Name :                                                                                                    |                                                                                                    | Account Number :                                                                                                    |                    |                |
| Identification Details – Identification : Identification Type : Identification value : Issue : Other Identification Type : Other Identification Type : Othy Of Birth : Country Of Birth :               | Select >>         Image: Control of the select and the select and the select an | Address Details<br>Address Line 1 :<br>Address Line 2 :<br>Address Line 3 :<br>Address Line 4 :                                      |                    |                |
|                                                                                                    |                                                                                                    |                                                                                                    |                    |                |
| Counter Party Details Bank Code : Name : Identification Details - Identification : Identification Type : Identification value : Issuer : Other Identification Type : City Of Birth : Country Of Birth : | Select >> V                                                                                                    | Account Number :<br>Account Type:<br>Address Details<br>Address Line 1 :<br>Address Line 2 :<br>Address Line 3 :<br>Address Line 4 : | Select >> V        |                |
| - Record Details                                                                                                    | Authorized By                                                                                                    | Last Mnt. Date                                                                                                    | : Last Mnt. Action | Authorized     |
| Add By Copy O Add O                                                                                                    | ) Modify 🔵 Delete 🔵 Ca                                                                                                    | ncel 🔿 Amend 🔿 Authorize 💿 Inquiry                                                                                                   | UDI                | Ok Close Clear |

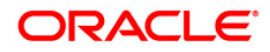

| Field Name              | Description                                                                                                    |
|-------------------------|----------------------------------------------------------------------------------------------------|
| Beneficiary Id          | [Mandatory, Alphanumeric, 15]<br>Type the beneficiary Id.                                                                                                    |
| Description             | [Optional, Alphanumeric, 35]<br>Type the description for the beneficiary Id entered in the corresponding field.                                                                                                 |
| Customer Details        |                                                                                                    |
| Customer Number         | [Mandatory, Alphanumeric, Nine, Pick List]<br>Type the customer number to be related to the beneficiary ID or<br>select it from the pick list.                                                                  |
| Name                    | [Display]<br>This field displays the name of the customer based on the<br>customer number entered in the corresponding field.                                                                                   |
| Account Branch          | [Display]<br>This field displays the name of the branch.                                                                                                    |
| Account Number          | [Mandatory, Alphanumeric, 16, Pick List]<br>Type the account number of the customer or select it from the pick<br>list.                                                                                         |
| Identification Details  | 5                                                                                                    |
| Identification          | <ul> <li>[Optional, Drop-Down]</li> <li>Select the appropriate option to identify the customer from the drop-down list.</li> <li>The options are: <ul> <li>Organization</li> <li>Private</li> </ul> </li> </ul> |
| Identification Type     | [Conditional, Pick List]<br>Select the appropriate identification type from the pick list.<br>This field is mandatory if an option is selected from the<br><b>Identification</b> drop-down list.                |
| Identification<br>Value | [Conditional, Alphanumeric, 35]<br>Type the identification value for the customer for the given<br>identification type.<br>This field is mandatory if an <b>Identification Type</b> is selected.                |

### **Field Description**

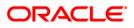

| Issuer       [Optional, Alphanumeric, 35]<br>Type the identification issuer of the customer.<br>It is used as Proprietary Identification.         Other<br>Identification Type       [Optional, Alphanumeric, Two]<br>Type any other identification type specified for the customer.         City Of Birth       [Optional, Alphanumeric, 35]<br>Type the name of the customer's city of birth.         Country of Birth       [Optional, Alphanumeric, Three]<br>Type the code of the customer's country of birth.         Address Details       [Optional, Alphanumeric, 35, Four Lines]<br>Type the address of the customer.         Counter Party Details       [Optional, Alphanumeric, 20]<br>Type the bank code of the counterparty account.         Name       [Optional, Alphanumeric, 35]<br>Type the name of the counterparty.         Account Number       [Mandatory, Alphanumeric, 35]<br>Type the account number of the counterparty.         Account Type       [Optional, Drop-Down]<br>Select the account part from the drop-down<br>list.         Account Type       [Optional, Drop-Down]<br>Select the account is savings Bank         Current Account       Overdratt         Current Account       Overdratt         Cash Credit       Loan Account         NRE       NRE | Field Name             | Description                                                                                                    |  |  |  |
|----------------------------------------------------------------------------------------------------|------------------------|----------------------------------------------------------------------------------------------------|--|--|--|
| Identification TypeType any other identification type specified for the customer.City Of Birth[Optional, Alphanumeric, 35]<br>Type the name of the customer's city of birth.Country of Birth[Optional, Alphanumeric, Three]<br>Type the code of the customer's country of birth.Address Details[Optional, Alphanumeric, 35, Four Lines]<br>Type the address of the customer.Address Line<br>1,2,3,4[Optional, Alphanumeric, 35, Four Lines]<br>Type the address of the customer.Counter Party Details[Mandatory, Alphanumeric, 20]<br>Type the bank code of the counterparty account.Name[Optional, Alphanumeric, 35]<br>Type the name of the counterparty.Account Number[Mandatory, Alphanumeric, 20]<br>Type the account number of the counterparty.Account Type[Optional, Drop-Down]<br>Select the account type of the counter party from the drop-down<br>list.The options are:<br>• Savings Bank<br>• Current Account<br>• Overdraft<br>• Cash Credit<br>• Loan Account<br>• NRE                                                                                                    | lssuer                 | Type the identification issuer of the customer.<br>It is used to identify whether Organization or Private Identification                                                              |  |  |  |
| Type the name of the customer's city of birth.Country of Birth[Optional, Alphanumeric, Three]<br>Type the code of the customer's country of birth.Address Details[Optional, Alphanumeric, 35, Four Lines]<br>Type the address of the customer.Address Line<br>1,2,3,4[Optional, Alphanumeric, 35, Four Lines]<br>                                                                                                    |                        |                                                                                                    |  |  |  |
| Address DetailsAddress Line<br>1,2,3,4[Optional, Alphanumeric, 35, Four Lines]<br>Type the address of the customer.Counter Party Details[Mandatory, Alphanumeric, 20]<br>Type the bank code of the counterparty account.Name[Optional, Alphanumeric, 35]<br>Type the bank code of the counterparty account.Name[Optional, Alphanumeric, 35]<br>Type the bank code of the counterparty.Account Number[Mandatory, Alphanumeric, 20]<br>Type the name of the counterparty.Account Number[Mandatory, Alphanumeric, 20]<br>Type the account number of the counterparty.Account Type[Optional, Drop-Down]<br>Select the account type of the counter party from the drop-down<br>list.The options are:<br>• Savings Bank<br>• Current Account<br>• Overdraft<br>• Cash Credit<br>• Loan Account<br>• NRE                                                                                                    | City Of Birth          |                                                                                                    |  |  |  |
| Address Line<br>1,2,3,4[Optional, Alphanumeric, 35, Four Lines]<br>Type the address of the customer.Counter Party Details[Mandatory, Alphanumeric, 20]<br>Type the bank code of the counterparty account.Bank Code[Mandatory, Alphanumeric, 35]<br>Type the bank code of the counterparty account.Name[Optional, Alphanumeric, 35]<br>Type the name of the counterparty.Account Number[Mandatory, Alphanumeric, 20]<br>Type the account number of the counterparty.Account Type[Optional, Drop-Down]<br>Select the account type of the counter party from the drop-down<br>list.The options are:<br>• Savings Bank<br>• Current Account<br>• Overdraft<br>• Cash Credit<br>• Loan Account<br>• NRE                                                                                                    | Country of Birth       |                                                                                                    |  |  |  |
| 1,2,3,4       Type the address of the customer.         Counter Party Details         Bank Code       [Mandatory, Alphanumeric, 20]<br>Type the bank code of the counterparty account.         Name       [Optional, Alphanumeric, 35]<br>Type the name of the counterparty.         Account Number       [Mandatory, Alphanumeric, 20]<br>Type the account number of the counterparty.         Account Type       [Optional, Drop-Down]<br>Select the account type of the counter party from the drop-down<br>list.         The options are:       Savings Bank         Overdraft       Cash Credit         I. Cash Credit       Loan Account         I. NRE       NRE                                                                                                    | Address Details        |                                                                                                    |  |  |  |
| Bank Code[Mandatory, Alphanumeric, 20]<br>Type the bank code of the counterparty account.Name[Optional, Alphanumeric, 35]<br>Type the name of the counterparty.Account Number[Mandatory, Alphanumeric, 20]<br>Type the account number of the counterparty.Account Type[Optional, Drop-Down]<br>Select the account type of the counter party from the drop-down<br>list.The options are:<br><br><br><br><br><br><br><br>                                                                                                    |                        |                                                                                                    |  |  |  |
| Type the bank code of the counterparty account.Name[Optional, Alphanumeric, 35]<br>Type the name of the counterparty.Account Number[Mandatory, Alphanumeric, 20]<br>Type the account number of the counterparty.Account Type[Optional, Drop-Down]<br>Select the account type of the counter party from the drop-down<br>list.Account Type[Options are:<br>• Savings Bank<br>• Current Account<br>• Overdraft<br>• Cash Credit<br>• Loan Account<br>• NRE                                                                                                    | Counter Party Detail   | ls                                                                                                    |  |  |  |
| Account Number       [Mandatory, Alphanumeric, 20]         Type the account number of the counterparty.         Account Type       [Optional, Drop-Down]         Select the account type of the counter party from the drop-down list.         The options are:       • Savings Bank         • Current Account         • Overdraft         • Cash Credit         • NRE                                                                                                    | Bank Code              |                                                                                                    |  |  |  |
| Account Type       [Optional, Drop-Down]         Select the account type of the counter party from the drop-down list.         The options are:         • Savings Bank         • Current Account         • Overdraft         • Cash Credit         • Loan Account         • NRE                                                                                                    | Name                   |                                                                                                    |  |  |  |
| Select the account type of the counter party from the drop-down<br>list.<br>The options are:<br>• Savings Bank<br>• Current Account<br>• Overdraft<br>• Cash Credit<br>• Loan Account<br>• NRE                                                                                                    | Account Number         |                                                                                                    |  |  |  |
|                                                                                                    | Account Type           | Select the account type of the counter party from the drop-down<br>list.<br>The options are:<br>• Savings Bank<br>• Current Account<br>• Overdraft<br>• Cash Credit<br>• Loan Account |  |  |  |
| Identification Details                                                                                                    | Identification Details |                                                                                                    |  |  |  |

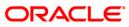

| Field Name          | Description                                                                                                  |  |  |  |  |
|---------------------|----------------------------------------------------------------------------------------------------|--|--|--|--|
| Identification      | [Optional, Drop-Down]                                                                                        |  |  |  |  |
|                     | Select the appropriate option to identify the counterparty from the drop-down list.                          |  |  |  |  |
|                     | The options are:                                                                                             |  |  |  |  |
|                     | Organization                                                                                                 |  |  |  |  |
|                     | Private                                                                                                    |  |  |  |  |
| Identification Type | [Conditional, Pick List]                                                                                     |  |  |  |  |
|                     | Select the appropriate identification type of the counterparty from the pick list.                           |  |  |  |  |
|                     | This field is mandatory if an option is selected from the <b>Identification</b> drop-down list.              |  |  |  |  |
| Identification      | [Conditional, Alphanumeric, 35]                                                                              |  |  |  |  |
| Value               | Type the identification value for the counterparty for the given identification type.                        |  |  |  |  |
|                     | This field is mandatory if an Identification Type is selected.                                               |  |  |  |  |
| Issuer              | [Optional, Alphanumeric, 35]                                                                                 |  |  |  |  |
|                     | Type the Identification Issuer of the counterparty.                                                          |  |  |  |  |
|                     | It is used to identify whether Organization or Private Identification is used as Proprietary Identification. |  |  |  |  |
| Other               | [Optional, Alphanumeric, Two]                                                                                |  |  |  |  |
| Identification Type | Type any other identification type specified for the counterparty.                                           |  |  |  |  |
| City Of Birth       | [Optional, Alphanumeric, 35]                                                                                 |  |  |  |  |
|                     | Type the name of the counterparty's city of birth.                                                           |  |  |  |  |
| Country of Birth    | [Optional, Alphanumeric, Three]                                                                              |  |  |  |  |
| -                   | Type the code of the counterparty's country of birth.                                                        |  |  |  |  |
| Address Details     |                                                                                                    |  |  |  |  |
| Address Line        | [Optional, Alphanumeric, 35, Four Lines]                                                                     |  |  |  |  |
| 1,2,3,4             | Type the address of the counterparty.                                                                        |  |  |  |  |
| 2 Olialisha Add bui |                                                                                                    |  |  |  |  |

- 3. Click the Add button.
- 4. Enter the beneficiary ID.
- 5. Select the customer number and the account number of the selected customer from the pick list.
- 6. Enter the counterparty details and other relevant details.

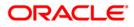

### **Beneficiary Maintenance**

| Beneficiary Maintenance*                     |                                 |                            |                     | 🇞 🛿 💌          |
|----------------------------------------------|---------------------------------|----------------------------|---------------------|----------------|
|                                              |                                 |                            |                     |                |
| Beneficiary Id :                             | 125                             | Description :              | Benef Details       |                |
| Customer Details                             | 605553                          | Account Branch :           | 9999                |                |
| Name :                                       | 605553                          | Account Number :           |                     |                |
|                                              | SALENTERPRISES 1 <>             | Account Number .           | 06055530000020      |                |
| Identification Details –<br>Identification : | Organisation 🗸                  | Address Details            |                     |                |
| Identification Type :                        | BE                              | Address Line 2 :           | 15 Block A          |                |
| Identification value :                       | 1                               | Address Line 3 :           | Hill Road           |                |
| Issuer :                                     |                                 | Address Line 3 :           |                     |                |
|                                              | 1                               | Address Line 4 :           |                     |                |
| Other Identification Type :                  |                                 |                            |                     |                |
| City Of Birth :                              | Mumbai                          |                            |                     |                |
| Country Of Birth :                           | Ind                             |                            |                     |                |
| Counter Party Details                        |                                 |                            |                     |                |
| Bank Code :                                  |                                 | Account Number :           |                     |                |
| Name :                                       | HDFC0000002 Look Up             | Account Type:              |                     |                |
| r Identification Details -                   |                                 | Address Details            | Savings Bank 💙      |                |
| Identification :                             | Private                         | Address Line 1 :           | 205 Runwall Heights |                |
| Identification Type :                        | PN                              | Address Line 2 :           | Hill Road           |                |
| Identification value :                       | 154532342                       | Address Line 3 :           |                     |                |
| Issuer :                                     | A                               | Address Line 4 :           |                     |                |
| Other Identification Type :                  | <u>^</u>                        |                            |                     |                |
| City Of Birth :                              | Mumbai                          |                            |                     |                |
| Country Of Birth :                           |                                 |                            |                     |                |
| Country of birdin.                           | Ind                             |                            |                     |                |
|                                              |                                 |                            |                     |                |
|                                              |                                 |                            |                     |                |
|                                              |                                 |                            |                     |                |
|                                              |                                 |                            |                     |                |
|                                              |                                 |                            |                     |                |
|                                              |                                 |                            |                     |                |
| Record Details                               |                                 |                            |                     |                |
| Input By                                     | Authorized By                   | Last Mnt. Date             | Last Mnt. Action    | Authorized     |
|                                              |                                 |                            |                     |                |
| Add By Copy 💿 Add 🔾                          | ) Modify 🔘 Delete 🔘 Cancel 🔘 Am | nend 🔘 Authorize 🔘 Inquiry | UDF                 | Ok Close Clear |

- 7. Click the **Ok** button.
- 8. The system displays the message "Record Successfully Saved". Click the **OK** button.
- 9. The beneficiary details are added once the record is authorised.

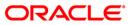

# 2. Payment Transactions

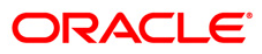

## 2.1. 2955 - RTGS Outgoing Payment Initiation - Customer

RTGS is the RBI controlled interbank payment system where transactions of higher amount are made. Using this option, the outgoing payment transactions are initiated on behalf of a customer by debiting its account.

#### **Definition Prerequisites**

• PM002 - Payments Transaction Definition

#### **Modes Available**

Not Available

#### To initiate outgoing payment transactions for a customer

- 1. Type the fast path 2955 and click Go or navigate through the menus to Transaction Processing > Account Transactions > Payment Transactions > RTGS Outgoing Payment Initiation - Customer.
- 2. The system displays the RTGS Outgoing Payment Initiation Customer screen.

### **RTGS Outgoing Payment Initiation - Customer**

| RTGS - Outgoing Payment Initiation                                                                         | on - Customer*                                   |                                                                                                    |                              | alian 🔁 🚺                   |
|----------------------------------------------------------------------------------------------------|--------------------------------------------------|----------------------------------------------------------------------------------------------------|------------------------------|-----------------------------|
| Payment Transaction Code :                                                                                 |                                                  | Payment Type :                                                                                                  | Customer Transfer            |                             |
| User Reference Number:                                                                                     |                                                  |                                                                                                    |                              |                             |
| Transaction Details<br>Payment from:                                                                       | ~                                                | Sender's Transaction Branch:                                                                                    | 99999                        |                             |
| CASA Account Number :                                                                                      |                                                  | GL Account Number:                                                                                              |                              |                             |
| Account Currency:                                                                                          | INR                                              |                                                                                                    |                              |                             |
| Remit Amount :(4488)                                                                                       |                                                  | Charges (LCY) :                                                                                                 | Net Amount(ACY) :            |                             |
| Narrative :                                                                                                | RTGS                                             |                                                                                                    |                              |                             |
| Sender And Beneficiary Details Interme                                                                     | diary / Sender's / Reciever's Correspondent Deta | ils                                                                                                    |                              |                             |
| Ordering Customer Details:(5500)                                                                           |                                                  | Beneficiary ID:<br>Receiver Address:<br>Beneficiary Customer Account No:(5561)                                  | <br>Look Up                  |                             |
|                                                                                                    |                                                  | Beneficiary Customer details:(5561)                                                                             |                              |                             |
|                                                                                                    |                                                  |                                                                                                    |                              |                             |
| Payment Details:(7023)                                                                                     |                                                  | Sender to Receiver Info Code:(7495)<br>Code Info:(7495)<br>Additional Info 1:(7495)<br>Additional Info 2:(7495) | <b>v</b>                     |                             |
| Charges Details:(7028)                                                                                     |                                                  | Additional Info 3:(7495)<br>Additional Info 3:(7495)<br>Additional Info 4:(7495)<br>Additional Info 5:(7495)    |                              |                             |
| Account with Institution:                                                                                  | ×                                                | Ordering Institution: Ordering Institution IFSC:(5517)                                                          | Look Up                      |                             |
| Account with Institution IFSC:(6516)<br>Code:(6719)<br>Code Info: (6719)<br>Additional Information: (6719) | CLook Up                                         | Ordering Institution Details:(5516)                                                                             |                              |                             |
| Code:(5551) Card Change Pin Cf                                                                             | heaue Cost Rate Denomination                     | Testumon Terretu                                                                                                | in Validation Service Charge | Signature Travellers Cheque |
| Card Change Pin Cl                                                                                         | heque Cost Rate Denomination                     | Instrument Inventory P                                                                                          | in Validation Service Charge | Signature Travellers Cheque |

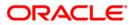

| Field Name          | Description                                                                                                    |
|---------------------|----------------------------------------------------------------------------------------------------|
| Payment             | [Mandatory, Pick List]                                                                                          |
| Transaction Code    | Select the payment transaction code from the pick list.                                                         |
|                     | These codes are defined in the <b>Payment Transaction</b><br><b>Definition</b> (Fast Path: PM002) option.       |
| Payment Type        | [Display]                                                                                                    |
|                     | This field displays the payment type based on the payment transaction code selected in the corresponding field. |
| User Reference      | [Optional, Alphanumeric, 40]                                                                                    |
| Number              | Type the user reference number assigned to identify the transaction.                                            |
| Transaction Details |                                                                                                    |
| Payment From        | [Mandatory, Drop-Down]                                                                                          |
|                     | Select the type of account from which the outgoing payment is to be initiated from the drop-down list.          |
|                     | The options are:                                                                                                |
|                     | • CASA                                                                                                    |
|                     | • GL                                                                                                    |
| Sender's            | [Mandatory, Pick List]                                                                                          |
| Transaction Branch  | Select the sender's transaction branch from the pick list.                                                      |
|                     | It is the branch which is originating the payment transaction in case it is different from the log in branch.   |
| CASA Account        | [Conditional, Numeric, 16]                                                                                      |
| Number              | Type the valid CASA account number of the customer through which the outgoing payment transaction is initiated. |
|                     | This field is enabled if the <b>CASA</b> option is selected in the <b>Payment From</b> drop-down list.          |
| GL Account          | [Conditional, Numeric, Nine]                                                                                    |
| Number              | Type the valid GL account number from where the payment has to be initiated.                                    |
|                     | This field is enabled if the <b>GL</b> option is selected in the <b>Payment From</b> drop-down list.            |
| Account Currency    | [Display]                                                                                                    |
|                     | This field displays the account currency.                                                                       |

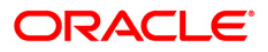

| Field Name      | Description                                                                                                    |
|-----------------|----------------------------------------------------------------------------------------------------|
| Remit Amount    | [Mandatory, Numeric,13, Two]                                                                                                    |
| (4488)          | Type the amount that is to be remitted.                                                                                                  |
|                 | The remit amount should be in range maintained in the <b>Payment</b><br><b>Transaction Attributes</b> (Fast Path: PM039) option.         |
| Charges(LCY)    | [Display]                                                                                                    |
|                 | This field displays the service charges to be applied in local currency.                                                                 |
| Net Amount(ACY) | [Display]                                                                                                    |
|                 | This field displays the net amount to be recovered from the customer on whose behalf an outgoing payment transaction is being initiated. |
|                 | Net Amount = Total of Payment Amount + Charges                                                                                           |
| Narrative       | [Mandatory, Alphanumeric, 40]                                                                                                    |
|                 | Type the narrative.                                                                                                    |
|                 | The system displays the default narration. You can change it, if required.                                                               |
|                 |                                                                                                    |

- 3. Select the payment transaction code from the pick list.
- 4. Enter the relevant details in the transaction details section.

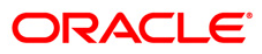

| do bacgoing rayment mate                                                                                                    | ition - Customer*                     |                                                                                                    |                        | <i>i</i>             |
|----------------------------------------------------------------------------------------------------|---------------------------------------|----------------------------------------------------------------------------------------------------|------------------------|----------------------|
| ment Transaction Code :                                                                                                    | RT41                                  | Payment Type :                                                                                                    | Customer Transfer      |                      |
| er Reference Number:                                                                                                    | 1                                     |                                                                                                    |                        |                      |
| ransaction Details                                                                                                    | CASA                                  | Sender's Transaction Branch:                                                                                                    | 9999                   |                      |
|                                                                                                    | CADA                                  |                                                                                                    |                        |                      |
| ASA Account Number :                                                                                                    | 0605555000023 RAJIV                   | GL Account Number:                                                                                                    |                        |                      |
| count Currency:                                                                                                    | INR                                   |                                                                                                    |                        |                      |
| emit Amount :(4488)                                                                                                    | 10,000.00                             | Charges (LCY) :                                                                                                    | 0.00 Net Amount(ACY) : | 10,000.00            |
| arrative :                                                                                                    | RTGS                                  |                                                                                                    | 0.00                   | 10,000.00            |
| 313076.                                                                                                    | RIGS                                  |                                                                                                    |                        |                      |
| ender And Beneficiary Details                                                                                                    | nediary / Sender's / Reciever's Corre | spondent Details                                                                                                    |                        |                      |
|                                                                                                    |                                       | Beneficiary ID:                                                                                                    |                        |                      |
| Ordering Customer Details:(5500)                                                                                                    | 06055550000023                        | Receiver Address:                                                                                                    |                        |                      |
|                                                                                                    | RAJIV M VERMA                         |                                                                                                    |                        |                      |
|                                                                                                    | ANDHERI, Mumbai, Maharasht            | Beneficially Casconici Account No.(55                                                                                                    |                        |                      |
|                                                                                                    | 4400065                               | Beneficiary Customer details:(5561)                                                                                                    |                        |                      |
|                                                                                                    |                                       | benencially customer decails.(3301)                                                                                                    |                        |                      |
|                                                                                                    |                                       |                                                                                                    |                        |                      |
|                                                                                                    |                                       |                                                                                                    |                        |                      |
|                                                                                                    |                                       |                                                                                                    |                        |                      |
| Payment Details:(7023)                                                                                                    |                                       | Sender to Receiver Info Code:(7495)                                                                                                    | ~                      |                      |
|                                                                                                    |                                       | Code Info:(7495)                                                                                                    |                        |                      |
|                                                                                                    |                                       | Code Into.(7495)                                                                                                    |                        |                      |
|                                                                                                    |                                       | Additional Info 1:(7495)                                                                                                    |                        |                      |
|                                                                                                    |                                       |                                                                                                    |                        |                      |
| Charges Details:(7028)                                                                                                    |                                       | Additional Info 1:(7495)                                                                                                    |                        |                      |
| Charges Details:(7028)                                                                                                    |                                       | Additional Info 1:(7495) Additional Info 2:(7495)                                                                                                    |                        |                      |
| Charges Details:(7028)                                                                                                    |                                       | Additional Info 1:(7495)<br>Additional Info 2:(7495)<br>Additional Info 3:(7495)                                                                                                    |                        |                      |
|                                                                                                    |                                       | Additional Info 1:(7495)           Additional Info 2:(7495)           Additional Info 3:(7495)           Additional Info 4:(7495)           Additional Info 5:(7495)                                                                    |                        |                      |
| Charges Details:(7028)<br>Account with Institution:                                                                                     |                                       | Additional Info 1:(7495)           Additional Info 2:(7495)           Additional Info 3:(7495)           Additional Info 4:(7495)           Additional Info 5:(7495)           Additional Info 5:(7495)           Ordering Institution: |                        |                      |
| Account with Institution:                                                                                                    |                                       | Additional Info 1:(7495)<br>Additional Info 2:(7495)<br>Additional Info 3:(7495)<br>Additional Info 3:(7495)<br>Additional Info 4:(7495)<br>Ordering Institution:<br>Ordering Institution: IFSC:(5517)                                  |                        |                      |
| Account with Institution:<br>Account with Institution IFSC:(6516)                                                                       | Loo                                   | Additional Info 1:(7495)<br>Additional Info 2:(7495)<br>Additional Info 3:(7495)<br>Additional Info 3:(7495)<br>Additional Info 4:(7495)<br>Ordering Institution:<br>Ordering Institution: IFSC:(5517)                                  |                        |                      |
| Account with Institution:<br>Account with Institution IFSC:(6516)<br>Code:(6719)                                                        |                                       | Additional Info 1:(7495)<br>Additional Info 2:(7495)<br>Additional Info 3:(7495)<br>Additional Info 3:(7495)<br>Additional Info 4:(7495)<br>Ordering Institution:<br>Ordering Institution: IFSC:(5517)                                  |                        |                      |
| Account with Institution:<br>Account with Institution IFSC:(6516)<br>Code:(6719)<br>Code Info: (6719)                                   | Loo                                   | Additional Info 1:(7495)<br>Additional Info 2:(7495)<br>Additional Info 3:(7495)<br>Additional Info 3:(7495)<br>Additional Info 4:(7495)<br>Ordering Institution:<br>Ordering Institution: IFSC:(5517)                                  |                        |                      |
| Account with Institution:<br>Account with Institution IFSC:(6516)<br>Code:(6719)<br>Code Irfo: (6719)<br>Additional Information: (6719) |                                       | Additional Info 1:(7495)<br>Additional Info 2:(7495)<br>Additional Info 3:(7495)<br>Additional Info 3:(7495)<br>Additional Info 4:(7495)<br>Ordering Institution:<br>Ordering Institution: IFSC:(5517)                                  |                        |                      |
| Account with Institution:<br>Account with Institution IFSC:(6516)<br>Code:(6719)<br>Code Info: (6719)                                   |                                       | Additional Info 1:(7495)<br>Additional Info 2:(7495)<br>Additional Info 3:(7495)<br>Additional Info 3:(7495)<br>Additional Info 4:(7495)<br>Ordering Institution:<br>Ordering Institution: IFSC:(5517)                                  |                        | pature Travellers Ch |

### **RTGS - Outgoing Payment Initiation - Customer**

5. Enter the required details in the various tabs.

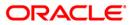

| TGS - Outgoing Payment Initia        | tion - Customer*                             |                                      |                               | ão 😰 🖻                      |
|--------------------------------------|----------------------------------------------|--------------------------------------|-------------------------------|-----------------------------|
| syment Transaction Code :            | RT41                                         | Payment Type :                       | Customer Transfer             |                             |
| er Reference Number:                 | 1                                            |                                      |                               |                             |
| iransaction Details                  |                                              | Sender's Transaction Branch:         | 9999                          |                             |
| ayment from:                         | CASA 🗸                                       | School 3 Hansacton Branan.           | 9999                          |                             |
| ASA Account Number :                 | 06055550000023 RAJIV M VERMA                 | GL Account Number:                   |                               |                             |
| ccount Currency:                     | INR                                          |                                      |                               |                             |
| emit Amount :(4488)                  | 10,000.00                                    | Charges (LCY) :                      | 0.00 Net Amount(ACY) :        | 10,000.00                   |
| arrative :                           | RTGS                                         |                                      |                               |                             |
| iender And Beneficiary Details       | mediary / Sender's / Reciever's Corresponden | t Details                            |                               |                             |
| Ordering Customer Details:(5500)     | 06055550000023                               | Beneficiary ID:                      |                               |                             |
|                                      | RAJIV M VERMA                                | Receiver Address:                    | HDFC0000560 Look Up           |                             |
|                                      | ANDHERI , , , Mumbai , Maharashtr            | Beneficiary Customer Account No:(556 | 61) 06055550000010            |                             |
|                                      | a, 4400065                                   |                                      |                               |                             |
|                                      |                                              | Beneficiary Customer details:(5561)  | 102, Park Avenue apt          |                             |
|                                      |                                              |                                      | Raymond Hill Rd               |                             |
|                                      |                                              |                                      | Bandra-w                      |                             |
|                                      |                                              |                                      | Mumbai                        |                             |
| Payment Details:(7023)               | Demo Bank                                    | Sender to Receiver Info Code:(7495)  |                               |                             |
| Payment Decais.(7025)                | Demo Bank<br>M G Road                        | Code Info:(7495)                     | FAST 💌                        |                             |
|                                      | Andheri-East                                 | Additional Info 1:(7495)             | TEST                          |                             |
|                                      | Mumbai                                       | Additional Info 2:(7495)             | TEST1                         |                             |
| Charges Details:(7028)               |                                              | Additional Info 3:(7495)             | 16311                         |                             |
|                                      |                                              | Additional Info 4:(7495)             |                               |                             |
|                                      |                                              | Additional Info 5:(7495)             |                               |                             |
|                                      |                                              |                                      |                               |                             |
| Account with Institution:            | 6516                                         | Ordering Institution:                | 5516                          |                             |
|                                      |                                              | Ordering Institution IFSC:(5517)     | Look Up                       |                             |
| Account with Institution IFSC:(6516) | HDFC0000560 Look Up                          | Ordering Institution Details:(5516)  | BANK DANAMON                  |                             |
| Code:(6719)                          | ~                                            |                                      | MUMBAI                        |                             |
| Code Info: (6719)                    |                                              |                                      | NARIMAN POINT                 |                             |
| Additional Information: (6719)       |                                              | =-'                                  | MAKER CHAMBER                 | L                           |
| Code:(5551)                          | ~                                            | ' L                                  |                               |                             |
| Card Change Pin                      | Cheque Cost Rate Denomina                    | tion Instrument Inventory            | Pin Validation Service Charge | Signature Travellers Cheque |
|                                      |                                              |                                      | UDF                           | OK Close Clear              |

## Sender And Beneficiary Details

| Column Name                                  | Description                                                                                                    |
|----------------------------------------------|----------------------------------------------------------------------------------------------------|
| Ordering Customer<br>Details (5500)          | [Mandatory, Alphanumeric, 35, For Lines]<br>Type the sender's bank account number, name of the sender and address.                                                                     |
| Beneficiary ID                               | [Conditional, Pick List]<br>Select the beneficiary ID from the pick list.<br>This field is enabled if the <b>CASA</b> option is selected in the<br><b>Payment From</b> drop-down list. |
| Receiver Address                             | [Mandatory, Alphanumeric, 11, Pick List]<br>Type the IFSC code of the beneficiary bank receiving the<br>remittance or select it from the pick list.                                    |
| Beneficiary<br>Customer Account<br>No (5561) | [Mandatory, Alphanumeric, 34]<br>Type the valid beneficiary customer's account number.                                                                                                 |

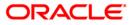

## 2955 - RTGS Outgoing Payment Initiation - Customer

| Column Name                               | Description                                                                                                    |  |  |
|-------------------------------------------|----------------------------------------------------------------------------------------------------|--|--|
| Beneficiary<br>Customer Details<br>(5561) | [Mandatory, Alphanumeric, 35, Four Lines]<br>Type the name of the beneficiary, address and place of                                                                                                    |  |  |
| ()                                        | residence.<br>The first line is mandatory.                                                                                                    |  |  |
| Payment Details<br>(7023)                 | [Optional, Alphanumeric, 35, Four Lines]                                                                                                    |  |  |
|                                           | Type the payments details.                                                                                                    |  |  |
| Charges Details<br>(7028)                 | [Optional, Alphanumeric, Three]                                                                                                    |  |  |
| Sender to Receiver<br>Info Code (7495)    | Type the charges details.<br>[Optional, Drop-Down ]<br>Select the code from the drop-down list.                                                                                                    |  |  |
|                                           | The options are:                                                                                                    |  |  |
|                                           | NRE                                                                                                    |  |  |
|                                           | RETURN                                                                                                    |  |  |
|                                           | • FAST                                                                                                    |  |  |
|                                           | • URGENT                                                                                                    |  |  |
|                                           | This field displays the <b>NRE</b> option in the drop-down list if the NRE account number is used for payment initiation.                                                                                                    |  |  |
| Code Info (7495)                          | [Optional, Alphanumeric, 25]                                                                                                    |  |  |
|                                           | Type the code related information.                                                                                                    |  |  |
| Additional Info                           | [Conditional, Alphanumeric, 33, Five Lines]                                                                                                    |  |  |
| 1,2,3,4,5 (7495)                          | Type additional information related to the code.                                                                                                    |  |  |
|                                           | If the <b>Return</b> option is selected in the <b>Sender to Receiver Info</b><br><b>Code</b> drop-down list, then the Additional Info 1 and 2 are<br>mandatory. By default, Additional Info 1 displays the UTR number<br>of the original transaction and Additional Info 2 displays the<br>Reason for Return. |  |  |
| Account with                              | [Optional, Drop-Down]                                                                                                    |  |  |
| Institution                               | Select the appropriate option from the drop-down list.                                                                                                    |  |  |
|                                           | The options are:                                                                                                    |  |  |
|                                           | • 6516                                                                                                    |  |  |
|                                           | • 6719                                                                                                    |  |  |
|                                           | • 5551                                                                                                    |  |  |
| Account with                              | [Conditional, Pick List]                                                                                                    |  |  |
| Institution IFSC                          | Select the beneficiary bank IFSC code from the pick list.                                                                                                    |  |  |
| (6516)                                    | This field is enabled if the <b>6516</b> option is selected in the <b>Account</b> with Institution drop-down list.                                                                                                    |  |  |

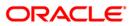

## 2955 - RTGS Outgoing Payment Initiation - Customer

| Column Name                       | Description                                                                                                    |
|-----------------------------------|----------------------------------------------------------------------------------------------------|
| Code (6719)                       | <ul> <li>[Conditional, Drop-Down]</li> <li>Select the appropriate option from the drop-down list.</li> <li>The options are: <ul> <li>C-Credit</li> <li>D-Debit</li> </ul> </li> <li>This field is enabled if the 6719 option is selected in the Account with Institution field.</li> </ul>        |
| Code Info (6719)                  | [Conditional, Alphanumeric, 32]<br>Type the name of the beneficiary bank and other details.<br>This field is enabled if the <b>6719</b> option is selected in the <b>Account</b><br><b>with Institution</b> drop-down list.                                                                       |
| Additional<br>Information (6719)  | [Conditional, Alphanumeric, 35]<br>Type any additional details related to the beneficiary bank.<br>This field is enabled if the <b>6719</b> option is selected in the <b>Account</b><br><b>with Institution</b> drop-down list.                                                                   |
| Code (5551)                       | <ul> <li>[Mandatory, Drop-Down]</li> <li>Select the appropriate option from the drop-down list.</li> <li>The options are: <ul> <li>C-Credit</li> <li>D-Debit</li> </ul> </li> <li>This field is enabled if the 5551 option is selected in the Account with Institution drop-down list.</li> </ul> |
| Code Info (5551)                  | [Conditional, Alphanumeric, 32]<br>Type the name of the beneficiary bank and other details.<br>This field is enabled if the <b>5551</b> option is selected in the <b>Account</b><br><b>with Institution</b> drop-down list.                                                                       |
| Additional Info<br>1,2,3,4 (5551) | [Conditional, Numeric, 35]<br>Type any additional details related to the beneficiary bank.<br>This field is enabled if the <b>5551</b> option is selected in the <b>Account</b><br><b>with Institution</b> drop-down list.                                                                        |
| Ordering<br>Institution           | [Optional, Drop-Down]<br>Select the appropriate option from the drop-down list.<br>The options are:<br>• 5517<br>• 5516                                                                                                    |

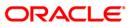

| Column Name                   | Description                                                                                                    |
|-------------------------------|----------------------------------------------------------------------------------------------------|
| Ordering                      | [Conditional, Pick List]                                                                                                    |
| Institution IFSC<br>(5517)    | Select the ordering institution IFSC code from the pick list.                                                                                                   |
| (0017)                        | It is the sending branch's IFSC code. It is a unique code used for NEFT and RTGS.                                                                               |
|                               | This field is enabled if the <b>5517</b> option is selected in the <b>Ordering Institution</b> drop-down list.                                                  |
| Ordering                      | [Conditional, Alphanumeric, 35, Four Lines]                                                                                                    |
| Institution Details<br>(5516) | Type the ordering institution details such as the name of the exchange house and intermediary institution from which originating banks have received the money. |
|                               | This field is enabled if the <b>5516</b> option is selected in the <b>Ordering Institution</b> drop-down list.                                                  |

## Intermediary / Sender's /Reciever's Correspondent Details

| RTGS - Outgoing Payment Initiati      | ion - Customer*                      |                        |                               |                           |                    | \delta 🛿 🗷 |
|---------------------------------------|--------------------------------------|------------------------|-------------------------------|---------------------------|--------------------|------------|
| Payment Transaction Code :            | RT41                                 | Payment                | Type :                        | Customer Transfer         |                    |            |
| User Reference Number:                | 1                                    |                        |                               |                           |                    |            |
| Transaction Details     Payment from: | CASA 🗸                               | Sender's               | Transaction Branch:           | 9999                      |                    |            |
|                                       |                                      |                        |                               |                           |                    |            |
| CASA Account Number :                 | 0605555000023 RAJIV N                | I VERMA GL Accou       | nt Number:                    |                           |                    |            |
| Account Currency:                     | INR                                  |                        |                               |                           |                    |            |
| Remit Amount :(4488)                  | 10,000.00                            | Charges (              | (LCY) : 0.                    | 00 Net Amount(ACY) :      | 10,000.00          |            |
| Narrative :                           | RTGS                                 |                        |                               |                           |                    |            |
|                                       |                                      |                        |                               |                           |                    |            |
| Sender And Beneficiary Details        | ediary / Sender's / Reciever's Corre | spondent Details       |                               |                           |                    |            |
| Sender's Correspondent:               | 5521                                 |                        | Receiver's Correspondent:     | 6718 🗸                    |                    |            |
|                                       |                                      |                        |                               |                           |                    |            |
| Sender's Correspondent IFSC:(5518)    | Look L                               | Jp                     | Receiver's Correspondent IFSC | :(6500)                   | Look Up            |            |
| Code:(6717)                           | ~                                    |                        | Code:(6718)                   | C 🗸                       |                    |            |
| Code Info:(6717)                      |                                      |                        | Code Info:(6718)              | test                      |                    |            |
| Additional Information:(6717)         |                                      |                        | Additional Information:(6718) |                           |                    |            |
| Code:(5521)                           | c 💌                                  |                        | Code:(5526)                   | ~                         |                    |            |
| Code Info:(5521)                      | test                                 |                        | Code Info:(5526)              |                           |                    |            |
| Additional Info 1:(5521)              | test                                 |                        | Additional Info 1:(5526)      |                           |                    |            |
| Additional Info 2:(5521)              |                                      |                        | Additional Info 2:(5526)      |                           |                    |            |
| Additional Info 3:(5521)              |                                      |                        | Additional Info 3:(5526)      |                           |                    |            |
| Additional Info 4:(5521)              |                                      |                        | Additional Info 4:(5526)      |                           |                    |            |
| Intermediary:                         | 5546                                 |                        |                               |                           |                    |            |
|                                       |                                      |                        |                               |                           |                    |            |
| Intermediary IFSC:(6511)              | Look L                               | lp .                   |                               |                           |                    |            |
| Code:(5546)                           | C 💙                                  |                        |                               |                           |                    |            |
| Code Info:(5546)                      | test                                 |                        |                               |                           |                    |            |
| Additional Info 1:(5546)              | test                                 |                        |                               |                           |                    |            |
| Additional Info 2:(5546)              |                                      |                        |                               |                           |                    |            |
| Additional Info 3:(5546)              |                                      |                        |                               |                           |                    |            |
| Additional Info 4:(5546)              |                                      |                        |                               |                           |                    |            |
|                                       |                                      |                        |                               |                           |                    |            |
| Card Change Pin C                     | Cheque Cost Rate I                   | Denomination Instrumen | t Inventory Pin               | Validation Service Charge | Signature Travelle | ers Cheque |
|                                       |                                      |                        |                               | UDF                       | OK Close           | ⊂lear      |

ORACLE<sup>®</sup>

| Field Name                            | Description                                                                                                    |
|---------------------------------------|----------------------------------------------------------------------------------------------------|
| Sender's Correspondent                | [Optional, Drop-Down]<br>Select the appropriate option of message format from the<br>drop-down list.<br>The options are :<br>• 5518<br>• 6717<br>• 5521                                                                                                    |
| Sender's Correspondent<br>IFSC (5518) | [Conditional, Pick List]<br>Select the IFSC code of the bank receiving the remittance<br>for onward transmission to the beneficiary's bank from the<br>pick list.<br>This field is enabled if the <b>5518</b> option is selected in the<br><b>Sender's Correspondent</b> drop-down list.          |
| Code (6717)                           | <ul> <li>[Conditional, Drop-Down]</li> <li>Select the appropriate option from the drop-down list.</li> <li>The options are: <ul> <li>C-Credit</li> <li>D-Debit</li> </ul> </li> <li>This field is enabled if the 6717 option is selected in the Sender's Correspondent drop-down list.</li> </ul> |
| Code Info (6717)                      | [Conditional, Alphanumeric, 32]<br>Type the name of the bank receiving the remittance for<br>onward transmission to the beneficiary's bank.<br>This field is enabled if the <b>6717</b> option is selected in the<br><b>Sender's Correspondent</b> drop-down list.                                |
| Additional Information<br>(6717)      | [Conditional, Alphanumeric, 35]<br>Type the name and other details of the bank receiving the<br>remittance for onward transmission to the beneficiary's<br>bank.<br>This field is enabled only if the <b>6717</b> option is selected in the<br><b>Sender's Correspondent</b> drop-down list.      |

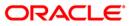

| Field Name                   | Description                                                                                                    |  |
|------------------------------|----------------------------------------------------------------------------------------------------|--|
| Code (5521)                  | [Conditional, Drop-Down]                                                                                            |  |
|                              | Select the appropriate option from the drop-down list.                                                              |  |
|                              | The options are:                                                                                                    |  |
|                              | C-Credit                                                                                                    |  |
|                              | • D-Debit                                                                                                    |  |
|                              | This field is enabled if the <b>5521</b> option is selected in the <b>Sender's Correspondent</b> drop-down list.    |  |
| Code Info (5521)             | [Conditional, Alphanumeric, 32]                                                                                     |  |
|                              | Type the name of the bank receiving the remittance for onward transmission to the beneficiary's bank.               |  |
|                              | This field is enabled if the <b>5521</b> option is selected in the <b>Sender's Correspondent</b> drop-down list.    |  |
| Additional Info 1, 2,3,4     | [Conditional, Alphanumeric, 35, Four Lines]                                                                         |  |
| (5521)                       | Type name and other details of the bank receiving the remittance for onward transmission to the beneficiary's bank. |  |
|                              | This field is enabled if the <b>5521</b> option is selected in the <b>Sender's Correspondent</b> drop-down list     |  |
| Receiver's                   | [Optional, Drop-Down]                                                                                               |  |
| Correspondent                | Select the appropriate option of message format from the drop-down list.                                            |  |
|                              | The options are:                                                                                                    |  |
|                              | • 6500                                                                                                    |  |
|                              | • 6718                                                                                                    |  |
|                              | • 5526                                                                                                    |  |
| Receiver's                   | [Conditional, Pick List]                                                                                            |  |
| Correspondent IFSC<br>(6500) | Select the IFSC code of the beneficiary bank from the pick list.                                                    |  |
|                              | This field is enabled if the <b>6500</b> option is selected in the <b>Receiver's Correspondent</b> drop-down list.  |  |
| Code (6718)                  | [Conditional, Drop-Down]                                                                                            |  |
|                              | Select the appropriate option from the drop-down list.                                                              |  |
|                              | The options are:                                                                                                    |  |
|                              | C-Credit                                                                                                    |  |
|                              | D-Debit                                                                                                    |  |
|                              | This field is enabled if the 6718 option is selected in the                                                         |  |

Receiver's Correspondent drop-down list.

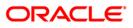

## 2955 - RTGS Outgoing Payment Initiation - Customer

| Field Name               | Name Description                                                                                                    |  |
|--------------------------|----------------------------------------------------------------------------------------------------|--|
| Code Info (6718)         | [Conditional, Alphanumeric, 32]                                                                                       |  |
|                          | Type the name of the beneficiary bank and other details.                                                              |  |
|                          | This field is enabled if the <b>6718</b> option is selected in the <b>Receiver's Correspondent</b> drop-down list.    |  |
| Additional Information   | [Conditional, Alphanumeric, 35]                                                                                       |  |
| (6718)                   | Type any additional details related to the beneficiary bank.                                                          |  |
|                          | This field is enabled if the <b>6718</b> option is selected in the <b>Receiver's Correspondent</b> drop-down list.    |  |
| Code (5526)              | [Conditional, Drop-Down]                                                                                              |  |
|                          | Select the appropriate option from the drop-down list.                                                                |  |
|                          | The options are:                                                                                                    |  |
|                          | C-Credit                                                                                                    |  |
|                          | D-Debit                                                                                                    |  |
|                          | This field is enabled if the <b>5526</b> option is selected in the <b>Receiver's Correspondent</b> drop-down list     |  |
| Code Info (5526)         | [Conditional, Alphanumeric, 32]                                                                                       |  |
|                          | Type the name of the beneficiary bank and other details.                                                              |  |
|                          | This field is enabled if the <b>5526</b> option is selected in the <b>Receiver's Correspondent</b> drop-down list     |  |
| Additional Info 1, 2,3,4 | [Conditional, Alphanumeric, 35, Four Lines]                                                                           |  |
| (5526)                   | Type additional details related to the name of the beneficiary bank.                                                  |  |
|                          | These fields are enabled if the <b>5526</b> option is selected in the <b>Receiver's Correspondent</b> drop-down list. |  |
| Intermediary             | [Conditional, Drop-Down]                                                                                              |  |
|                          | Select the appropriate option from the drop-down list.                                                                |  |
|                          | The options are:                                                                                                    |  |
|                          | • 6511                                                                                                    |  |
|                          | • 5546                                                                                                    |  |
| Intermediary IFSC        | [Conditional, Pick List]                                                                                              |  |
| (6511)                   | Select the IFSC code of the intermediary bank from the pick list.                                                     |  |
|                          | This field is enabled if the <b>6511</b> option is selected in the <b>Intermediary</b> drop-down list.                |  |

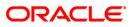

| Field Name                     | Description                                                                                            |
|--------------------------------|----------------------------------------------------------------------------------------------------|
| Code (5546)                    | [Conditional, Drop-Down]                                                                               |
|                                | Select the appropriate option from the drop-down list.                                                 |
|                                | The options are:                                                                                       |
|                                | C-Credit                                                                                               |
|                                | • D-Debit                                                                                              |
|                                | This field is enabled if the <b>5546</b> option is selected in the <b>Intermediary</b> drop-down list. |
| Code Info (5546)               | [Conditional, Alphanumeric, 32]                                                                        |
|                                | Type the name of the Intermediary Bank and other details.                                              |
|                                | This field is enabled if the <b>5546</b> option is selected in the <b>Intermediary</b> drop-down list. |
| Additional Info 1,2,3,4        | [Conditional, Alphanumeric, 35, Four Lines]                                                            |
| (5546)                         | Type additional details related to the name of the intermediary bank.                                  |
|                                | This field is enabled if the <b>5546</b> option is selected in the <b>Intermediary</b> drop-down list. |
| 6. Click the <b>Ok</b> button. |                                                                                                    |
| 7. The system displays th      | ne transaction sequence number. Click the <b>OK</b> button.                                            |

- 8. The system displays the UTR number. Click the **OK** button.
- 9. The system displays the message "Transaction completed". Click the **OK** button.

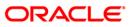

## 2.2. 2956 - RTGS Outgoing Payment Initiation- Bank

RTGS is an RBI controlled inter bank payment system where transactions of higher amounts are made. Using this option, outgoing payment transactions can be initiated through this payment network for bank's own transactions such as deployment of funds under treasury operations to other money market player or disbursement of high value loan amount to a beneficiary account maintained with the other banks.

### **Definition Prerequisites**

• PM002 - Payments Transaction Definition

#### Modes Available

Not Available

#### To initiate RTGS bank payment

- 1. Type the fast path 2956 and click Go or navigate through the menus to Transaction Processing > Account Transactions > Payment Transactions > RTGS Outgoing Payment Initiation- Bank.
- 2. The system displays the RTGS Bank Payment screen.

### **RTGS Outgoing Payment Initiation- Bank**

| RTGS Outgoing Payment Initiation - Bank*                                           |                                          |                                         | 췒 🔽 💌             |
|------------------------------------------------------------------------------------|------------------------------------------|-----------------------------------------|-------------------|
| Payment Transaction Code :                                                         | Payment Type :                           | Bank Transfer                           | <u> </u>          |
| User Reference Number :                                                            | Related Reference Number :(2006)         |                                         |                   |
| Transaction Details<br>Payment From :                                              | Sender's Transaction Branch :            | 9999                                    |                   |
| CASA Account Number :                                                              | GL Account Number :                      |                                         |                   |
| Account Currency : (4488)                                                          |                                          |                                         |                   |
| Remit Amount : (4488)                                                              | Charges (LCY) :                          | Net Amount(ACY) :                       |                   |
| Payment Details/Narrative : RTGS                                                   |                                          |                                         |                   |
| Sender And Beneficiary Details Intermediary / Sender's / Reciever's Correspondence | ndent Details                            |                                         |                   |
| Ordering Institution :                                                             | Beneficiary Institution :                |                                         |                   |
| Ordering Institution IFSC : (5517)                                                 | Beneficiary ID :                         |                                         |                   |
| Ordering Institution Details : (5516)                                              | Beneficiary Institution IFSC Code : (652 |                                         |                   |
|                                                                                    | Code : (5556)                            |                                         |                   |
|                                                                                    | Code Info :                              |                                         |                   |
|                                                                                    | Beneficiary Institution Details :        |                                         |                   |
|                                                                                    |                                          |                                         |                   |
|                                                                                    |                                          |                                         |                   |
|                                                                                    |                                          |                                         |                   |
|                                                                                    |                                          | · · · · · · · · · · · · · · · · · · ·   | ]                 |
| Account with Institution :                                                         | Sender to Receiver Information Code :    |                                         |                   |
| Account with Institution IFSC : (6516) Look Up                                     | Code Info :                              |                                         |                   |
| Code : (6719)                                                                      | Additional Info 1 :                      |                                         |                   |
| Code Info :                                                                        | Additional Info 2 :                      |                                         |                   |
| Additional Information :                                                           | Additional Info 3 :                      |                                         |                   |
| Code : (5551)                                                                      | Additional Info 4 :                      |                                         |                   |
| Code Info :                                                                        | Additional Info 5 :                      |                                         |                   |
| Additional Info 1 :                                                                |                                          |                                         | ]                 |
| Additional Info 2 :                                                                |                                          |                                         |                   |
| Additional Info 3 :                                                                |                                          |                                         |                   |
| Additional Info 4 :                                                                |                                          |                                         | -                 |
| Card Change Pin Cheque Cost Rate Der                                               | omination Instrument Inventory P         | Pin Validation Service Charge Signature | Travellers Cheque |
|                                                                                    |                                          | UDF OK                                  | Close Clear       |

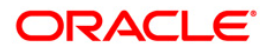

| Field Name                         | Description                                                                                                    |  |
|------------------------------------|----------------------------------------------------------------------------------------------------|--|
| Payment Transaction<br>Code        | [Mandatory, Pick List]<br>Select the payment transaction code from the pick list.<br>These codes are defined in the <b>Payment Transaction</b><br><b>Definition</b> (Fast Path : PM002) option.                                                                                                    |  |
| Payment Type                       | [Display]<br>This field displays the payment type based on the payment<br>transaction code selected in the corresponding field.                                                                                                    |  |
| User Reference<br>Number           | [Optional, Alphanumeric, 40]<br>Type the user reference number assigned to identify the<br>transaction.                                                                                                    |  |
| Related Reference<br>Number (2006) | <ul> <li>[Conditional, Alphanumeric, 16]</li> <li>Type the transaction reference number of the received inward credit message at bank branch that is returned.</li> <li>This number is entered if an incoming credit is rejected and manually sent out as an outgoing payment.</li> <li>This field is mandatory if the following payment codes are selected from the <b>Payment Transaction Code</b> pick list :</li> <li>RTGS - Reject of incoming Payment to Bank (R42)</li> <li>Reject of Incoming Payment to Customer</li> </ul> |  |
| Transaction Details                |                                                                                                    |  |
| Payment From                       | [Mandatory, Drop-Down]<br>Select the type of account from which the outgoing payment<br>is to be initiated from the drop-down list.<br>The options are:<br>• CASA<br>• GL                                                                                                    |  |
| Sender's Transaction<br>Branch     | [Mandatory, Pick List]<br>Select the transaction branch from the pick list.<br>It is the branch which is originating the payment transaction<br>in case it is different from the log in branch.                                                                                                    |  |
| CASA Account Number                | [Conditional, Numeric, 16]<br>Type the valid CASA account number of the customer<br>through which the outgoing payment transaction is initiated.<br>The account title is displayed in the adjacent field.<br>This field is enabled if the <b>CASA</b> option is selected in the<br><b>Payment From</b> drop-down list.                                                                                                    |  |

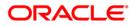

| Field Name                   | Description                                                                                                    |
|------------------------------|----------------------------------------------------------------------------------------------------|
| GL Account Number            | [Conditional, Numeric, Nine]<br>Type the valid GL account number from where the outgoing<br>payment transaction has to be initiated.<br>The GL code description is displayed in the adjacent field.<br>This field is enabled if the <b>GL</b> option is selected in the |
|                              | Payment From drop-down list.                                                                                                    |
| Account Currency<br>(4488)   | [Display]<br>This field displays the account currency.                                                                                                    |
| Remit Amount (4488)          | [Mandatory, Numeric, 13, Two]<br>Type the amount to be remitted.<br>The remit amount should be in the range maintained in the<br><b>Payment Transaction Attributes</b> (Fast Path: PM039)<br>option.                                                                    |
| Charges (LCY)                | [Display]<br>This field displays the service charges applied in local<br>currency.                                                                                                    |
| Net Amount (ACY)             | [Display]<br>This field displays the net amount to be recovered from the<br>customer who is initiating an outgoing payment transaction.<br><i>Net Amount = Total of Account Amount + Charges</i>                                                                        |
| Payment<br>Details/Narrative | [Mandatory, Alphanumeric, 40]<br>Type the payment/narrative details.<br>By default, the system displays <b>RTGS</b> .                                                                                                    |

- 3. Select the payment transaction code from the pick list.
- 4. Enter the relevant details in the transaction details.

| TGS Outgoing Payment Initiati          | on - Bank*                            |                          |                                   |                                         | ali 🕹 🖬            |
|----------------------------------------|---------------------------------------|--------------------------|-----------------------------------|-----------------------------------------|--------------------|
| ayment Transaction Code :              | RT42                                  |                          | Payment Type :                    | Bank Transfer                           |                    |
| ser Reference Number :                 | 123                                   |                          | Related Reference Number :(200    | 06) 12                                  |                    |
| Fransaction Details                    | CASA 👻                                |                          | Sender's Transaction Branch :     | 9999                                    |                    |
| ASA Account Number :                   | 06055550000023                        | RAJIV M VERMA            | GL Account Number :               |                                         |                    |
| ccount Currency : (4488)               | INR                                   |                          |                                   |                                         |                    |
| emit Amount : (4488)                   | 1,00,000.0                            | 10                       | Charges (LCY) :                   | 0.00 Net Amount(ACY) : 1,00,000.00      |                    |
| ayment Details/Narrative :             | RTGS                                  |                          |                                   |                                         |                    |
| ender And Beneficiary Details Interm   | nediary / Sender's / Recie            | ver's Correspondent Deta | ails Beneficiary Institution :    |                                         |                    |
|                                        |                                       |                          |                                   |                                         |                    |
| Ordering Institution IFSC : (5517)     |                                       | Look Up                  | Beneficiary ID :                  |                                         |                    |
| Ordering Institution Details : (5516)  |                                       |                          | Beneficiary Institution IFSC Code | : (6521) Look Up                        |                    |
|                                        |                                       |                          | Code : (5556)                     | ~                                       |                    |
|                                        |                                       |                          | Code Info :                       |                                         |                    |
|                                        |                                       |                          | Beneficiary Institution Details : |                                         |                    |
|                                        |                                       |                          |                                   |                                         |                    |
|                                        |                                       |                          |                                   |                                         |                    |
|                                        |                                       |                          |                                   |                                         |                    |
| Account with Institution :             | ~                                     | 1                        | Sender to Receiver Information C  | iode :                                  |                    |
| Account with Institution IFSC : (6516) |                                       | Look Up                  | Code Info :                       |                                         | -                  |
| Code : (6719)                          | Y                                     | LOOK OP                  | Additional Info 1 :               |                                         |                    |
| Code Info :                            | · · · · · · · · · · · · · · · · · · · |                          | Additional Info 2 :               |                                         | =                  |
| Additional Information :               |                                       |                          | Additional Info 3 :               |                                         |                    |
| Code : (5551)                          | ~                                     | 1                        | Additional Info 4 :               |                                         | 눼                  |
| Code Info :                            | · · · · · · · · · · · · · · · · · · · | 1                        | Additional Info 5 :               |                                         | 눼                  |
| Additional Info 1 :                    |                                       |                          |                                   |                                         |                    |
| Additional Info 2 :                    |                                       |                          |                                   |                                         |                    |
| Additional Info 3 :                    |                                       |                          |                                   |                                         |                    |
| Additional Info 4 :                    |                                       |                          |                                   |                                         |                    |
| Card Change Pin                        | Cheque Cost Ra                        | ate Denomination         | Instrument Inventory              | Pin Validation Service Charge Signature | e Travellers Chequ |
|                                        |                                       |                          |                                   |                                         | Close Clear        |

### **RTGS Outgoing Payment Initiation- Bank**

5. Enter the required details in the various tabs.

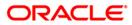

| RTGS Outgoing Payment Initiation                                            | on - Bank*                                        |                                                              | ão 🛛              |
|-----------------------------------------------------------------------------|---------------------------------------------------|--------------------------------------------------------------|-------------------|
| Payment Transaction Code :                                                  | RT42                                              | Payment Type : Bank Transfer                                 | -                 |
| User Reference Number :                                                     | 123                                               | Related Reference Number :(2006) 12                          |                   |
| Transaction Details<br>Payment From :                                       | CASA 💌                                            | Sender's Transaction Branch : 99999                          |                   |
| CASA Account Number :                                                       | 06055550000023 RAJIV M VERMA                      | GL Account Number :                                          |                   |
| Account Currency : (4488)                                                   | INR                                               |                                                              |                   |
| Remit Amount : (4488)                                                       | 1,00,000.00                                       | Charges (LCY) : 0.00 Net Amount(ACY) : 1,00,000.00           |                   |
| Payment Details/Narrative :                                                 | RTGS                                              |                                                              |                   |
| Sender And Beneficiary Details Interm                                       | ediary / Sender's / Reciever's Correspondent Deta | alis                                                         |                   |
| Ordering Institution :                                                      | 5517 💌                                            | Beneficiary Institution : 5556                               |                   |
| Ordering Institution IFSC : (5517)<br>Ordering Institution Details : (5516) | HDFC0009999                                       | Beneficiary ID :                                             |                   |
| Account with Institution :                                                  | 5551                                              | Sender to Receiver Information Code : FAST                   |                   |
| Account with Institution IFSC : (6516)                                      |                                                   | Code Info :                                                  |                   |
| Code : (6719)                                                               | ~                                                 | Additional Info 1 : test                                     |                   |
| Code Info :                                                                 |                                                   | Additional Info 2 : test                                     |                   |
| Additional Information :                                                    |                                                   | Additional Info 3 :                                          |                   |
| Code : (5551)                                                               | c 💌                                               | Additional Info 4 :                                          |                   |
| Code Info :                                                                 | payment by CASA                                   | Additional Info 5 :                                          |                   |
| Additional Info 1 :                                                         | test                                              |                                                              |                   |
| Additional Info 2 :                                                         | test                                              |                                                              |                   |
| Additional Info 3 :<br>Additional Info 4 :                                  | test                                              |                                                              | 0                 |
| Card Change Pin                                                             | Cheque Cost Rate Denomination                     | Instrument Inventory Pin Validation Service Charge Signature | Travellers Cheque |
|                                                                             |                                                   |                                                              | se Clear          |

## Sender And Beneficiary Details

| Description                                                                                                    |
|----------------------------------------------------------------------------------------------------|
| [Optional, Drop-Down]                                                                                          |
| Select the ordering institution from the drop-down list.                                                       |
| The options are:                                                                                               |
| • 5517                                                                                                    |
| • 5516                                                                                                    |
| [Conditional, Pick List]                                                                                       |
| Select the sending branch's IFSC code from the pick list.                                                      |
| It is a unique code used for NEFT and RTGS.                                                                    |
| This field is enabled if the <b>5517</b> option is selected in the <b>Ordering Institution</b> drop-down list. |
|                                                                                                    |

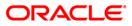

| Column Name                                    | Description                                                                                                    |
|------------------------------------------------|----------------------------------------------------------------------------------------------------|
| Ordering<br>Institution Details<br>(5516)      | [Conditional, Alphanumeric, 35, Four Lines]<br>Type the ordering institution details such as the name of the<br>exchange house and intermediary institution from which<br>originating banks have received the money.<br>This field is enabled if the <b>5516</b> option is selected in the<br><b>Ordering Institution</b> drop-down list. |
| Beneficiary<br>Institution                     | [Mandatory, Drop- Down]<br>Select the beneficiary institution from the drop-down list.<br>The options are:<br>• 6521<br>• 5556                                                                                                    |
| Beneficiary ID                                 | [Conditional, Pick List]<br>Select the beneficiary Id from the pick list.<br>This field is enabled if the <b>CASA</b> option is selected in the<br><b>Payment From</b> drop-down list.                                                                                                    |
| Beneficiary<br>Institution IFSC<br>Code (6521) | [Mandatory, Numeric, 11, Pick List]<br>Type the beneficiary institution IFSC code or select it form the<br>pick list.                                                                                                    |
| Code (5556)                                    | <ul> <li>[Conditional, Drop-Down]</li> <li>Select the appropriate option from the drop-down list.</li> <li>The options are: <ul> <li>C - Credit</li> <li>D - Debit</li> </ul> </li> <li>This field is enabled if the 5556 option is selected in the Beneficiary Institution drop-down list.</li> </ul>                                    |
| Code Info                                      | [Conditional, Alphanumeric, 34]<br>Type the name of the beneficiary bank.<br>This field is enabled if the <b>5556</b> option is selected in the<br><b>Beneficiary Institution</b> drop-down list.                                                                                                    |
| Beneficiary<br>Institution Details             | [Conditional, Alphanumeric, 35, Four Lines]<br>Type the beneficiary institution details.<br>This field is enabled if the <b>5556</b> option is selected in the<br><b>Beneficiary Institution</b> drop-down list.                                                                                                    |

| Column Name                                | Description                                                                                                    |
|--------------------------------------------|----------------------------------------------------------------------------------------------------|
| Sender to Receiver<br>Information Code     | [Optional, Drop-Down ]<br>Select the code from the drop-down list.<br>The options are:<br>• NRE<br>• FAST<br>• RETURN<br>• URGENT<br>This field displays the <b>NRE</b> option in the drop-down list if the NRE                                                                                   |
| Code Info                                  | account number is used for payment initiation.                                                                                                    |
| Code into                                  | [Optional, Alphanumeric, 25]<br>Type the code related information.                                                                                                    |
| Additional Info<br>1,2,3,4,5               | [Conditional, Alphanumeric, 33, Five Lines]<br>Type additional information related to the code.<br>If the <b>Return</b> option is selected in the <b>Sender to Receiver Info</b><br><b>Code</b> drop-down list, then the Additional Info 1 and 2 are<br>mandatory.                                |
| Account with<br>Institution                | [Optional,Drop-Down]<br>Select the account with institution from the drop-down list.<br>The options are:<br>• 6516                                                                                                    |
|                                            | <ul> <li>6719</li> <li>5551</li> </ul>                                                                                                    |
| Account with<br>Institution IFSC<br>(6516) | [Conditional, Pick List]<br>Select the beneficiary bank IFSC code from the pick list.<br>This field is enabled if the <b>6516</b> option is selected in the <b>Account</b><br><b>with Institution</b> drop-down list.                                                                             |
| Code (6719)                                | <ul> <li>[Conditional, Drop-Down]</li> <li>Select the appropriate code from the drop-down list.</li> <li>The options are: <ul> <li>C-Credit</li> <li>D-Debit</li> </ul> </li> <li>This field is enabled if the 6719 option is selected in the Account with Institution drop-down list.</li> </ul> |

## 2956 - RTGS Outgoing Payment Initiation- Bank

| Column Name     | Description                                                                                                    |
|-----------------|----------------------------------------------------------------------------------------------------|
| Code Info       | [Conditional, Alphanumeric, 34]                                                                                    |
|                 | Type the name of the beneficiary bank and other details.                                                           |
|                 | This field is enabled if the <b>6719</b> option is selected in the <b>Account</b> with Institution drop-down list. |
| Additional      | [Conditional, Alphanumeric, 35]                                                                                    |
| Information     | Type any additional details related to the beneficiary bank.                                                       |
|                 | This field is enabled if the <b>6719</b> option is selected in the <b>Account</b> with Institution drop-down list. |
| Code (5551)     | [Conditional, Drop-Down]                                                                                           |
|                 | Select the appropriate code from the drop-down list.                                                               |
|                 | The options are:                                                                                                   |
|                 | C-Credit                                                                                                    |
|                 | D-Debit                                                                                                    |
|                 | This field is enabled if the <b>5551</b> option is selected in the <b>Account</b> with Institution drop-down list. |
| Code Info       | [Conditional, Alphanumeric, 34]                                                                                    |
|                 | Type the name of the beneficiary bank.                                                                             |
|                 | This field is enabled if the <b>5551</b> option is selected in the <b>Account</b> with Institution drop-down list. |
| Additional Info | [Conditional, Alphanumeric, 35, Four Lines]                                                                        |
| 1,2,3,4         | Type additional information related to the code.                                                                   |
|                 | This field is enabled if the <b>5551</b> option is selected in the <b>Account</b> with Institution drop-down list. |

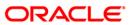

| RTGS Outgoing Payment Initiation       | on - Bank*                |                            |                                       |                              |              |         | Part 10 10 10 10 10 10 10 10 10 10 10 10 10 |
|----------------------------------------|---------------------------|----------------------------|---------------------------------------|------------------------------|--------------|---------|---------------------------------------------|
| Payment Transaction Code :             | RT42                      |                            | Payment Type :                        | Bank Transfer                |              |         |                                             |
| User Reference Number :                | 123                       |                            | Related Reference Number :(2006)      | 12                           |              |         |                                             |
| Transaction Details<br>Payment From :  | CASA 💌                    |                            | Sender's Transaction Branch :         | 9999                         |              |         |                                             |
| CASA Account Number :                  | 06055550000023            | RAJIV M VERMA              | GL Account Number :                   |                              |              |         |                                             |
| Account Currency : (4488)              | INR                       |                            |                                       | ·                            |              |         |                                             |
| Remit Amount : (4488)                  | 1,00,000.0                | 0                          | Charges (LCY) : 0.00                  | Net Amount(ACY) :            | 1,00,000.00  |         |                                             |
| Payment Details/Narrative :            | RTGS                      |                            |                                       |                              |              |         |                                             |
| Sender And Beneficiary Details Intermo | ediary / Sender's / Recie | ver's Correspondent Detail | s<br>Receiver's Correspondent :       | 6718                         |              | ]       | -                                           |
| Sender's Correspondent IFSC : (5518)   |                           | Look Up                    | Receiver's Correspondent IFSC : (6500 | )                            | ok Up        |         |                                             |
| Code : (6717)                          | c 💌                       |                            | Code : (6718)                         | с 👻                          |              |         |                                             |
| Code Info :                            | outgoing payment          |                            | Code Info :                           | test                         |              |         |                                             |
| Additional Information :               | test                      |                            | Additional Information :              | test                         |              |         |                                             |
| Code : (5521)                          | ~                         |                            | Code : (5526)                         | ~                            |              |         |                                             |
| Code Info :                            |                           |                            | Code Info :                           |                              |              |         |                                             |
| Additional Info 1 :                    |                           |                            | Additional Info 1 :                   |                              |              |         |                                             |
| Additional Info 2 :                    |                           |                            | Additional Info 2 :                   |                              |              |         |                                             |
| Additional Info 3 :                    |                           |                            | Additional Info 3 :                   |                              |              |         |                                             |
| Additional Info 4 :                    |                           |                            | Additional Info 4 :                   |                              |              |         |                                             |
| Intermediary :                         | 5546 💌                    |                            |                                       |                              |              |         |                                             |
| Intermediary IFSC : (6511)             |                           | Look Up                    |                                       |                              |              |         |                                             |
| Code : (5546)                          | с 💌                       |                            |                                       |                              |              |         |                                             |
| Code Info :                            | test                      |                            |                                       |                              |              |         |                                             |
| Additional Info 1 :                    | test                      |                            |                                       |                              |              |         |                                             |
| Additional Info 2 :                    |                           |                            |                                       |                              |              |         |                                             |
| Additional Info 3 :                    |                           |                            |                                       |                              |              |         |                                             |
| Card Change Pin C                      | Cost Ra                   | te Denomination            | Instrument Inventory                  | Pin Validation Service Charg | ge Signature | Travell | lers Cheque                                 |
|                                        |                           |                            |                                       | UDF                          | OK           | ⊂lose   | ⊂lear                                       |

## Intermediary / Sender's /Reciever's Correspondent Details

| Field Name             | Description                                                                                                    |
|------------------------|----------------------------------------------------------------------------------------------------|
| Sender's Correspondent | [Optional, Drop-Down]                                                                                                    |
|                        | Select the sender's correspondent code from the drop-down list.                                                                 |
|                        | The options are :                                                                                                    |
|                        | • 5518                                                                                                    |
|                        | • 6717                                                                                                    |
|                        | • 5521                                                                                                    |
| Sender's Correspondent | [Conditional, Pick List]                                                                                                    |
| IFSC (5518)            | Select the IFSC code of the bank receiving the remittance for onward transmission to the beneficiary's bank from the pick list. |
|                        | This field is enabled if the <b>5518</b> option is selected in the <b>Sender's Correspondent</b> drop-down list.                |

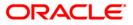

## 2956 - RTGS Outgoing Payment Initiation- Bank

| Field Name                | Description                                                                                                    |
|---------------------------|----------------------------------------------------------------------------------------------------|
| Code (6717)               | [Conditional, Drop-Down]                                                                                         |
|                           | Select the appropriate option from the drop-down list.                                                           |
|                           | The options are:                                                                                                 |
|                           | C-Credit                                                                                                    |
|                           | D-Debit                                                                                                    |
|                           | This field is enabled if the <b>6717</b> option is selected in the <b>Sender's Correspondent</b> drop-down list. |
| Code Info                 | [Conditional, Alphanumeric, 34]                                                                                  |
|                           | Type the name of the bank receiving the remittance.                                                              |
|                           | This field is enabled if the <b>6717</b> option is selected in the <b>Sender's Correspondent</b> drop-down list. |
| Additional Information    | [Conditional, Alphanumeric, 35]                                                                                  |
|                           | Type additional details of the bank.                                                                             |
|                           | This field is enabled if the <b>6717</b> option is selected in the <b>Sender's Correspondent</b> drop-down list. |
| Code (5521)               | [Conditional, Drop-Down]                                                                                         |
|                           | Select the appropriate code from the drop-down list.                                                             |
|                           | The options are:                                                                                                 |
|                           | C-Credit                                                                                                    |
|                           | • D-Debit                                                                                                    |
|                           | This field is enabled if the <b>5521</b> option is selected in the <b>Sender's Correspondent</b> drop-down list. |
| Code Info                 | [Conditional, Alphanumeric, 34]                                                                                  |
|                           | Type the name of the bank receiving the remittance.                                                              |
|                           | This field is enabled if the <b>5521</b> option is selected in the <b>Sender's Correspondent</b> drop-down list. |
| Additional Info 1, 2,3, 4 | [Conditional, Alphanumeric, 35, Four Lines]                                                                      |
|                           | Type the additional details.                                                                                     |
|                           | This field is enabled if the <b>5521</b> option is selected in the <b>Sender's Correspondent</b> drop-down list. |

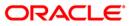

## 2956 - RTGS Outgoing Payment Initiation- Bank

| Field Name                                 | Description                                                                                                    |
|--------------------------------------------|----------------------------------------------------------------------------------------------------|
| Receiver's<br>Correspondent                | [Optional, Drop-Down]<br>Select the receiver's correspondent from the drop-down list.<br>The options are:<br>• 6500<br>• 6718<br>• 5526                                                                                                    |
| Receiver's<br>Correspondent IFSC<br>(6500) | [Conditional, Pick List]<br>Select the IFSC code of the beneficiary bank from the pick<br>list.<br>This field is enabled if the <b>6500</b> option is selected in the<br><b>Receiver's Correspondent</b> drop-down list.                                                                          |
| Code (6718)                                | <ul> <li>[Conditional, Drop-Down]</li> <li>Select the appropriate code from the drop-down list.</li> <li>The options are: <ul> <li>C-Credit</li> <li>D-Debit</li> </ul> </li> <li>This field is enabled if the 6718 option is selected in the Receiver's Correspondent drop-down list.</li> </ul> |
| Code Info                                  | [Conditional, Alphanumeric, 34]<br>Type the name of the beneficiary bank and other details.<br>This field is enabled if the <b>6718</b> option is selected in the<br><b>Receiver's Correspondent</b> drop-down list.                                                                              |
| Additional Information                     | [Conditional, Alphanumeric, 35]<br>Type any additional details related to the beneficiary bank.<br>This field is enabled if the <b>6718</b> option is selected in the<br><b>Receiver's Correspondent</b> drop-down list.                                                                          |
| Code (5526)                                | <ul> <li>[Conditional, Drop-Down]</li> <li>Select the appropriate code from the drop-down list.</li> <li>The options are: <ul> <li>C-Credit</li> <li>D-Debit</li> </ul> </li> <li>This field is enabled if the 5526 option is selected in the Receiver's Correspondent drop-down list.</li> </ul> |

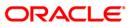

| Field Name               | Description                                                                                                    |  |  |  |  |  |
|--------------------------|----------------------------------------------------------------------------------------------------|--|--|--|--|--|
| Code Info                | [Conditional, Alphanumeric, 34]                                                                                    |  |  |  |  |  |
|                          | Type the name of the beneficiary bank and other details.                                                           |  |  |  |  |  |
|                          | This field is enabled if the <b>5526</b> option is selected in the <b>Receiver's Correspondent</b> drop-down list. |  |  |  |  |  |
| Additional Info 1, 2,3,4 | [Conditional, Alphanumeric, 35, Four Lines]                                                                        |  |  |  |  |  |
|                          | Type additional details related to the beneficiary bank.                                                           |  |  |  |  |  |
|                          | This field is enabled if the <b>5526</b> option is selected in the <b>Receiver's Correspondent</b> drop-down list. |  |  |  |  |  |
| Intermediary             | [Optional, Drop-Down]                                                                                              |  |  |  |  |  |
|                          | Select the appropriate intermediary from the drop-down list.<br>The options are:                                   |  |  |  |  |  |
|                          | • 6511                                                                                                    |  |  |  |  |  |
|                          | • 5546                                                                                                    |  |  |  |  |  |
| Intermediary IFSC        | [Conditional, Alphanumeric, 11, Pick List]                                                                         |  |  |  |  |  |
| (6511)                   | Type the IFSC code of the intermediary bank or select it from the pick list.                                       |  |  |  |  |  |
|                          | This field is enabled if the <b>6511</b> option is selected in the <b>Intermediary</b> drop-down list.             |  |  |  |  |  |
| Code (5546)              | [Conditional, Drop-Down]                                                                                           |  |  |  |  |  |
|                          | Select the appropriate code from the drop-down list.                                                               |  |  |  |  |  |
|                          | The options are:                                                                                                   |  |  |  |  |  |
|                          | C-Credit                                                                                                    |  |  |  |  |  |
|                          | • D-Debit                                                                                                    |  |  |  |  |  |
|                          | This field is enabled if the <b>5546</b> option is selected in the <b>Intermediary</b> drop-down list.             |  |  |  |  |  |
| Code Info                | [Conditional, Alphanumeric, 34]                                                                                    |  |  |  |  |  |
|                          | Type the name of the intermediary bank and other details.                                                          |  |  |  |  |  |
|                          | This field is enabled if the <b>5546</b> option is selected in the <b>Intermediary</b> drop-down list.             |  |  |  |  |  |
| Additional Info 1,2,3,4  | [Conditional, Alphanumeric, 35, Four Lines]                                                                        |  |  |  |  |  |
|                          | Type additional details related to the intermediary bank.                                                          |  |  |  |  |  |
|                          | This field is enabled if the <b>5546</b> option is selected in the <b>Intermediary</b> drop-down list.             |  |  |  |  |  |

- 6. Click the **OK** button.
- 7. The system displays the transaction sequence number. Click the **OK** button.
- 8. The system displays the UTR number. Click the **OK** button.
- 9. The system displays the message "Transaction Completed". Click the **OK** button.

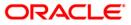

## 2.3. 2957 - NEFT - Outgoing Payment Initiation

NEFT is an interbank payment network regulated by RBI. This network is used for smaller amounts. Using this option you can initiate the outgoing payment transaction through NEFT payment network. The details such as IFSC code and sender's detail are required for the transaction.

### **Definition Prerequisites**

• PM002 - Payments Transaction Definition

### Modes Available

Not Available

#### To initiate NEFT outgoing payments

- Type the fast path 2057 and click Go or navigate through the menus to Transaction Processing > Account Transactions > Payment Transactions > NEFT - Outgoing Payment Initiation.
- 2. The system displays the **NEFT Outgoing Payment Initiation** screen.

### **NEFT - Outgoing Payment Initiation**

| NEFT-Outgoing Payment Initiation* 🚳 😰 🗵                 |                         |                                    |                                      |                       |  |  |  |  |
|---------------------------------------------------------|-------------------------|------------------------------------|--------------------------------------|-----------------------|--|--|--|--|
| Payment Transaction Code :                              |                         | Payment Type :                     | Customer Transfer                    |                       |  |  |  |  |
| User Reference Number:                                  |                         | Related Reference Number :(20      | D6)                                  |                       |  |  |  |  |
| Transaction Details     Payment from:                   | ~                       | Sender's Transaction Branch: 9999  |                                      |                       |  |  |  |  |
| CASA Account Number :                                   |                         | GL Account Number:                 |                                      |                       |  |  |  |  |
| Sender's Account Number :                               |                         |                                    |                                      |                       |  |  |  |  |
| Account Type:                                           | *                       | Currency:(4488) INR                | ~                                    |                       |  |  |  |  |
| Remit Amount :(4488)                                    |                         | Charges (LCY) :                    | Net Amount(ACY) :                    |                       |  |  |  |  |
| Narrative : NEFT                                        |                         |                                    |                                      |                       |  |  |  |  |
| Sender Bank Details<br>Sending Branch IFSC Code :(5756) | HDFC0009999 Look Up     | Originator of Remittance :(7002)   |                                      |                       |  |  |  |  |
| Sender to Receiver Information :(749                    | 5)                      |                                    |                                      |                       |  |  |  |  |
|                                                         |                         |                                    |                                      |                       |  |  |  |  |
|                                                         |                         |                                    |                                      |                       |  |  |  |  |
|                                                         |                         |                                    |                                      |                       |  |  |  |  |
|                                                         |                         |                                    |                                      |                       |  |  |  |  |
|                                                         |                         |                                    |                                      |                       |  |  |  |  |
| Beneficiary Details                                     |                         |                                    |                                      |                       |  |  |  |  |
| Beneficiary Account Number :(6061)                      | ]                       | Beneficiary Customer Name :(6081)  |                                      |                       |  |  |  |  |
| Beneficiary Account Type:(6310)                         |                         | Beneficiary Customer Address :(556 |                                      |                       |  |  |  |  |
|                                                         | *                       |                                    | -,                                   | -                     |  |  |  |  |
| IFSC Code                                               | Look Up                 |                                    |                                      |                       |  |  |  |  |
|                                                         |                         |                                    |                                      |                       |  |  |  |  |
|                                                         |                         |                                    |                                      |                       |  |  |  |  |
|                                                         |                         |                                    |                                      |                       |  |  |  |  |
|                                                         |                         |                                    |                                      |                       |  |  |  |  |
|                                                         |                         |                                    |                                      |                       |  |  |  |  |
|                                                         |                         |                                    |                                      |                       |  |  |  |  |
|                                                         |                         |                                    |                                      |                       |  |  |  |  |
|                                                         |                         |                                    |                                      |                       |  |  |  |  |
| Card Change Pin                                         | Cheque Cost Rate Denomi | nation Instrument Inventory        | Pin Validation Service Charge Signat | ure Travellers Cheque |  |  |  |  |
|                                                         |                         |                                    |                                      | Close Clear           |  |  |  |  |

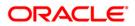

| Field Name                            | Description                                                                                                    |  |  |  |  |
|---------------------------------------|----------------------------------------------------------------------------------------------------|--|--|--|--|
| Payment<br>Transaction Code           | [Mandatory, Pick List]<br>Select the payment transaction code from the pick list.<br>These codes are defined in the <b>Payment Transaction Definition</b><br>(Fast Path : PM002) option. |  |  |  |  |
| Payment Type                          | [Display]<br>This field displays the payment type.                                                                                                    |  |  |  |  |
| User Reference<br>Number              | [Optional, Alphanumeric, 40]<br>Type the user reference number assigned to identify the<br>transaction.                                                                                  |  |  |  |  |
| Related<br>Reference<br>Number (2006) | [Optional, Alphanumeric, 16]<br>Type the transaction reference number of the received inward<br>credit message which is returned.                                                        |  |  |  |  |
|                                       | This number is entered in case an incoming credit is being rejected<br>and manually sent out as an outgoing payment.                                                                     |  |  |  |  |
| Transaction Details                   |                                                                                                    |  |  |  |  |
| Payment From                          | [Mandatory, Drop-Down]                                                                                                    |  |  |  |  |
|                                       | Select the type of account from which the outgoing payment is to be initiated from the drop-down list.                                                                                   |  |  |  |  |
|                                       | The options are:                                                                                                    |  |  |  |  |
|                                       | • CASA                                                                                                    |  |  |  |  |
|                                       | • GL                                                                                                    |  |  |  |  |
| Sender's                              | [Mandatory, Pick List]                                                                                                    |  |  |  |  |
| Transaction<br>Branch                 | Select the transaction branch from the pick list.                                                                                                    |  |  |  |  |
| Branen                                | It is the branch which is originating the payment transaction.                                                                                                    |  |  |  |  |
| CASA Account                          | [Conditional, Numeric, 16]                                                                                                    |  |  |  |  |
| Number                                | Type the valid CASA account number of the customer for whom the outgoing payment transaction is initiated.                                                                               |  |  |  |  |
|                                       | The account title is displayed in the adjacent field.                                                                                                    |  |  |  |  |
|                                       | This field is enabled if the <b>CASA</b> option is selected in the <b>Payment From</b> drop-down list.                                                                                   |  |  |  |  |
|                                       |                                                                                                    |  |  |  |  |

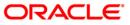

| Field Name       | Description                                                                                                    |  |  |  |  |  |  |
|------------------|----------------------------------------------------------------------------------------------------|--|--|--|--|--|--|
| GL Account       | [Conditional, Numeric, Nine, Pick List]                                                                                                    |  |  |  |  |  |  |
| Number           | Type the valid GL account number from where the payment has to be initiated or select it from the pick list.                                                                                                    |  |  |  |  |  |  |
|                  | The GL description is displayed in the adjacent field.                                                                                                    |  |  |  |  |  |  |
|                  | For outgoing payment transactions, both asset and liability type of GL are allowed.                                                                                                    |  |  |  |  |  |  |
|                  | This field is enabled if the <b>GL</b> option is selected in the <b>Payment From</b> drop-down list.                                                                                                    |  |  |  |  |  |  |
| Sender's Account | [Mandatory, Numeric, 16]                                                                                                    |  |  |  |  |  |  |
| Number           | Type the account number from which the payment is originated.                                                                                                    |  |  |  |  |  |  |
|                  | It can be an external account number. This account number is mapped to the Sending Customer Account Number (6021) in the NEFT message (N06).                                                                                             |  |  |  |  |  |  |
|                  | By default it displays the CASA or GL account number entered based on the option selected in the <b>Payment From</b> drop-down list                                                                                                    |  |  |  |  |  |  |
| Account Type     | [Conditional, Drop-Down]                                                                                                    |  |  |  |  |  |  |
|                  | Select the account type of the sending customer from the drop-<br>down list. These account types are given by RBI.                                                                                                    |  |  |  |  |  |  |
|                  | The options are:                                                                                                    |  |  |  |  |  |  |
|                  | • 10 - Savings Bank                                                                                                    |  |  |  |  |  |  |
|                  | 11 - Current Account                                                                                                    |  |  |  |  |  |  |
|                  | 12 - Overdraft                                                                                                    |  |  |  |  |  |  |
|                  | • 13 - Cash Credit                                                                                                    |  |  |  |  |  |  |
|                  | • 14 - Loan Account                                                                                                    |  |  |  |  |  |  |
|                  | • 40 - NRE                                                                                                    |  |  |  |  |  |  |
|                  | • 50 - Cash                                                                                                    |  |  |  |  |  |  |
|                  | • 51 - Indo Nepal                                                                                                    |  |  |  |  |  |  |
|                  | • 52 - Credit Card                                                                                                    |  |  |  |  |  |  |
|                  | If the Payment Transaction Code is selected for Outgoing Payment<br>transaction against Cash, the system displays the value as 50 -<br>Cash and for Outgoing Payment transaction Indo Nepal, it displays<br>the value as 51- Indo Nepal. |  |  |  |  |  |  |
| Currency (4488)  | [Display]                                                                                                    |  |  |  |  |  |  |
|                  | This field displays the account currency.                                                                                                    |  |  |  |  |  |  |
| Remit Amount     | [Mandatory, Numeric, 13, Two]                                                                                                    |  |  |  |  |  |  |
| (4488)           | Type the amount to be remitted.                                                                                                    |  |  |  |  |  |  |

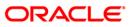

| Field Name                         | Description                                                                                                    |  |  |  |
|------------------------------------|----------------------------------------------------------------------------------------------------|--|--|--|
| Charges (LCY)                      | [Display]                                                                                                    |  |  |  |
|                                    | This field displays the service charges to be applied in local currency.                                         |  |  |  |
| Net Amount<br>(ACY)                | [Display]<br>This field displays the net amount to be recovered from the                                         |  |  |  |
|                                    | customer initiating an outgoing payment transaction.<br>Net Amount = Total of Account Amount + Charges.          |  |  |  |
| Narrative                          | [Mandatory, Alphanumeric, 40]                                                                                    |  |  |  |
|                                    | Type the payment details/ narrative.                                                                             |  |  |  |
|                                    | By default, the system displays <b>NEFT</b> .                                                                    |  |  |  |
| Sender Bank Details                |                                                                                                    |  |  |  |
|                                    | -                                                                                                    |  |  |  |
| Sending Branch<br>IFSC Code (5756) | [Mandatory, Pick List]                                                                                           |  |  |  |
|                                    | Select the sending branch IFSC code from the pick list.                                                          |  |  |  |
|                                    | By default the system displays the own bank IFSC code.                                                           |  |  |  |
|                                    | It is a unique code used for <b>NEFT</b> and <b>RTGS</b> .                                                       |  |  |  |
| Sender to                          | [Optional, Alphanumeric, 35, Six Lines]                                                                          |  |  |  |
| Receiver<br>Information<br>(7495)  | Type the remittance information from sender to receiver.                                                         |  |  |  |
| Originator of the                  | [Mandatory, Alphanumeric, 35, Four Lines]                                                                        |  |  |  |
| Remittance (7002)                  | Type the account details of the sending customer.                                                                |  |  |  |
|                                    | You can input any details of the originator such as address, contact number or any other identification details. |  |  |  |
| Beneficiary Details                |                                                                                                    |  |  |  |
| Beneficiary ID                     | [Conditional, Pick List]                                                                                         |  |  |  |
|                                    | Select the beneficiary ID from the pick list.                                                                    |  |  |  |
|                                    | The beneficiary ids are maintained in the <b>Beneficiary</b><br>Maintenance (Fast Path: PCM13) option.           |  |  |  |
|                                    | This field is applicable if the <b>CASA</b> option is selected in the <b>Payment From</b> drop-down list.        |  |  |  |
| Beneficiary                        | [Mandatory, Numeric, 35]                                                                                         |  |  |  |
| Account Number<br>(6061)           | Type the beneficiary account number.                                                                             |  |  |  |
| Beneficiary                        | [Mandatory, Numeric, 50]                                                                                         |  |  |  |
| Customer Name<br>(6081)            | Type the name of the beneficiary.                                                                                |  |  |  |
|                                    |                                                                                                    |  |  |  |

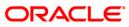

## 2957 - NEFT - Outgoing Payment Initiation

| Field Name                                | Description                                                                      |  |  |  |  |  |  |
|-------------------------------------------|----------------------------------------------------------------------------------|--|--|--|--|--|--|
| Beneficiary<br>Customer<br>Address (5565) | [Optional, Alphanumeric, 35, Four Lines]<br>Type the address of the beneficiary. |  |  |  |  |  |  |
| Beneficiary                               | [Optional, Pick List]                                                            |  |  |  |  |  |  |
| Account Type                              | Select the beneficiary account type from the pick list.                          |  |  |  |  |  |  |
| (6310)                                    | The options are:                                                                 |  |  |  |  |  |  |
|                                           | 10 - Savings Bank                                                                |  |  |  |  |  |  |
|                                           | 11 - Current Account                                                             |  |  |  |  |  |  |
|                                           | 12 - Overdraft                                                                   |  |  |  |  |  |  |
|                                           | • 13 - Cash Credit                                                               |  |  |  |  |  |  |
|                                           | • 14 - Loan Account                                                              |  |  |  |  |  |  |
|                                           | • 40 - NRE                                                                       |  |  |  |  |  |  |
|                                           | • 51 - Indo Nepal                                                                |  |  |  |  |  |  |
|                                           | • 52 - Credit Card                                                               |  |  |  |  |  |  |
| IFSC Code                                 | [Mandatory, Pick List]                                                           |  |  |  |  |  |  |
|                                           | Select the beneficiary IFSC code from the pick list.                             |  |  |  |  |  |  |

- 3. Select the payment transaction code from the pick list.
- 4. Select the type of account from the drop-down list.
- 5. Enter the other relevant transaction details, sender bank and beneficiary details.

| NEFT-Outgoing Pay                                                              | ment Initiat    | ion*           |               |              |                                          |                 |         |                            |                |           | 1         | 🇞 😰 🗵     |
|--------------------------------------------------------------------------------|-----------------|----------------|---------------|--------------|------------------------------------------|-----------------|---------|----------------------------|----------------|-----------|-----------|-----------|
| Payment Transaction Co<br>User Reference Number<br>- <b>Transaction Detail</b> | r: 1:           | 006<br>23      |               |              | Payment Type<br>Related Refere           |                 | 2006)   | Customer T<br>1111         | ransfer        |           |           |           |
| Payment from:                                                                  | CASA            | ~              |               |              | er's Transaction Brand                   | h: 9999         |         |                            |                |           |           |           |
| CASA Account Number<br>Sender's Account Numb                                   |                 |                | RAJIV M VERMA | GL AC        | count Number:                            |                 |         |                            |                |           |           |           |
| Account Type:                                                                  | 10 - Savin      | ngs Bai 💙      |               |              | ncy:(4488)                               | INR             |         | ~                          |                |           |           |           |
| Remit Amount :(4488)<br>Narrative :                                            | NEFT            | 1,00,000.00    |               | Charg        | es (LCY) :                               |                 |         | 0.00 Net A                 | amount(ACY) :  | 100,0     | 00.00     |           |
| Sender Bank Deta<br>Sending Branch IFSC Co                                     |                 | HDFC000        | 19999 L       | ook Up O     | riginator of Remittan                    | :e :(7002)      | RAJIV M | VERMA                      |                |           |           |           |
| Sender to Receiver Info                                                        | ormation :(7495 | ) tset<br>test |               |              |                                          |                 |         | : , Mumbai , M             | aharashtra     |           |           |           |
|                                                                                |                 |                |               |              |                                          |                 | 4400065 |                            |                |           |           |           |
|                                                                                |                 |                |               |              |                                          |                 |         |                            |                |           |           |           |
|                                                                                |                 |                |               |              |                                          |                 |         |                            |                |           |           |           |
| Beneficiary Details<br>Beneficiary ID :                                        | \$              |                |               |              |                                          |                 |         |                            |                |           |           |           |
| Beneficiary Account Nur                                                        |                 | 0605555        |               |              | Beneficiary Custor<br>Beneficiary Custor |                 |         | Atul Mehta<br>12, Akash ap | •              |           |           |           |
| Beneficiary Account Typ                                                        | pe:(6310)       | 10 - Sav       | ings Bai 💙    | ook Up       | beneficially cases                       | ior Haarooo iig | ,5557   | Malad-west                 | oc.            |           |           |           |
|                                                                                |                 |                |               |              |                                          |                 |         | mumbai                     |                |           |           |           |
|                                                                                |                 |                |               |              |                                          |                 |         | 400087                     |                |           |           |           |
|                                                                                |                 |                |               |              |                                          |                 |         |                            |                |           |           |           |
|                                                                                |                 |                |               |              |                                          |                 |         |                            |                |           |           |           |
|                                                                                |                 |                |               |              |                                          |                 |         |                            |                |           |           |           |
| Card Chai                                                                      | nge Pin         | Cheque         | Cost Rate     | Denomination | Instrument                               | Inventory       | Dir     | n Validation               | Service Charge | Signature | Traveller | rs Cheque |
| 1 010                                                                          | 1 (1) (1) (1)   |                |               |              | 1                                        |                 | 1       |                            |                |           | ,,,       | Clear     |

### **NEFT - Outgoing Payment Initiation**

- 6. Click the **OK** button.
- 7. The system displays the transaction sequence number. Click the **OK** button.
- 8. The system displays the Network Reference number. Click the **OK** button.
- 9. The system displays the message "Transaction is complete". Click the **OK** button.

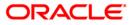

## 2.4. PCM33 - RTGS-NEFT-Outgoing Payment Authorization

Outgoing payment transactions involve accessing secured networks. The payment is initiated after ensuring that fund transfer request is made by the authorized signatory of the account. Using this option you can authorize or reject the transaction initiated for the outgoing payments. It also allows you to authorize bulk transactions. Transactions will not be successfully executed if it is not duly authorized within the timeline window.

### **Definition Prerequisites**

- 2956 RTGS Outgoing Payment Initiation- Bank
- 2957 NEFT Outgoing Payment Initiation

### **Modes Available**

Not Available

### To authorize the RTGS-NEFT outgoing payment transactions

- Type the fast path PCM33 and click Go or navigate through the menus to Transaction Processing > Account Transactions > Payment Transactions > RTGS-NEFT-Outgoing Payment Authorization.
- 2. The system displays the RTGS-NEFT-Outgoing Payment Authorization Screen.

### **RTGS-NEFT-Outgoing Payment Authorization**

| RTGS-NEFT Outgoing P    | ayment Authorizati | on*                |                            |                          |                          | 🇞 🚺 🐱             |
|-------------------------|--------------------|--------------------|----------------------------|--------------------------|--------------------------|-------------------|
| Branch Code :           | 9999               |                    | User Id :                  |                          |                          |                   |
| Account No :            |                    |                    | Network ID :               |                          |                          |                   |
| Payment Type :          |                    | ~                  | Payment Transaction Code : |                          |                          |                   |
| RTGS/NEFT Ref No :      |                    |                    | Customer Id :              |                          |                          |                   |
| Minimum Amount :        |                    | 0.00               | Maximum Amount :           | 99,999,999,999.00        |                          |                   |
| Start Date :            | 30/06/2008         |                    | End Date :                 | 30/06/2008               |                          |                   |
| Transaction Status :    | ~                  |                    | File Name :                |                          |                          |                   |
| Beneficiary Bank IFSC : |                    | Look U             | P                          |                          |                          |                   |
| Summary RTGS Details    | NEFT Details       |                    |                            |                          |                          |                   |
| Select All              |                    |                    |                            |                          |                          |                   |
| Network Ref No          | Pymt T×n Code      | Account No         | Account Title              | Benef Name               | Benef Bank               |                   |
|                         |                    |                    |                            |                          |                          |                   |
|                         |                    |                    |                            |                          |                          |                   |
|                         |                    |                    |                            |                          |                          |                   |
|                         |                    |                    |                            |                          |                          |                   |
|                         |                    |                    |                            |                          |                          |                   |
|                         |                    |                    |                            |                          |                          |                   |
|                         |                    |                    |                            |                          |                          |                   |
|                         |                    |                    |                            |                          |                          |                   |
|                         |                    |                    |                            |                          |                          |                   |
|                         |                    |                    |                            |                          |                          |                   |
|                         |                    |                    |                            |                          |                          |                   |
|                         |                    |                    |                            |                          |                          |                   |
|                         |                    |                    |                            |                          |                          |                   |
|                         |                    |                    |                            |                          |                          |                   |
|                         |                    |                    |                            |                          |                          |                   |
| •                       |                    |                    |                            |                          |                          | •                 |
|                         |                    |                    |                            |                          |                          |                   |
| Reject Code:            | ~                  | Reject Description | יר<br>יר                   |                          | Reject Authorize         |                   |
|                         |                    |                    |                            |                          |                          |                   |
|                         |                    |                    |                            |                          |                          |                   |
| Card Change F           | in Cheque          | Cost Rate          | Denomination Instrument    | Inventory Pin Validation | Service Charge Signature | Travellers Cheque |
|                         |                    |                    |                            | · · ·                    | UDF Fetch                | Close Clear       |
|                         |                    |                    |                            |                          |                          |                   |

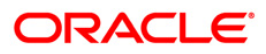

| Field Name           | Description                                                                                                |  |  |  |
|----------------------|----------------------------------------------------------------------------------------------------|--|--|--|
| Branch Code          | [Mandatory, Pick List]                                                                                     |  |  |  |
|                      | Select the branch code from the pick list.                                                                 |  |  |  |
|                      | These codes are defined in the <b>Branch Master Maintenance</b><br>(Fast Path : BAM03) option.             |  |  |  |
|                      | By default, the system displays the branch code in which teller has logged in.                             |  |  |  |
| User Id              | [Optional, Pick List]                                                                                      |  |  |  |
|                      | Select the user id whose transactions need to be authorized, from the pick list.                           |  |  |  |
| Account No           | [Optional, Numeric, 16]                                                                                    |  |  |  |
|                      | Type a valid CASA account number of the customer for whom the outgoing payment transaction is initiated.   |  |  |  |
| Network ID           | [Optional, Pick List]                                                                                      |  |  |  |
|                      | Select the network ID from the pick list.                                                                  |  |  |  |
|                      | The name of the network is displayed in the adjacent field.                                                |  |  |  |
| Payment Type         | [Optional, Drop-Down]                                                                                      |  |  |  |
|                      | Select the payment type from the drop-down list.                                                           |  |  |  |
|                      | The options are:                                                                                           |  |  |  |
|                      | Outgoing Payment                                                                                           |  |  |  |
|                      | Reject of Incoming Payment                                                                                 |  |  |  |
| Payment              | [Optional, Pick List]                                                                                      |  |  |  |
| Transaction Code     | Select the payment transaction code associated with the transaction from the pick list.                    |  |  |  |
|                      | These codes are defined in the <b>Payment Transaction</b><br><b>Definition</b> (Fast Path : PM002) option. |  |  |  |
| RTGS/ NEFT Ref<br>No | [Optional, Alphanumeric, 16]                                                                               |  |  |  |
|                      | Type the RTGS/NEFT reference number of the transaction need to be authorized.                              |  |  |  |
| Customer Id          | [Optional, Numeric, Six]                                                                                   |  |  |  |
|                      | Type the id of the customer whose outgoing payment transactions are to be authorised.                      |  |  |  |
| Minimum Amount       | [Optional, Numeric, 13, Two]                                                                               |  |  |  |
|                      | Type the minimum amount above which you want to view unauthorized transactions.                            |  |  |  |
| mininum Amount       | Type the minimum amount above which you want to view                                                       |  |  |  |

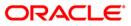

## PCM33 - RTGS-NEFT-Outgoing Payment Authorization

| Field Name               | Description                                                                                                    |
|--------------------------|----------------------------------------------------------------------------------------------------|
| Maximum Amount           | [Optional, Numeric, 13, Two]<br>Type the maximum amount up to which the unauthorized<br>transactions have to be viewed.             |
| Start Date               | [Mandatory, Pick List, dd/mm/yyyy]<br>Select the start date from the pick list.<br>By default it displays the current process date. |
| End Date                 | [Display]<br>This field displays the end date                                                                                       |
| Transaction Status       | [Optional, Drop-Down]<br>Select the transaction status from the drop-down list.<br>The options are:<br>Initiated<br>Semi-Authorized |
| File Name                | [Optional, Alphanumeric, 50, Pick List]<br>Type the file name or select it from the pick list.                                      |
| Beneficiary Bank<br>IFSC | [Optional, Alphanumeric, 11, Pick List]<br>Type the IFSC of the beneficiary or select it from the pick list.                        |
| 3. Select the branch     | code from the pick list.                                                                                                    |

- 4. Enter the other relevant information.
- 5. Click the **Fetch** button.

| ch Code :            | 9999          |                | User Id :                  |                   |                  |         |
|----------------------|---------------|----------------|----------------------------|-------------------|------------------|---------|
| unt No :             |               |                | Network ID :               |                   |                  |         |
| ment Type :          |               | ~              | Payment Transaction Code : | N006              |                  |         |
| 5/NEFT Ref No :      |               |                | Customer Id :              |                   |                  |         |
| num Amount :         |               | 0.00           | Maximum Amount :           | 99,999,999,999.00 |                  |         |
| Date :               | 30/06/2008    |                | End Date :                 | 30/06/2008        |                  |         |
| saction Status :     | Initiated     | *              | File Name :                |                   |                  |         |
| ficiary Bank IFSC :  |               | Loc            | ik Up                      |                   |                  |         |
| nary RTGS Details NE | FT Details    |                |                            |                   |                  |         |
| Network Ref No       | Pymt Txn Code | Account No     | Account Title              | Benef Name        | Benef Bank       |         |
| 007N006081820176     | N006          | 06065240000029 | SANDEEP SAHO               | RAVI TEST         | SBIN0000001      | SBIN000 |
| 007N006081820178     | N006          | 06064150000027 | SUNITA ROY                 | RAVI TEST         | SBIN0000001      | SBIN000 |
| 007N006081820180     | N006          | 06064930000011 | DANIEL MS S                | RAVI TEST         | SBIN0000001      | SBIN000 |
| 007N006081820182     | N006          | 06055540000122 | D'50UZA & 50N5             | 1                 | 5BIN0000001      | SBINOO  |
| 007N006081820184     | N006          | 06065240000071 | SANDEEP SAHO               | TGJBVJY           | SBIN0000001      | SBIN000 |
| 007N006081820186     | N006          | 06065240000071 | SANDEEP SAHO               | 15451             | SBIN0000001      | SBIN000 |
| 007N006081820188     | N006          | 06065240000071 | SANDEEP SAHO               | 4154151           | SBIN0000001      | SBIN000 |
| 007N006081820204     | N006          | 06063720000142 | SMITHA BAGAD               | VCCHGVJH          | SBIN0000001      | SBIN000 |
| 007N006081820212     | N006          | 06063720000155 | SMITHA BAGAD               | 14515             | SBIN0000001      | SBIN000 |
|                      |               |                |                            |                   |                  | ×       |
| ect Code: CUSTO      | MER REC 💌     | Reject Descrip | otion: customer request    | ▲<br>▼            | Reject Authorize | ]       |

### **RTGS-NEFT-Outgoing Payment Authorization**

6. The system displays a list of transactions matching the entered criteria in the **Summary** tab.

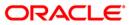

## Summary

| ment Type :                                                                                                    |              | -NEFT Outgoing Pay                                       | ment Autho           | rization*                                          |                                              |                              |                                           | é                    |
|----------------------------------------------------------------------------------------------------|--------------|----------------------------------------------------------|----------------------|----------------------------------------------------|----------------------------------------------|------------------------------|-------------------------------------------|----------------------|
| Durk No :                                                                                                    | hc           | h Code :                                                 | 9999                 |                                                    | User Id :                                    |                              |                                           |                      |
| S/NET Ref No:       Customer Id:       99,999,999,00         L Date:       90/06/2008       End Date:       90/06/2008         V Date:       90/06/2008       End Date:       90/06/2008         V Satus::       Initiated       File Name:                                                                                                    | Account No : |                                                          | Network ID :         |                                                    |                                              |                              |                                           |                      |
| num Amount ::       0.00       Maximum Amount ::       99,999,999,999,00         t Date ::       90/06/2008       End Date ::       90/06/2008         seatch Datus ::       Initiated I       File Name ::                                                                                                    | m            | ent Type :                                               |                      | ~                                                  | Payment Transaction Code :                   | N006                         |                                           |                      |
| t Date :       30/06/2008 :       End Date :       S0/05/2008 :         resaction Status :       Initiated V       File Name :                                                                                                    | s            | /NEFT Ref No :                                           |                      |                                                    | Customer Id :                                |                              |                                           |                      |
| Juilogi Lege         Juilogi Lege         Juilogi Lege           Instaction Status :         Initiated V         File Name :                                                                                                    | im           | um Amount :                                              |                      | 0.00                                               | Maximum Amount :                             | 99,999,999,999.00            |                                           |                      |
| Intervent       Intervent                                                                                                    | art          | Date :                                                   | 30/06/2008           |                                                    | End Date :                                   | 30/06/2008                   |                                           |                      |
| RTGS Detail         NET Detail           Select AI         Network Ref No         Pynt Tyn Code         Account No         Account Title         Benef Name         Benef Bank         Mittogo           N         007N006081820176         N006         06665240000027         SUNTA ROY         RAVI TEST         SBIN00001         SBIN000           N         007N006081820180         N006         06664530000121         DANIEL MS 5         RAVI TEST         SBIN0000011         SBIN000           N         007N006081820182         N006         06665240000021         SANDEEP SAHO         TG3BVJY         SBIN000001         SBIN000           N         007N006081820186         N006         06665240000071         SANDEEP SAHO         TG3BVJY         SBIN000001         SBIN000           N         007N006081820186         N006         06665240000071         SANDEEP SAHO         TG3BVJY         SBIN000001         SBIN000           N         007N00608182018         N006         06665240000071         SANDEEP SAHO         TS451         SBIN000001         SBIN0000           N         007N00608182018         N006         06665240000071         SANDEEP SAHO         TS451         SBIN0000001         SBIN000001         SBIN000001         SBIN000001         SBIN000001                                                                                                    | INS          | action Status :                                          | Initiated            | ~                                                  | File Name :                                  |                              |                                           |                      |
| Select All         Network Ref No         Pymt Txn Code         Account No         Account Title         Benef Name         Benef Bank         Still0000001         Still0000001         Still000001         Still000001         Still0000001         Still0000001         Still0000001 <t< td=""><td>hef</td><td>iciary Bank IFSC :</td><td></td><td>Lo</td><td>ok Up</td><td></td><td></td><td></td></t<> | hef          | iciary Bank IFSC :                                       |                      | Lo                                                 | ok Up                                        |                              |                                           |                      |
| Select All         Network Ref No         Pymt Txm Code         Account No         Account Title         Benef Name         Benef Bank         Sell           007N006081820176         N006         0666524000029         SANDEEP SAHO         RAVI TEST         SBIN000001         SBIN000           007N006081820178         N006         0666415000027         SUNITA ROY         RAVI TEST         SBIN000001         SBIN000           007N006081820180         N006         0666430000012         D'SUNITA ROY         RAVI TEST         SBIN000001         SBIN000001         SBIN000           007N006081820182         N006         06665340000071         SANDEEP SAHO         TG3RV3Y         SBIN0000001         SBIN000           007N006081820184         N006         0665240000071         SANDEEP SAHO         TG3RV3Y         SBIN0000001         SBIN000           007N006081820184         N006         066524000071         SANDEEP SAHO         T5451         SBIN0000001         SBIN0000           007N006081820204         N006         066524000071         SANDEEP SAHO         T5451         SBIN0000001         SBIN0000           007N006081820204         N006         06653720000125         SMITHA BAGAD         VCCH4V3H         SBIN0000001         SBIN0000001           007N006081820212                                                                                                    | mn           | ary RTGS Details NE                                      | =T Details           |                                                    |                                              |                              |                                           |                      |
| Network Ref No         Pymt Txn Code         Account No         Account Title         Benef Name         Benef Bank         Penef Bank           007N006081820176         N006         0666524000029         SANDEEP SAHO         RAVI TEST         SBIN000001         SBIN000001         SBIN0000001         SBIN0000001         SBIN0000001         SBIN0000001         SBIN0000001         SBIN0000001         SBIN0000001                                                                                                    |              |                                                          |                      |                                                    |                                              |                              |                                           |                      |
| International         DOP/N006081320176         N006         De6665240000029         SANDEEP SAHO         RAVI TEST         SBIN0000001         SBIN000001         SBIN000           I         DO7N006081320180         N006         D6664150000027         SUNITA ROY         RAVI TEST         SBIN0000001         SBIN000           I         DO7N006081320180         N006         D666493000011         DANIEL MS 5         RAVI TEST         SBIN0000001         SBIN000           I         DO7N006081320182         N006         D6665240000017         SANDEEP SAHO         TGBW3Y         SBIN000001         SBIN000001         SBIN0000001         SBIN0000001         SBIN0000001         SBIN0000001         SBIN0000001         SBIN0000001         SBIN0000001         SBIN0000001         SBIN0000001         SBIN0000001         SBIN0000001         SBIN0000001         SBIN0000001         SBIN0000                                                                                                    |              | Select All                                               |                      |                                                    |                                              |                              |                                           |                      |
| N         007N006081820176         N006         06664150000027         SUNITA ROY         RAVI TEST         SBIN000001         SBIN000           N         007N006081820180         N006         0666439000011         DANIEL MS 5         RAVI TEST         SBIN000001         SBIN000           N         007N006081820182         N006         06665540000071         SANDEEP SAHO         TG38V3Y         SBIN000001         SBIN000           N         007N006081820188         N006         06665240000071         SANDEEP SAHO         TG38V3Y         SBIN000001         SBIN000           N         007N006081820188         N006         06665240000071         SANDEEP SAHO         T5451         SBIN000001         SBIN0000           N         007N006081820188         N006         0666524000071         SANDEEP SAHO         15451         SBIN000001         SBIN0000           N         007N006081820188         N006         0666524000071         SANDEEP SAHO         15451         SBIN000001         SBIN0000           N         007N006081820204         N006         06665240000715         SMITHA BAGAD         VCCH4V3H         SBIN000001         SBIN0000           N         007N006081820212         N006         06663720000155         SMITHA BAGAD         14515                                                                                                    |              | Network Ref No                                           | Pymt Txn Code        | Account No                                         | Account Title                                | Benef Name                   | Benef Bank                                |                      |
| 007N006081820180         N006         0666493000011         DANIEL MS S         RAVI TEST         SBIN000001         SBIN000           007N006081820182         N006         0605540000122         0'SOLZA & SONS         1         SBIN000001         SBIN000           007N006081820184         N006         06065240000071         SANDEEP SAHO         TGRVY         SBIN0000001         SBIN000           007N006081820186         N006         0606524000071         SANDEEP SAHO         15451         SBIN0000001         SBIN000001         SBIN0000           007N006081820188         N006         0606524000071         SANDEEP SAHO         15451         SBIN0000001         SBIN000001         SBIN0000001         SBIN0000001                                                                                                    |              | 007N006081820176                                         | N006                 | 06065240000029                                     | SANDEEP SAHO                                 | RAVI TEST                    | SBIN0000001                               | SBIN000              |
| 007N006081820182         N006         06055540000122         0'SOUZA & SONS         1         SBIN000001         SBIN000           007N006081820184         N006         06065240000071         SANDEEP SAHO         TGJBVJV         SBIN0000001         SBIN000001         SBIN000           007N006081820186         N006         06065240000071         SANDEEP SAHO         15451         SBIN0000001         SBIN000           007N006081820188         N006         06065240000071         SANDEEP SAHO         15451         SBIN0000001         SBIN0000001                                                                                                    | N            | 007N006081820178                                         | N006                 | 06064150000027                                     | SUNITA ROY                                   | RAVI TEST                    | SBIN0000001                               | SBIN000              |
| N         007N006081820184         N006         06665240000071         SANDEEP SAHO         TGJBVJY         SBIN0000001         SBIN000           N         007N006081820186         N006         06665240000071         SANDEEP SAHO         15451         SBIN0000001         SBIN000           N         007N006081820188         N006         06665240000071         SANDEEP SAHO         4154151         SBIN0000001         SBIN000           N         007N006081820204         N006         06663720000142         SMITHA BAGAD         VCCHGV3H         SBIN0000001         SBIN000           N         007N006081820212         N006         06063720000155         SMITHA BAGAD         14515         SBIN0000001         SBIN0000                                                                                                    | N            | 007N006081820180                                         | N006                 | 06064930000011                                     | DANIEL MS S                                  | RAVI TEST                    | SBIN0000001                               | SBIN000              |
| N         007N006081820186         N006         06665240000071         SANDEEP SAHO         15451         SBIN000001         SBIN000           N         007N006081820188         N006         06665240000071         SANDEEP SAHO         4154151         SBIN0000001         SBIN000           N         007N006081820204         N006         06663720000142         SMITHA BAGAD         VCCHGV3H         SBIN0000001         SBIN000           N         007N006081820212         N006         06063720000155         SMITHA BAGAD         14515         SBIN0000001         SBIN000                                                                                                    | ١            | 007N006081820182                                         | N006                 | 06055540000122                                     | D'SOUZA & SONS                               | 1                            | 5BIN0000001                               | SBINOO               |
| N         007N006091820188         N006         66665240000071         SANDEEP SAHO         4154151         SBIN0000001         SBIN000           V         007N006091820124         N006         66663720000142         SMITHA BAGAD         VCCHGVJH         SBIN0000001         SBIN000           N         007N006091820212         N006         06663720000155         SMITHA BAGAD         14515         SBIN0000001         SBIN000                                                                                                    | N            | 007N006081820184                                         | N006                 | 06065240000071                                     | SANDEEP SAHO                                 | TGJBVJY                      | SBIN0000001                               | SBIN000              |
| 4         007N006081820204         N006         06663720000142         SMITHA BAGAD         VCCHGV3H         SBIN0000001         SBIN0000001         SBIN00000001         SBIN00000001         S                                                                                                    | J            | 007N006081820186                                         | N006                 | 06065240000071                                     | SANDEEP SAHO                                 | 15451                        | SBIN0000001                               | SBIN000              |
| 4 007N006081820212 N006 06663720000155 SMITHA BAGAD 14515 SBIN00000001 SBIN000<br>↓                                                                                                    | 4            | 007N006081820188                                         | N006                 | 06065240000071                                     | SANDEEP SAHO                                 | 4154151                      | SBIN0000001                               | SBIN000              |
|                                                                                                    | N            | 007N006081820204                                         | N006                 | 06063720000142                                     | SMITHA BAGAD                                 | VCCHGVJH                     | SBIN0000001                               | SBIN000              |
|                                                                                                    | N.           | 007N006081820212                                         | N006                 | 06063720000155                                     | SMITHA BAGAD                                 | 14515                        | SBIN0000001                               | SBIN000              |
| Reject Code:     CUSTOMER REC     Reject Description:     Customer request     Reject     Authorize                                                                                                    | N<br>N       | 007N006081820186<br>007N006081820188<br>007N006081820204 | N006<br>N006<br>N006 | 06065240000071<br>06065240000071<br>06063720000142 | SANDEEP SAHO<br>SANDEEP SAHO<br>SMITHA BAGAD | 15451<br>4154151<br>VCCHGVJH | SBIN0000001<br>SBIN0000001<br>SBIN0000001 | SBIN<br>SBIN<br>SBIN |
|                                                                                                    | •            | nct Code: CUSTO                                          | MER REC 💌            | Reject Descri                                      | ption: customer request                      |                              | Reject Authorize                          | •                    |
|                                                                                                    |              | Card Change Pin                                          | Cheque               | Cost Rate                                          | Denomination Instrument                      | Inventory Pin Validation     | Service Charge Signature                  | Traveller            |

| Column<br>Name | Description                                                                                        |
|----------------|----------------------------------------------------------------------------------------------------|
| Select All     | [Optional, Check Box]                                                                              |
|                | Select the check box to authorise or reject all the fetched transactions.                          |
| Network Ref    | [Display]                                                                                          |
| Νο             | This field displays the network reference number generated at the time of payment initiation.      |
|                | In case of RTGS, it is the UTR number and in case of NEFT, it is the transaction reference number. |
| Pymt Txn       | [Display]                                                                                          |
| Code           | This field displays the payment transaction code.                                                  |
| Account No     | [Display]                                                                                          |
|                | This field displays the CASA or GL account number from which the payment transaction is initiated. |

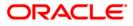

| Column<br>Name  | Description                                                                                      |  |  |  |  |  |
|-----------------|--------------------------------------------------------------------------------------------------|--|--|--|--|--|
| Account Title   | [Display]<br>This field displays the account title.                                              |  |  |  |  |  |
| Benef Name      | [Display]<br>This field displays the name of the beneficiary.                                    |  |  |  |  |  |
| Benef Bank      | [Display]<br>This field displays the beneficiary bank name.                                      |  |  |  |  |  |
| Benef<br>Branch | [Display]<br>This field displays the beneficiary branch name.                                    |  |  |  |  |  |
| Amount          | [Display]<br>This field displays the amount of the payment transaction.                          |  |  |  |  |  |
| Status          | [Display]<br>This field displays the status of the payment transaction.                          |  |  |  |  |  |
| Column Name     | Description                                                                                      |  |  |  |  |  |
| Reject Code     | [Optional, Drop-Down]                                                                            |  |  |  |  |  |
|                 | Select the reject code from the drop-down list.                                                  |  |  |  |  |  |
|                 | The reject codes are maintained in the <b>Reason Code Maintenance</b> (Fast Path: BAM40) option. |  |  |  |  |  |
| Reject          | [Optional, Alphanumeric,150]                                                                     |  |  |  |  |  |
| Description     | Type the description for rejecting the transaction.                                              |  |  |  |  |  |
| OR              | Select All check box to reject or authorize all the transactions.                                |  |  |  |  |  |

Double-click a record to view its details. The system enables the relevant tab.

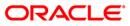

## **RTGS Details**

| RTGS-NEFT Outgoing Pa                                                                                                    | yment Authorizat                                    | ion*       |                                                                                                    |            |                                                        |                                |                   |           | í         | 🏷 📔 🐱    |
|----------------------------------------------------------------------------------------------------|-----------------------------------------------------|------------|----------------------------------------------------------------------------------------------------|------------|--------------------------------------------------------|--------------------------------|-------------------|-----------|-----------|----------|
| Branch Code :<br>Account No :<br>Payment Type :<br>RTGS/NEFT Ref No :<br>Minimum Amount :<br>Start Date :<br>Transaction Status :<br>Beneficiary Bank IFSC : | 9999<br>Outgoing Payment<br>30/06/2008<br>Initiated | 0.00       | User Id :<br>Network ID :<br>Payment Trans<br>Customer Id :<br>Maximum Amou<br>End Date :<br>File Name :<br>P |            | RT21                                                   |                                |                   |           |           |          |
| Summary RTGS Details N<br>Payment Transaction Code :<br>User Reference Number:                                                                               |                                                     |            | ]                                                                                                    | Payment    | Туре :                                                 | 0                              |                   |           |           |          |
| - Transaction Details -<br>Payment from:                                                                                                    | CASA                                                | ~          |                                                                                                    | Sender's   | Transaction Branch:                                    | 9999                           |                   | )         |           |          |
| CASA Account Number :                                                                                                    | 06065                                               | 570000018  |                                                                                                    | GL Accou   | nt Number:                                             |                                |                   |           |           |          |
|                                                                                                    |                                                     |            |                                                                                                    | Currency   |                                                        | INR                            | ~                 |           |           |          |
| Remit Amount :                                                                                                    |                                                     |            |                                                                                                    | Charges (  |                                                        |                                | Amount(ACY) :     |           |           |          |
| Narrative :                                                                                                    |                                                     | 100,610.20 |                                                                                                    | Charges (  |                                                        | 0.00 Net /                     | Amount(ACY):      | 100,61    | 0.20      |          |
| Manadive .                                                                                                    |                                                     |            |                                                                                                    |            |                                                        |                                |                   |           |           |          |
| Return Code:                                                                                                    |                                                     |            | ~                                                                                                    | А          | uthorization Reasons:                                  | Refer to Drawer (              | Account would Ove | erdraw )  | <b>^</b>  |          |
| Return Description:                                                                                                    |                                                     |            | ▲<br>▼                                                                                                    |            |                                                        |                                |                   |           | ₹         |          |
| Reject Code: CUS                                                                                                    | TOMER REQUEST                                       |            | *                                                                                                    |            |                                                        |                                |                   |           |           |          |
| Reject Description:                                                                                                    |                                                     |            | -                                                                                                    |            |                                                        |                                | Reject            | Authorize |           |          |
|                                                                                                    |                                                     |            | -                                                                                                    |            |                                                        |                                |                   |           |           |          |
| Ordering Customer Details:                                                                                                    | (5500)                                              |            |                                                                                                    |            | ess:<br>stomer Account No:(55<br>stomer details:(5561) | SBIN0000001<br>61) SBIN0000001 | <br>Look Up       |           |           | <b>•</b> |
| Card Change Pin                                                                                                    | Cheque                                              | Cost Rate  | Denomination                                                                                                  | Instrument | Inventory                                              | Pin Validation                 | Service Charge    | Signature | Traveller | s Cheque |
|                                                                                                    |                                                     |            |                                                                                                    |            |                                                        |                                | UDF               | Fetch     | Close     | ⊂lear    |

| Field Name                        | Description                                                                                |
|-----------------------------------|--------------------------------------------------------------------------------------------|
| Payment<br>Transaction Code       | [Display]<br>This field displays the transaction code of the selected payment.             |
| Payment Type                      | [Display]<br>This field displays the payment type.                                         |
| User Reference<br>Number          | [Display]<br>This field displays the user reference number of the selected<br>transaction. |
| Transaction Details               |                                                                                            |
| Payment from                      | [Display]<br>This field displays the mode of payment transaction.                          |
| Sender's<br>Transaction<br>Branch | [Display]<br>This field displays the sender's transaction branch.                          |

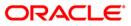

| Field Name                          | Description                                                                                                    |
|-------------------------------------|----------------------------------------------------------------------------------------------------|
| CASA Account<br>Number              | [Display]<br>This field displays the CASA account number of the customer<br>through which the outgoing payment transaction is initiated.                             |
| GL Account<br>Number                | [Display]<br>This field displays the GL account number through which the<br>outgoing payment transaction is initiated.                                               |
| Currency                            | [Display]<br>This field displays the account currency.                                                                                                    |
| Remit Amount                        | [Display]<br>This field displays the remit amount.                                                                                                    |
| Charges (LCY)                       | [Display]<br>This field displays the service charge to be applied in local<br>currency.                                                                              |
| Net Amount (ACY)                    | [Display]<br>This field displays the net amount to be recovered (after<br>including charges) from the customer who has initiated an<br>outgoing payment transaction. |
| Narrative                           | [Display]<br>This field displays the transaction narration.                                                                                                    |
| Return Code                         | [Display]<br>This field displays the return code.                                                                                                    |
| Return Description                  | [Display]<br>This field displays the description of the return code.                                                                                                 |
| Reject Code                         | [Optional, Drop-Down]<br>Select the reject code from the drop-down list.                                                                                             |
| Reject Description                  | [Optional, Alphanumeric, 150]<br>Type the description for rejecting the transaction.                                                                                 |
| Authorization<br>Reasons            | [Display]<br>This field displays the authorization reason for the outgoing<br>payments.                                                                              |
| Ordering Customer<br>Details (5500) | [Display]<br>This field displays the ordering (sender) customer details.                                                                                             |
| Beneficiary ID                      | [Display]<br>This field displays the beneficiary id.                                                                                                    |

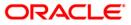

| Field Name                                       | Description                                                                                         |
|--------------------------------------------------|----------------------------------------------------------------------------------------------------|
| Receiver Address                                 | [Display]<br>This field displays the IFSC code of the beneficiary bank<br>receiving the remittance. |
| Beneficiary<br>Customer Account<br>No (5561)     | [Display]<br>This field displays the beneficiary account number.                                    |
| Beneficiary<br>Customer details<br>(5561)        | [Display]<br>This field displays the beneficiary customer details.                                  |
| Payment Details<br>(7023)                        | [Display]<br>This field displays the payment details.                                               |
| Charges Details<br>(7028)                        | [Display]<br>This field displays the charges details.                                               |
| Sender to Receiver<br>Information Code<br>(7495) | [Display]<br>This field displays the sender to receiver information code.                           |
| Code Info                                        | [Display]<br>This field displays the information related to code.                                   |
| Additional Info<br>1,2,3,4,5                     | [Display]<br>This field displays the additional information related to the code.                    |
| Account with<br>Institution                      | [Display]<br>This field displays the account institution.                                           |
| Account with<br>Institution IFSC<br>(6516)       | [Display]<br>This field displays the account institution IFSC code.                                 |
| Code (6719)                                      | [Display]<br>This field displays the code.                                                          |
| Code Info                                        | [Display]<br>This field displays the code information.                                              |
| Addition<br>Information                          | [Display]<br>This field displays the additional information about the code.                         |
| Code (5551)                                      | [Display]<br>This field displays the code.                                                          |
| Code Info                                        | [Display]<br>This field displays the code information.                                              |

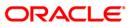

| Field Name                                 | Description                                                                 |
|--------------------------------------------|-----------------------------------------------------------------------------|
| Additional Info<br>1,2,3,4                 | [Display]<br>This field displays the additional information about the code. |
| Ordering<br>Institution                    | [Display]<br>This field displays the ordering institution code.             |
| Ordering<br>Institution IFSC<br>(5517)     | [Display]<br>This field displays the ordering institution IFSC code.        |
| Ordering<br>Institution Details<br>(5516)  | [Display]<br>This field displays the ordering institution details.          |
| Sender's<br>Correspondent                  | [Display]<br>This field displays the sender's correspondence code.          |
| Sender's<br>Correspondent<br>IFSC (5518)   | [Display]<br>This field displays the sender's correspondence IFSC code      |
| Code (6717)                                | [Display]<br>This field displays the code.                                  |
| Code Info                                  | [Display]<br>This field displays the code information.                      |
| Addition<br>Information                    | [Display]<br>This field displays the additional information about the code. |
| Code (5521)                                | [Display]<br>This field displays the code.                                  |
| Code Info                                  | [Display]<br>This field displays the code information.                      |
| Additional Info<br>1,2,3                   | [Display]<br>This field displays the additional information about the code. |
| Receiver's<br>Correspondent                | [Display]<br>This field displays the receiver's correspondence code.        |
| Receiver's<br>Correspondent<br>IFSC (6500) | [Display]<br>This field displays the receiver's correspondence IFSC code.   |
| Code (6718)                                | [Display]<br>This field displays the code.                                  |

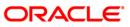

| Field Name                                     | Description                                                                 |
|------------------------------------------------|-----------------------------------------------------------------------------|
| Code Info                                      | [Display]<br>This field displays the code information.                      |
| Additional<br>Information                      | [Display]<br>This field displays the additional information about the code. |
| Code (5526)                                    | [Display]<br>This field displays the code.                                  |
| Code Info                                      | [Display]<br>This field displays the code information.                      |
| Additional Info<br>1,2,3,4                     | [Display]<br>This field displays the additional information about the code. |
| Intermediary                                   | [Display]<br>This field displays the intermediary code.                     |
| Intermediary IFSC<br>(6511)                    | [Display]<br>This field displays the intermediary IFSC code.                |
| Code (5546)                                    | [Display]<br>This field displays the code.                                  |
| Code Info                                      | [Display]<br>This field displays the code information.                      |
| Additional Info<br>1,2,3,4                     | [Display]<br>This field displays the additional information about the code. |
| Beneficiary<br>Institution                     | [Display]<br>This field displays the beneficiary institution code.          |
| Beneficiary ID                                 | [Displays]<br>This field displays the beneficiary ID.                       |
| Beneficiary<br>Institution IFSC<br>Code (6521) | [Display]<br>This field displays the beneficiary institution IFSC code.     |
| Code (5556)                                    | [Display]<br>This field displays the code.                                  |
| Code Info                                      | [Display]<br>This field displays the code information.                      |
| Beneficiary<br>Institution Details             | [Display]<br>This field displays the beneficiary institution details.       |

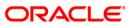

## **NEFT Details**

| RTGS-NEFT Outgoing P     | ayment Authoriz | ation*          |              |                  |                      |                    |                                            |             |       | alia 🔁 🕹      |
|--------------------------|-----------------|-----------------|--------------|------------------|----------------------|--------------------|--------------------------------------------|-------------|-------|---------------|
| Branch Code :            | 9999            |                 | User Id :    |                  |                      |                    |                                            |             |       | <b>^</b>      |
| Account No :             |                 |                 | Network ID : |                  |                      |                    |                                            |             |       |               |
| Payment Type :           |                 | ~               | Payment Tra  | nsaction Code :  | N006                 |                    |                                            |             |       |               |
| RTGS/NEFT Ref No :       |                 |                 | Customer Id  | :                |                      |                    |                                            |             |       |               |
| Minimum Amount :         |                 | 0.00            | Maximum Am   | iount :          | 99,999,              | 999,999.00         |                                            |             |       |               |
| Start Date :             | 30/06/2008      | ø               | End Date :   |                  | 30/06/2008           | *                  |                                            |             |       |               |
| Transaction Status :     | Initiated       | ~               | File Name :  |                  |                      |                    |                                            |             |       |               |
| Beneficiary Bank IFSC :  |                 | Look            | Up           |                  |                      |                    |                                            |             |       |               |
| Summary RTGS Details     | NEFT Details    |                 |              |                  |                      |                    |                                            |             |       |               |
| Payment Transaction Code | NOC             | 16              |              | Payment          | Type :               | 0                  |                                            |             |       |               |
| User Reference Number:   |                 |                 |              |                  |                      |                    |                                            |             |       |               |
| Transaction Details      | CA              | SA 🗸            |              | Sender's         | Fransaction Branch:  | 9999               |                                            |             |       |               |
| CASA Account Number :    |                 |                 |              | GL Accourt       | nt Number:           |                    |                                            |             |       |               |
| CASA Account Number :    | 060             | 65240000029 S   | ANDEEP SAHO  |                  |                      |                    |                                            |             |       |               |
| Account Type:            | 10              | - Savings Bai 🔽 |              | Currency:        |                      |                    | ~                                          |             |       |               |
| Remit Amount :           |                 | 8,008.00        |              | Charges (        | LCY):                | 0.00 Net           | Amount(ACY) :                              | 8,00        | 08.00 |               |
| Narrative :              |                 |                 |              |                  |                      |                    |                                            |             |       |               |
|                          |                 |                 |              |                  |                      |                    |                                            |             |       |               |
| Return Code:             |                 |                 | ~            | A                | uthorization Reasons |                    | klisted with Low Sev<br>present on the Deb |             | -     |               |
|                          |                 |                 |              |                  |                      | There is a memo    | presencion die Deb                         | AC account. |       |               |
|                          |                 |                 |              |                  |                      |                    |                                            |             |       |               |
| Reject Code:             | STOMER REQUEST  |                 | ~            |                  |                      |                    |                                            |             |       |               |
| Reject Description:      |                 |                 |              |                  |                      |                    | Reject                                     | Authorize   |       |               |
|                          |                 |                 |              |                  |                      |                    | Reject                                     | Authorize   |       |               |
|                          |                 |                 |              |                  |                      |                    |                                            |             |       |               |
| ⊤ Sender Bank Detai      | ls              |                 |              |                  |                      |                    |                                            |             |       |               |
| Sending Branch IFSC Co   |                 | DFC0009999      | ]            | Originator of Re | mittance :(7002)     | SANDEEP SAHO       |                                            |             |       |               |
| Sender to Receiver Info  | mation :(7495)  |                 |              |                  |                      | goregoan , mumabi  | i, , Madurai, Ma                           |             |       |               |
|                          |                 |                 |              |                  |                      | harashtra , 465454 | ł                                          |             |       |               |
|                          |                 |                 |              |                  |                      | MUMBAI             |                                            |             |       |               |
|                          |                 |                 |              |                  |                      |                    |                                            |             |       | -             |
| Card Change F            | 'in Cheque      | Cost Rate       | Denomination | Instrument       | Inventory            | Pin Validation     | Service Charge                             | Signature   | Trav  | ellers Cheque |
|                          |                 |                 |              |                  |                      |                    | UDF                                        | Fetch       | ⊂lose | ⊂lear         |

| Field Name                     | Description                                                                             |
|--------------------------------|-----------------------------------------------------------------------------------------|
| Payment Transaction<br>Code    | [Display]<br>This field displays the transaction code of the selected<br>payment.       |
| Payment Type                   | [Display]<br>This field displays the payment type.                                      |
| User Reference Number          | [Display]<br>This field displays the user reference number of the selected transaction. |
| Transaction Details            |                                                                                         |
| Payment from                   | [Display]<br>This field displays the mode of payment transaction.                       |
| Sender's Transaction<br>Branch | [Display]<br>This field displays the sender's transaction branch.                       |

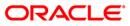

| Field Name                         | Description                                                                                                    |
|------------------------------------|----------------------------------------------------------------------------------------------------|
| CASA Account Number                | [Display]<br>This field displays the CASA account number of the<br>customer through which the outgoing payment transaction<br>is initiated.                                           |
| GL Account Number                  | [Display]<br>This field displays the GL account number through which<br>the outgoing payment transaction is initiated.                                                                |
| Account Type                       | [Display]<br>This field displays the account type.                                                                                                    |
| Currency                           | [Display]<br>This field displays the account currency.                                                                                                    |
| Remit Amount                       | [Conditional, Numeric, 13, Two]<br>Type the remit amount.<br>This field is enabled if the remit amount is greater than the<br>Rekey Limit for authorisation set at the product level. |
| Charges (LCY)                      | [Display]<br>This field displays the service charges to be applied in local<br>currency.                                                                                              |
| Net Amount (ACY)                   | [Display]<br>This field displays the net amount to be recovered from the<br>customer initiating an outgoing payment transaction.                                                      |
| Narrative                          | [Display]<br>This field displays the narration.                                                                                                    |
| Return Code                        | [Display]<br>This field displays the return code.                                                                                                    |
| Authorization Reasons              | [Display]<br>This field displays the authorization reason.                                                                                                    |
| Reject Code                        | [Optional, Drop-Down]<br>Select the reject code from the drop-down list.                                                                                                    |
| Reject Description                 | [Display]<br>This field displays the description of the reject code.                                                                                                    |
| Sender Bank Details                |                                                                                                    |
| Sending Branch IFSC<br>Code (5756) | [Display]<br>This field displays the sending branch IFSC code.                                                                                                    |

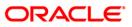

| Description                                                                     |
|---------------------------------------------------------------------------------|
| [Display]<br>This field displays the sender to receiver information.            |
| [Display]<br>This field displays the originator of remittance.                  |
|                                                                                 |
| [Displays]<br>This field displays the beneficiary ID.                           |
| [Displays]<br>This field displays the beneficiary customer account<br>number.   |
| [Display]<br>This field displays the name of the beneficiary account<br>holder. |
| [Display]<br>This field displays the beneficiary account type.                  |
| [Display]<br>This field displays the address of the beneficiary.                |
| [Display]<br>This field displays the beneficiary branch IFSC code.              |
|                                                                                 |

- 8. To reject the payment transaction, click the **Reject** button.
- 9. The system displays the message "Reject Operation Complete". Click the **Ok** button.
- 10. To authorize the payment transaction, click the **Authorize** button.
- 11. The system displays the message "Record Force Authorized". Click the **Ok** button.

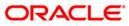

Using this option you can view the details of the outgoing payment messages. The authorizer can release or reject the transaction initiated for outgoing payment. Using the **Summary** tab you can allow Bulk Release of RTGS and NEFT payments.

#### **Definition Prerequisites**

- 2056 RTGS Bank Payment
- 2057 NEFT Outgoing Payment Initiation
- PM033 RTGS-NEFT-Outgoing Pymt Auth Screen

#### Modes Available

Not Applicable

#### To release the RTGS and NEFT outgoing payments

- 1. Type the fast path **PCM34** and click **Go** or navigate through the menus to Transaction Processing > Account Transactions > Payment Transactions > RTGS-NEFT-Outgoing Payment Release Screen.
- 2. The system displays the RTGS-NEFT-Outgoing Payment Release Screen.

| Bench Cole :       999       User Ma :                                                                                                    | RTGS-NEFT-Ou                                                                        | tgoing Paym  | ient Release 9 | Screen*    |                                                                                                    |            |                |                |        |                                       | 20         | 2 🗵 |
|----------------------------------------------------------------------------------------------------|-------------------------------------------------------------------------------------|--------------|----------------|------------|----------------------------------------------------------------------------------------------------|------------|----------------|----------------|--------|---------------------------------------|------------|-----|
| Select All         Network Ref No         Pymt Txin Code         Account No         Account Title         Benef Bank         Benef Branch         Image: Contemportance of the contemportance of the con          | Account No :<br>Payment Type :<br>RTGS/NEFT Ref N<br>Minimum Amount<br>Start Date : | lo:<br>: C   | 0.00           |            | Network ID :<br>Payment Transacti<br>Customer Id :<br>Maximum Amount :<br>End Date :<br>File Name : | : 99,      | 999,999,999.00 |                |        |                                       |            |     |
| Network Ref No         Pymt Txn Code         Account No         Account Title         Benef Benk         Benef Branch         Image: Contemportance Contemportance Contem | -                                                                                   | Details NEFT | Details        |            |                                                                                                    |            |                |                |        |                                       |            | -   |
| Card       Change Pin       Cost Rate       Denomination       Instrument       Inventory       Pin Validation       Service Change       Travellers Cheque                                                                                                    |                                                                                     | rk Ref No P  | ymt T×n Code   | Account No | Account Title                                                                                       | e          | Bene           | f Bank         | Benef  | Branch                                | , <u> </u> |     |
| Reject Release<br>Card Change Pin Cheque Cost Rate Denomination Instrument Inventory Pin Validation Service Charge Signature Travellers Cheque                                                                                                    |                                                                                     |              |                |            |                                                                                                    |            |                |                |        |                                       |            |     |
|                                                                                                    |                                                                                     |              |                |            |                                                                                                    |            |                |                | Reject | Release                               | Þ          |     |
|                                                                                                    | Card                                                                                | Change Pin   | Cheque         | Cost Rate  | Denomination                                                                                        | Instrument | Inventory      | Pin Validation |        | · · · · · · · · · · · · · · · · · · · |            |     |

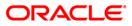

| Field Name                  | Description                                                                                                    |
|-----------------------------|----------------------------------------------------------------------------------------------------|
| Branch Code                 | [Mandatory, Pick List]<br>Select the branch code from the pick list.<br>All the authorized outgoing payment transactions pending for<br>release for the selected branch are displayed.<br>You can release the transactions from any branch. |
| User Id                     | [Optional, Pick List]<br>Select the user id from the pick list.<br>All the transactions of the selected user id are fetched.                                                                                                    |
| Account No                  | [Optional, Alphanumeric, 16]<br>Type the CASA account number through which the payment was<br>initiated.                                                                                                    |
| Network Id                  | [Optional, Pick List]<br>Select the network id from the pick list.<br>The options are:<br>• NEFT<br>• RTGS                                                                                                    |
| Payment Type                | [Optional, Drop-Down]<br>Select payment type from the drop-down list.<br>The options are:<br>• Outgoing Payment<br>• Reject Of Incoming Payment                                                                                             |
| Payment<br>Transaction Code | [Optional, Pick list]<br>Select the payment transaction code associated with the<br>transaction from the pick list.<br>These codes are defined in the <b>Payment Transaction</b><br><b>Definition</b> (Fast Path: PM002) option.            |
| RTGS/ NEFT Ref<br>No        | [Optional, Alphanumeric, 16]<br>Type the RTGS/NEFT reference number of the transaction that<br>needs to be released.                                                                                                    |
| Customer Id                 | [Optional, Numeric, Six]<br>Type the id of the customer whose payment transactions should<br>be released.                                                                                                    |
| Minimum Amount              | [Optional, Numeric, 13, Two]<br>Type the minimum amount above which the unreleased<br>transactions need to be fetched.                                                                                                    |

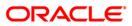

| Field Name         | Description                                                                                      |
|--------------------|--------------------------------------------------------------------------------------------------|
| Maximum Amount     | [Optional Numeric, 13, Two]                                                                      |
|                    | Type the maximum amount up to which the unreleased transactions need to be fetched.              |
| Start Date         | [Mandatory, Pick list, dd/mm/yyyy]                                                               |
|                    | Select the date from which the unreleased transactions need to be fetched from the pick list.    |
|                    | By default it displays the current process date.                                                 |
| End Date           | [Mandatory, Pick list, dd/mm/yyyy]                                                               |
|                    | Select the date up to which the unreleased transactions need to be fetched from the pick list.   |
|                    | By default it displays the current process date.                                                 |
| Transaction Status | [Optional, Drop-Down]                                                                            |
|                    | Select the status of the transaction which needs to be fetched from the drop-down list.          |
|                    | The options are:                                                                                 |
|                    | Transaction Complete                                                                             |
|                    | Transaction Failed                                                                               |
| File Name          | [Optional, Alphanumeric, 50, Pick List]                                                          |
|                    | Type the file name or select it from the pick list.                                              |
|                    | The pick list displays the list of uploaded files for which the payment messages are unreleased. |
| Beneficiary Bank   | [Mandatory, Alphanumeric, 11, Pick List]                                                         |
| IFSC               | Type the beneficiary bank IFSC code or select it from the pick list.                             |
|                    |                                                                                                  |

- 3. Select the branch code from the pick list.
- 4. Select the start date and end date from the pick list.
- 5. Enter the other relevant information.

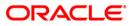

| ittuo nerr outgoing r   |                   | reen*      |                            |                          |                                            | ão 🚺          |
|-------------------------|-------------------|------------|----------------------------|--------------------------|--------------------------------------------|---------------|
|                         | ayment Release Sc |            |                            |                          |                                            | <b>™©</b> ∎   |
| Branch Code :           | 9999              |            | User Id :                  | API_USER                 |                                            |               |
| Account No :            |                   |            | Network ID :               |                          | oss Settlement                             |               |
| Payment Type :          | Outgoing Payment  | ~          | Payment Transaction Code : | RT42                     |                                            |               |
| RTGS/NEFT Ref No :      |                   |            | Customer Id :              |                          |                                            |               |
| Minimum Amount :        | 0.00              |            | Maximum Amount :           | 99,999,999,999.00        |                                            |               |
| Start Date :            | 30/06/2008        | ŧ          | End Date :                 | 30/06/2008               |                                            |               |
|                         |                   |            | File Name :                |                          |                                            |               |
| Beneficiary Bank IFSC : |                   | Look       | : Up                       |                          |                                            |               |
| Summary RTGS Details    | IEFT Details      |            |                            |                          |                                            |               |
| Select All              |                   |            |                            |                          |                                            |               |
| Network Ref No          | Pymt Txn Code     | Account No | Account Title              | Benef Bank               | Benef Branch                               | <u></u>       |
|                         |                   |            |                            |                          |                                            |               |
|                         |                   |            |                            |                          |                                            |               |
|                         |                   |            |                            |                          |                                            |               |
|                         |                   |            |                            |                          |                                            |               |
|                         |                   |            |                            |                          |                                            |               |
|                         |                   |            |                            |                          |                                            |               |
|                         |                   |            |                            |                          |                                            |               |
|                         |                   |            |                            |                          |                                            |               |
|                         |                   |            |                            |                          |                                            |               |
|                         |                   |            |                            |                          |                                            |               |
| •                       |                   |            |                            |                          |                                            | <b>▼</b><br>▶ |
| •                       |                   |            |                            |                          |                                            |               |
| 4                       |                   |            |                            |                          |                                            |               |
| 4                       |                   |            |                            |                          |                                            |               |
| 4                       |                   |            |                            |                          |                                            |               |
| 4                       |                   |            |                            |                          |                                            |               |
| 4                       |                   |            |                            |                          |                                            |               |
| 4                       |                   |            |                            |                          |                                            |               |
| 4                       |                   |            |                            |                          |                                            |               |
| 4                       |                   |            |                            |                          | Reject Release                             |               |
| 4                       |                   |            |                            |                          | Reject Release                             |               |
| 4                       |                   |            |                            |                          | Reject Release                             |               |
| Card Change Pi          | in Cheque         | Cost Rate  | Denomination Instrument    | Inventory Pin Validation | Reject Release<br>Service Charge Signature |               |

6. Click the **Fetch** button. The system displays a list of transactions matching the entered criteria in the **Summary** tab.

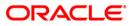

### Summary

|       |                    |                      |                |                      |                   |                            | <b>a</b>            |              |  |
|-------|--------------------|----------------------|----------------|----------------------|-------------------|----------------------------|---------------------|--------------|--|
| nuc   | Code :             | 9999                 |                | User Id :            | 00000000034       |                            |                     |              |  |
|       | t No :             |                      |                |                      |                   | Network ID :               | RTGS Real Time Gros | s Settlement |  |
| mer   | nt Type :          | Outgoing Payment 🗸 🗸 |                | : Outgoing Payment f |                   | Payment Transaction Code : |                     |              |  |
| is/N  | IEFT Ref No:       |                      |                | Customer Id :        |                   |                            |                     |              |  |
| mum   | n Amount :         | 0.00                 |                | Maximum Amount :     | 99,999,999,999.00 |                            |                     |              |  |
| rt Da | ate :              | 30/06/2008           |                | End Date :           | 30/06/2008        |                            |                     |              |  |
|       |                    |                      |                | File Name :          |                   |                            |                     |              |  |
| efici | iary Bank IFSC :   |                      | Loc            | k Up                 |                   |                            |                     |              |  |
| nma   | ry RTGS Details No | ET Details           |                |                      |                   |                            |                     |              |  |
| - nc  | The about the      | in the examp         |                |                      |                   |                            |                     |              |  |
| S     | elect All          |                      |                | -                    |                   |                            |                     |              |  |
|       | Network Ref No     | Pymt Txn Code        | Account No     | Account Title        | Benef Bank        | Benef Branch               | l 🔎                 |              |  |
| 0     | 007N063081820014   | N063                 | 06065320000038 | HANNAH               | SBIN0000001       | SBIN0000001                |                     |              |  |
| 0     | 007N063081820022   | N063                 | 06065320000038 | HANNAH               | SBIN0000001       | SBIN0000001                |                     |              |  |
| 0     | 007N063081820039   | N063                 | 06065320000038 | HANNAH               | SBIN0000001       | SBIN0000001                |                     |              |  |
| 0     | 07N063081820056    | N063                 | 06065320000038 | HANNAH               | SBIN0000001       | SBIN0000001                |                     |              |  |
| N H   | IDFCH08182000783   | RE41                 | 06065660000017 | DEEPAK A SHARMA      | SBIN0000001       | 5BIN0000001                |                     |              |  |
| гн    | IDFCH08182000785   | RE41                 | 06065660000017 | DEEPAK A SHARMA      | SBIN0000001       | SBIN0000001                |                     |              |  |
| л н   | IDFCH08182000819   | RE41                 | 06065660000017 | DEEPAK A SHARMA      | SBIN0000001       | SBIN0000001                |                     |              |  |
|       |                    |                      | -              |                      |                   | -                          |                     |              |  |
|       |                    |                      |                |                      |                   |                            |                     |              |  |

| Column Name    | Description                                                                                                    |
|----------------|----------------------------------------------------------------------------------------------------|
| Select All     | [Optional, Check Box]<br>Select the check box to reject or release all the fetched<br>transactions.            |
| Network Ref No | [Display]<br>This column displays the network reference number generated at<br>the time of payment initiation. |
| Pymt Txn Code  | [Display]<br>This column displays the transaction code of the payment.                                         |
| Account No     | [Display]<br>This column displays the account number through which the<br>payment transaction is initiated.    |
| Account Title  | [Display]<br>This column displays the account title.                                                           |

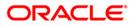

| Column Name  | Description                                                                                                    |
|--------------|----------------------------------------------------------------------------------------------------|
| Benef Bank   | [Display]<br>This column displays the name of the beneficiary bank for which<br>the payment transaction is initiated. |
| Benef Branch | [Display]<br>This column displays the beneficiary branch name.                                                        |
| Amount       | [Display]<br>This column displays the amount of the payment transaction.                                              |
| Status       | [Display]<br>This column displays the transaction status of the payment transaction.                                  |

 Select the Select All check box to reject or authorize all the transactions. OR Double-click a record to view its details. The system enables the relevant tab.

#### **RTGS Details**

| RTGS-NEFT-Outgoing Pa                                                                                                    | yment Relea                | ise Screen*                                                                |                                         |                                                                                                    |                        |                                       |                |           |        | 🇞 🚺 🗵       |
|----------------------------------------------------------------------------------------------------|----------------------------|----------------------------------------------------------------------------|-----------------------------------------|----------------------------------------------------------------------------------------------------|------------------------|---------------------------------------|----------------|-----------|--------|-------------|
| Branch Code :<br>Account No :<br>Peyment Type :<br>RTGS/NEFT Ref No :<br>Minimum Amount :<br>Start Date :<br>Beneficiary Bank IFSC :<br>Summary RTGS Details                                                                                                    | 9999<br>0.00<br>30/06/2008 |                                                                            | )<br>  Ne<br>  Pa<br>  Cu<br>  Ma<br>Er | ier Id :<br>stwork ID :<br>wyment Transaction Code<br>ustomer Id :<br>aximum Amount :<br>d Date :<br>e Name : |                        |                                       |                |           |        | <u>~</u>    |
| Payment Transaction Code :<br>User Reference Number:<br><b>Transaction Details</b> -                                                                                                    |                            | RE41                                                                       |                                         | Payme                                                                                                    | nt Type :              | 0                                     |                |           |        |             |
| Payment from:                                                                                                    |                            | CASA                                                                       | 1                                       | Sender                                                                                                    | 's Transaction Branch: | 9999                                  |                |           |        |             |
| CASA Account Number :                                                                                                    |                            | 06065660000017                                                             |                                         | GL Acc                                                                                                    | ount Number:           |                                       |                |           |        |             |
| Remit Amount :<br>Narrative :                                                                                                    |                            | 525,0                                                                      | 02.00                                   | Curren<br>Charge                                                                                              | EY:<br>s (LCY) :       |                                       | Amount(ACY) :  | 525,0     | 02.00  |             |
| Return Code:       Image: Constraint of the constraint of the constraint of the |                            |                                                                            |                                         |                                                                                                    |                        |                                       |                |           |        |             |
| Ordering Customer Details:                                                                                                    |                            | 06065660000017<br>DEEPAK A SHARMA<br>KOTHRUD , PAUD R<br>arashtra , 333333 | tOAD , , Pune ,                         |                                                                                                    |                        | 561) [SBIN0000001<br>[SBI000124<br>[M | Look Up        |           |        |             |
| Card Change Pin                                                                                                    | Cheq                       | ue Cost R                                                                  | tate Den                                | omination Instrumer                                                                                           | t Inventory            | Pin Validation                        | Service Charge | Signature | Travel | lers Cheque |
|                                                                                                    |                            |                                                                            |                                         |                                                                                                    |                        |                                       | UDF            | Fetch     | Close  | ⊂lear       |

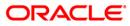

| Field Name                     | Description                                                                                                    |
|--------------------------------|----------------------------------------------------------------------------------------------------|
| Payment Transaction<br>Code    | [Display]<br>This field displays the transaction code of the selected<br>payment.                                                                                                    |
| Payment Type                   | [Display]<br>This field displays the payment type.                                                                                                    |
| User Reference Number          | [Display]<br>This field displays the user reference number of the selected transaction.                                                                                                   |
| Transaction Details            |                                                                                                    |
| Payment from                   | [Display]<br>This field displays the mode of payment transaction.                                                                                                    |
| Sender's Transaction<br>Branch | [Display]<br>This field displays the sender's transaction branch.                                                                                                    |
| CASA Account Number            | [Display]<br>This field displays the CASA account number of the<br>customer through which the outgoing payment transaction<br>was initiated.                                              |
| GL Account Number              | [Display]<br>This field displays the GL account number through which<br>the outgoing payment transaction was initiated.                                                                   |
| Currency                       | [Display]<br>This field displays the account currency.                                                                                                    |
| Remit Amount                   | [Display]<br>This field displays the remit amount.                                                                                                    |
| Charges (LCY)                  | [Display]<br>This field displays the service charges to be applied in local<br>currency.                                                                                                  |
| Net Amount (ACY)               | [Display]<br>This field displays the net amount to be recovered from the<br>customer initiating an outgoing payment transaction.<br><i>Net Amount = Total of Account Amount + Charges</i> |
| Narrative                      | [Display]<br>This field displays the narration.                                                                                                    |

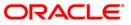

| Field Name                                | Description                                                                                         |
|-------------------------------------------|----------------------------------------------------------------------------------------------------|
| Return Code                               | [Display]<br>This field displays the return code.                                                   |
| Return Description                        | [Display]<br>This field displays the description of the return code.                                |
| Authorization Reasons                     | [Display]<br>This field displays the authorization reason for the outgoing<br>payments.             |
| Ordering Customer<br>Details (5500)       | [Display]<br>This field displays the ordering (sender) customer details.                            |
| Beneficiary ID                            | [Display]<br>This field displays the beneficiary id.                                                |
| Receiver Address                          | [Display]<br>This field displays the IFSC code of the beneficiary bank<br>receiving the remittance. |
| Beneficiary Customer<br>Account No (5561) | [Display]<br>This field displays the beneficiary account number.                                    |
| Beneficiary Customer details (5561)       | [Display]<br>This field displays the beneficiary customer details.                                  |
| Payment Details (7023)                    | [Display]<br>This field displays the payment details.                                               |
| Charges Details (7028)                    | [Display]<br>This field displays the charges details.                                               |
| Sender to Receiver<br>Information Code    | [Display]<br>This field displays the sender to receiver information code.                           |
| Code Info                                 | [Display]<br>This field displays the information related to code.                                   |
| Additional Info 1,2,3,4,5                 | [Display]<br>This field displays the additional information related to the code.                    |
| Account with Institution                  | [Display]<br>This field displays the account institution.                                           |
| Account with Institution<br>IFSC (6516)   | [Display]<br>This field displays the account institution IFSC code.                                 |

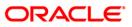

| Field Name                             | Description                                                                 |
|----------------------------------------|-----------------------------------------------------------------------------|
| Code (6719)                            | [Display]<br>This field displays the code.                                  |
| Code Info                              | [Display]<br>This field displays the code information.                      |
| Additional Information                 | [Display]<br>This field displays the additional information about the code. |
| Code (5551)                            | [Display]<br>This field displays the code.                                  |
| Code Info                              | [Display]<br>This field displays the code information.                      |
| Additional Info 1,2,3,4                | [Display]<br>This field displays the additional information about the code. |
| Ordering Institution                   | [Display]<br>This field displays the ordering institution code.             |
| Ordering Institution IFSC (5517)       | [Display]<br>This field displays the ordering institution IFSC code.        |
| Ordering Institution<br>Details (5516) | [Display]<br>This field displays the ordering institution details.          |
| Sender's Correspondent                 | [Display]<br>This field displays the sender's correspondence code.          |
| Sender's Correspondent<br>IFSC (5518)  | [Display]<br>This field displays the sender's correspondence IFSC code.     |
| Code (6717)                            | [Display]<br>This field displays the code.                                  |
| Code Info                              | [Display]<br>This field displays the code information.                      |
| Addition Information                   | [Display]<br>This field displays the additional information about the code. |
| Code (5521)                            | [Display]<br>This field displays the code.                                  |

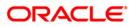

| Field Name                                 | Description                                                                 |
|--------------------------------------------|-----------------------------------------------------------------------------|
| Additional Info 1,3                        | [Display]<br>This field displays the additional information about the code. |
| Additional Information                     | [Display]<br>This field displays the additional information.                |
| Receiver's<br>Correspondent                | [Display]<br>This field displays the receiver's correspondence code.        |
| Receiver's<br>Correspondent IFSC<br>(6500) | [Display]<br>This field displays the receiver's correspondence IFSC code.   |
| Code (6718)                                | [Display]<br>This field displays the code.                                  |
| Code Info                                  | [Display]<br>This field displays the code information.                      |
| Additional Information                     | [Display]<br>This field displays the additional information about the code. |
| Code (5526)                                | [Display]<br>This field displays the code.                                  |
| Code Info                                  | [Display]<br>This field displays the code information.                      |
| Additional Info 1,2,3,4                    | [Display]<br>This field displays the additional information about the code. |
| Intermediary                               | [Display]<br>This field displays the intermediary code.                     |
| Intermediary IFSC (6511)                   | [Display]<br>This field displays the intermediary IFSC code.                |
| Code (5546)                                | [Display]<br>This field displays the code.                                  |
| Code Info                                  | [Display]<br>This field displays the code information.                      |

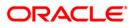

| Field Name                                  | Description                                                                 |
|---------------------------------------------|-----------------------------------------------------------------------------|
| Additional Info 1,2,3,4                     | [Display]<br>This field displays the additional information about the code. |
| Beneficiary Institution                     | [Display]<br>This field displays the beneficiary institution code.          |
| Beneficiary ID                              | [Displays]<br>This field displays the beneficiary ID.                       |
| Beneficiary Institution<br>IFSC Code (6521) | [Display]<br>This field displays the beneficiary institution IFSC code.     |
| Code (5556)                                 | [Display]<br>This field displays the code.                                  |
| Code Info                                   | [Display]<br>This field displays the code information.                      |
| Beneficiary Institution<br>Details          | [Display]<br>This field displays the beneficiary institution details.       |

#### **NEFT Details**

| RTGS-NEFT-Outgoing Pa                                                                                                    | yment Release Scre                              | een*         |                                                                                                    |                         |                                             |                                                           |                                                                                      |                    | 8              | 2 ×  |
|----------------------------------------------------------------------------------------------------|-------------------------------------------------|--------------|----------------------------------------------------------------------------------------------------|-------------------------|---------------------------------------------|-----------------------------------------------------------|--------------------------------------------------------------------------------------|--------------------|----------------|------|
| RTISS-NEFT-Dutgoing Pa<br>Branch Code :<br>Account No :<br>Payment Type :<br>RTISS/NEFT Ref No :<br>Minimum Amount :<br>Start Date :<br>Beneficiary Bank IFSC : | 99999<br>Outgoing Payment<br>0.00<br>30/06/2008 | een*         | User Id :<br>Network ID :<br>Payment Trans<br>Customer Id :<br>Maximum Amou<br>End Date :<br>File Name : |                         | NEFT<br>99,999,999,999,999.00<br>30/06/2008 |                                                           |                                                                                      |                    |                | × ×  |
| Summary RTGS Details NE<br>Payment Transaction Code :<br>User Reference Number:                                                                                 |                                                 |              |                                                                                                    | Payment 1               | Гуре :                                      | 0                                                         |                                                                                      |                    |                |      |
| - Transaction Details -<br>Payment from:<br>CASA Account Number :                                                                                               | CA5A                                            | 20000038 HAN | INAH                                                                                                    |                         | Transaction Branch:                         | 9999                                                      |                                                                                      |                    |                |      |
| Account Type:<br>Remit Amount :<br>Narrative :                                                                                                    | 10 - Sa                                         | vings Bai 🗸  | _                                                                                                    | Currency:<br>Charges (I |                                             | 0.00 Net                                                  | Amount(ACY) :                                                                        | 25,003.            | 00             |      |
| Return Code:                                                                                                    |                                                 |              | ×                                                                                                    | A                       | uthorization Reasons                        | Level-2 authoriza                                         | unt is greater than th<br>ition must be done<br>unt is greater than th<br>he payment |                    | ▲<br>▼         |      |
| Reject Description:                                                                                                    |                                                 |              |                                                                                                    |                         |                                             |                                                           | Reject                                                                               | Release            |                |      |
| Sender Bank Details<br>Sending Branch IFSC Cod<br>Sender to Receiver Inform                                                                                     | e :(5756) HDFC                                  | 0009999      |                                                                                                    | Driginator of Re        | mittance :(7002)                            | HANNAH<br>A , 27 , LAKE VIEW<br>ashtra , 400005<br>MUMBAI | / , Mumbai , Mahar                                                                   |                    |                |      |
| Card Change Pin                                                                                                    | Cheque                                          | Cost Rate    | Denomination                                                                                             | Instrument              | Inventory                                   | Pin Validation                                            | Service Charge                                                                       | Signature<br>Fetch | Travellers Che | eque |

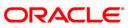

| Field Name                        | Description                                                                                                    |
|-----------------------------------|----------------------------------------------------------------------------------------------------|
| Payment<br>Transaction Code       | [Display]<br>This field displays the transaction code of the selected payment.                                                           |
| Payment Type                      | [Display]<br>This field displays the payment type.                                                                                       |
| User Reference<br>Number          | [Display]<br>This field displays the user reference number of the selected transaction.                                                  |
| Transaction Details               |                                                                                                    |
| Payment from                      | [Display]<br>This field displays the mode of payment transaction.                                                                        |
| Sender's<br>Transaction<br>Branch | [Display]<br>This field displays the sender's transaction branch.                                                                        |
| CASA Account<br>Number            | [Display]<br>This field displays the CASA account number of the customer<br>through which the outgoing payment transaction is initiated. |
| GL Account<br>Number              | [Display]<br>This field displays the GL account number through which the outgoing payment transaction is initiated.                      |
| Account Type                      | [Display]<br>This field displays the account type.                                                                                       |
| Currency                          | [Display]<br>This field displays the account currency.                                                                                   |
| Remit Amount                      | [Display]<br>This field displays the remit amount.                                                                                       |
| Charges (LCY)                     | [Display]<br>This field displays the service charges to be applied in local<br>currency.                                                 |
| Net Amount (ACY)                  | [Display]<br>This field displays the net amount to be recovered from the<br>customer initiating an outgoing payment transaction.         |
| Narrative                         | Net Amount = Total of Account Amount + Charges.<br>[Display]<br>This field displays the narration.                                       |

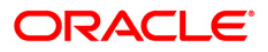

| Field Name                                    | Description                                                                             |
|-----------------------------------------------|-----------------------------------------------------------------------------------------|
| Return Code                                   | [Display]<br>This field displays the return code.                                       |
| Reject Description                            | [Display]<br>This field displays the description of the return code.                    |
| Authorization<br>Reasons                      | [Display]<br>This field displays the authorization reason for the outgoing<br>payments. |
| Sender Bank Details                           |                                                                                         |
| Sending Branch<br>IFSC Code (5756)            | [Display]<br>This field displays the sending branch IFSC code.                          |
| Sender to Receiver<br>Information (7495)      | [Display]<br>This field displays the sender to receiver information.                    |
| Originator of<br>Remittance (7002)            | [Display]<br>This field displays the originator of remittance.                          |
| Beneficiary Details                           |                                                                                         |
| Beneficiary ID                                | [Displays]<br>This field displays the beneficiary ID.                                   |
| Beneficiary<br>Customer Account<br>No. (5561) | [Displays]<br>This field displays the beneficiary customer account number.              |
| Beneficiary<br>Customer Name<br>(6081)        | [Display]<br>This field displays the name of the beneficiary account holder.            |
| Beneficiary<br>Account Type<br>(6310)         | [Display]<br>This field displays the beneficiary account type.                          |
| Beneficiary<br>Customer Address<br>(5565)     | [Display]<br>This field displays the address of the beneficiary customer.               |
| Beneficiary Branch<br>IFSC Code (5569)        | [Display]<br>This field displays the beneficiary branch IFSC code.                      |
| 8 To reject the paym                          | ent transaction click the <b>Reject</b> button                                          |

- 8. To reject the payment transaction, click the **Reject** button.
- 9. The system displays the message "Reject Operation Complete". Click the **Ok** button.
- 10. To release the payment transaction, click the **Release** button.
- 11. The system displays the message "Record Operation Complete". Click the **Ok** button.

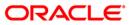

## 2.6. PCM26 - RTGS-NEFT Incoming Payment Repair

Using this option, you can process an incoming payment transaction. An incoming payment file is uploaded to the database for onward credit to the accounts/GL.

When the system is unable to process an Incoming Payment, because the target credit account in the message does not exist in the system, it keeps such transactions aside, by posting them to a "Repair Queue", awaiting corrections to be made to the transaction.

The records can be rejected due to any of the following reasons:

- Account Closed
- Account Blocked
- Account Name and Beneficiary Name not matching
- Invalid Account number
- Account Number not found
- TRN code and account number value doesn't match, etc.

This process of manual correction of an Incoming Payment is called Repair. You can modify the account number or the GL code for the rejected incoming transaction. If the account number is modified and a CASA account number is entered then, on authorization in the screen, **FLEXCUBE** will again perform all the account level validations on the modified account number. If the account fails any of the validations, transaction will again be rejected. The status of such transactions will be re-rejected.

Using this option incoming payment messages can be repaired or rejected. Repair of transactions can happen one at a time and it does not work for bulk messages.

#### **Definition Prerequisites**

• BA452 - File Upload (GEFU ++)

#### Modes Available

Not Applicable

#### To view incoming repair queue details

- Type the fast path PCM26 and click Go or navigate through the menus to Transaction Processing > Account Transactions > Payment Transactions > RTGS-NEFT Incoming Payment Repair.
- 2. The system displays the RTGS-NEFT Incoming Payment Repair screen.

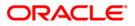

| ayment Type :<br>Minimum Amount :<br>Start Date :<br>Start Date :<br>Start Date :<br>Remitting Bank JFSC :<br>Intervent Ref No Pymin<br>Co<br>0 /0<br>Inquire Return | 31/08           | 0.00       | ~                 | Payment Transaction<br>Maximum Amount : | Code : 99,999,999,99 |              |                |          |
|----------------------------------------------------------------------------------------------------|-----------------|------------|-------------------|-----------------------------------------|----------------------|--------------|----------------|----------|
| Network Ref No Pymbro<br>Co                                                                                                    |                 |            | Look Up           | End Date :<br>Network ID :              | 31/08/2008           |              |                |          |
|                                                                                                    | ymt Txn<br>Code | Account No | New Account Numbe | er Account Title                        | Benef Name           | Remittg Bank | Remittg Branch | n Amount |
|                                                                                                    | turn Re         | spair      |                   |                                         |                      |              |                |          |
| Card Change Pin                                                                                                    |                 |            |                   |                                         |                      |              |                |          |

### **RTGS-NEFT Incoming Payment Repair**

| Field | Descri | ntion |
|-------|--------|-------|
| Field | Desch  | ριιοπ |

| Field Name       | Description                                                                                      |  |  |  |  |
|------------------|--------------------------------------------------------------------------------------------------|--|--|--|--|
| Payment Type     | [Optional, Drop-Down]                                                                            |  |  |  |  |
|                  | Select the payment type from the drop-down list.                                                 |  |  |  |  |
|                  | The options are:                                                                                 |  |  |  |  |
|                  | Incoming Payment                                                                                 |  |  |  |  |
|                  | Return of Outgoing Payment                                                                       |  |  |  |  |
| Payment          | [Optional, Pick List]                                                                            |  |  |  |  |
| Transaction Code | Select the payment transaction code from the pick list.                                          |  |  |  |  |
|                  | These codes are defined in the <b>Payment Transaction Definition</b> (Fast Path : PM002) option. |  |  |  |  |
| Minimum Amount   | [Mandatory, Numeric, 13, Two]                                                                    |  |  |  |  |
|                  | Type the transaction amount beyond which the search is to be made for reject/repost.             |  |  |  |  |
|                  | By default the system displays the amount as zero.                                               |  |  |  |  |

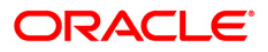

# PCM26 - RTGS-NEFT Incoming Payment Repair

| Field Name     | Description                                                                                                    |
|----------------|----------------------------------------------------------------------------------------------------|
| Maximum        | [Mandatory, Numeric, 13, Two]                                                                                                    |
| Amount         | Type the transaction amount up to which the search is to be made for reject/repost.                                                             |
|                | By default, the system displays the amount as 99,999,999,999.00.                                                                                |
| Start Date     | [Mandatory, Pick List, dd/mm/yyyy]                                                                                                    |
|                | Select the incoming payment transaction start date from the pick list to list the transaction for which the reject/repost is to be carried out. |
| End Date       | [Mandatory, Pick List, dd/mm/yyyy]                                                                                                    |
|                | Select the incoming payment transaction end date from the pick list to list the transaction for which the reject/repost is to be carried out.   |
| RTGS/NEFT      | [Optional, Numeric, 16]                                                                                                    |
| RefNo.         | Type the RTGS/NEFT number of the transaction which you want to repair.                                                                          |
| Network Id     | [Optional, Pick List]                                                                                                    |
|                | Select the type of network through which the incoming payment transaction was received from the pick list.                                      |
| Remitting Bank | [Optional, Alphanumeric,11]                                                                                                    |
| IFSC           | Type the remitting bank IFSC code.                                                                                                    |

3. Select the appropriate search criteria.

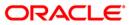

| TGS-NEFT Incoming Pa                                                                               | ayment Repair*                   |                   |                                                                            |                                  |                   |              |             | 🇞 I            |
|----------------------------------------------------------------------------------------------------|----------------------------------|-------------------|----------------------------------------------------------------------------|----------------------------------|-------------------|--------------|-------------|----------------|
| Payment Type :<br>Minimum Amount :<br>Start Date :<br>RTGS/NEFT Ref No. :<br>Remitting Bank IFSC : | Incoming Payment 0.00 31/08/2008 | V<br>Look Up      | Payment Transaction Code<br>Maximum Amount :<br>End Date :<br>Network ID : | :<br>99,999,999,99<br>31/08/2008 | 9.00<br>9.00<br>  |              |             |                |
| Immary Details                                                                                     | mt Txn Account No                | New Account Numbe | r Account Title                                                            | BenefName                        | Remittg Bank      | Remi         | ittg Branch | Amount         |
|                                                                                                    |                                  |                   |                                                                            |                                  |                   |              |             |                |
| ) /0<br>Inquire Retur                                                                              | m Repair                         |                   |                                                                            |                                  |                   |              |             |                |
|                                                                                                    |                                  |                   |                                                                            |                                  |                   |              |             |                |
|                                                                                                    |                                  |                   |                                                                            |                                  |                   |              |             |                |
|                                                                                                    |                                  |                   |                                                                            |                                  |                   |              |             |                |
| Card Change P                                                                                      | in Cheque                        | Cost Rate De      | nomination Instrument                                                      | Inventory                        | Pin Validation Se | rvice Charge | Signature   | Travellers Che |

### **RTGS-NEFT** Incoming Payment Repair

- 4. Click the **Inquire** button.
- 5. The system displays the incoming payment details in the **Summary** tab.

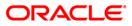

# Summary

| Payment Type :      | Ir               | ncoming Payment | ~                | Payment Transaction | n Code :              |              |                |            |
|---------------------|------------------|-----------------|------------------|---------------------|-----------------------|--------------|----------------|------------|
| Minimum Amount :    |                  | 0.00            |                  | Maximum Amount :    | 99,999,999,9          |              |                |            |
| Start Date :        | 3                | 1/08/2008       |                  | End Date :          | End Date : 31/08/2008 |              |                |            |
| RTGS/NEFT Ref No. : | : [              |                 |                  | Network ID :        |                       |              |                |            |
| Remitting Bank IFSC | · [              |                 | Look Up          |                     |                       |              |                |            |
| ummary Details      |                  |                 |                  |                     |                       |              |                |            |
| Network Ref No      | Pymt Txn<br>Code | Account No      | New Account Numb | ber Account Title   | Benef Name            | Remittg Bank | Remittg Branch | Amount     |
| YAP09323001027      | RI41             |                 |                  |                     | BankHouse             | SBIN0000001  | SBIN0000001    | 200,050.00 |
| YAP09323001027      | RI41             |                 |                  |                     | BankHouse             | SBIN0000001  | SBIN0000001    | 200,030.00 |
| JBITTRN00000421     | N02I             | 221111101       |                  |                     | BankHouse             | VIJN0000001  | VIJN0000001    | 421.00     |
| AYAP09323001010     | RI41             | 221111101       |                  |                     | BankHouse             | SBIN0000001  | SBIN0000001    | 200,049.00 |
| UBITTRN00000429     | N02I             | 06065880000015  |                  |                     | BankHouse             | VIJN0000001  | VIJN0000001    | 429.00     |
| AYAP09323001011     | RI41             | 00003030000015  |                  |                     | BankHouse             | SBIN0000001  | SBIN0000001    | 200.049.00 |
|                     |                  |                 |                  |                     |                       |              |                |            |
| 1 /1 1<br>Inquire   | Return           | Repair          |                  |                     |                       |              |                |            |
|                     | Return           | Repair          |                  |                     |                       |              |                |            |
|                     | Return           | Repair          |                  |                     |                       |              |                |            |
|                     | Return           | Repair          |                  |                     |                       |              |                |            |
|                     | Return           | Repair          |                  |                     |                       |              |                |            |
|                     | Return           | Repair          |                  |                     |                       |              |                |            |
|                     | Return           | Repair          |                  |                     |                       |              |                |            |
|                     | Return           | Repair          |                  |                     |                       |              |                |            |
|                     | Return           | Repair          |                  |                     |                       |              |                |            |
|                     | Return           | Repair          |                  |                     |                       |              |                |            |

| Field Name              | Description                                                                                                    |
|-------------------------|----------------------------------------------------------------------------------------------------|
| Network<br>Reference No | [Display]<br>This column displays the network reference number generated at<br>the time of payment initiation. |
| Pymt Txn Code           | [Display]<br>This column displays the payment transaction code.                                                |
| Account No              | [Display]<br>This column displays the beneficiary account number.                                              |
| New Account<br>Number   | [Optional, Alphanumeric,16]<br>Type the new account number.                                                    |
| Account Title           | [Display]<br>This column displays the account title.                                                           |
| Benef Name              | [Display]<br>This column displays the name of the beneficiary.                                                 |

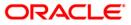

### PCM26 - RTGS-NEFT Incoming Payment Repair

| Field Name     | Description                                                                |
|----------------|----------------------------------------------------------------------------|
| Remittg bank   | [Display]<br>This column displays the remitting bank name.                 |
| Remittg Branch | [Display]<br>This column displays the branch name of the remitting branch. |
| Amount         | [Display]<br>This column displays the amount of the payment transaction.   |

#### **Details**

This tab is for future use.

- 6. To return the transaction, click the **Return** button.
- 7. The system displays the message "Transaction Returned Successfully". Click the **OK** button.
- 8. To repair the transaction, click the **Repair** button.
- 9. The system displays the message "Transaction Repaired Successfully". Click the **OK** button.

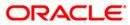

## 2.7. PCM35 - RTGS- NEFT Incoming Payment Authorization

Using this option you can view all the incoming payment messages and authorize the transaction for credit to the customer's account. The message can be authorized in bulk by selecting all the transactions through the **Summary** tab. You can also return the transaction or post the transaction in a suspense account.

#### **Definition Prerequisites**

Not Applicable

#### **Modes Available**

Not Available

#### To authorize the incoming payment transactions

- Type the fast path PCM35 and click Go or navigate through the menus to Transaction Processing > Account Transactions > Payment Transactions > RTGS- NEFT Incoming Payment Authorization.
- 2. The system displays the RTGS- NEFT Incoming Payment Authorization screen.

#### **RTGS- NEFT Incoming Payment Authorization**

| RTGS-NEFT Incoming Pay                                                                                              | yment Authorizati | on*       |                                          |            |                                |                |                |           | 🇞 🚺 🐱             |
|----------------------------------------------------------------------------------------------------|-------------------|-----------|------------------------------------------|------------|--------------------------------|----------------|----------------|-----------|-------------------|
| Account No :<br>Payment Type :<br>Minimum Amount :<br>Start Date :<br>Transaction Status :<br>Remitting Bank IFSC : | 0.00              | V<br>Look | Maximum Amo<br>End Date :<br>RTGS/NEFT R |            | 99,999,999,999.0<br>30/06/2008 |                |                |           |                   |
| Summary RTGS Details NE                                                                                             |                   |           |                                          |            |                                |                |                |           |                   |
| Account Title                                                                                                    | Benef Nan         | he        | Remittg B                                | lank       | Remittg                        | Branch         | Amount         | Statu     |                   |
| 4                                                                                                    |                   |           |                                          |            |                                |                |                |           |                   |
|                                                                                                    |                   |           |                                          |            |                                |                |                | Authorize |                   |
|                                                                                                    |                   |           |                                          | -          |                                |                |                | Authonize |                   |
| Card Change Pin                                                                                                    | Cheque            | Cost Rate | Denomination                             | Instrument | Inventory                      | Pin Validation | Service Charge | Signature | Travellers Cheque |
|                                                                                                    |                   |           |                                          |            |                                |                | UDF            | Fetch     | Close Clear       |

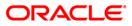

| Field Name                  | Description                                                                                                   |
|-----------------------------|----------------------------------------------------------------------------------------------------|
| Account No                  | [Optional, Numeric, 16]                                                                                       |
|                             | The account number of the customer in whose account the incoming payment transaction is going to be received. |
| Network ID                  | [Mandatory, Pick List]                                                                                        |
|                             | Select the network ID from the pick list.                                                                     |
| Payment Type                | [Optional, Drop-Down]                                                                                         |
|                             | Select the payment type from the drop-down list to authorize transactions of a particular payment type.       |
|                             | The options are:                                                                                              |
|                             | Incoming Payment                                                                                              |
|                             | Return of outgoing Payment                                                                                    |
| Payment<br>Transaction Code | [Optional, Pick List]                                                                                         |
|                             | Select the payment transaction code associated with the transaction from the pick list.                       |
|                             | These codes are defined in the <b>Payment Transaction Definition</b> (Fast Path: PM002) option.               |
| Minimum Amount              | [Optional, Numeric, 13, Two]                                                                                  |
|                             | Type the minimum amount above which you can view unauthorized transactions.                                   |
| Maximum Amount              | [Optional, Numeric, 13, Two]                                                                                  |
|                             | Type the maximum amount up to which you can view unauthorized transactions.                                   |
| Start Date                  | [Mandatory, Pick list, dd/mm/yyyy]                                                                            |
|                             | Select the date from which the transactions need to be viewed from the pick list.                             |
|                             | By default it displays the current process date.                                                              |
| End Date                    | [Mandatory, Pick list, dd/mm/yyyy]                                                                            |
|                             | Select the date up to which the transactions need to be viewed from the pick list.                            |
|                             | By default it displays the current process date.                                                              |
|                             |                                                                                                    |

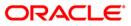

### PCM35 - RTGS- NEFT Incoming Payment Authorization

| Field Name         | Description                                                                         |  |  |  |  |  |  |
|--------------------|-------------------------------------------------------------------------------------|--|--|--|--|--|--|
| Transaction Status | [Optional, Drop-Down]                                                               |  |  |  |  |  |  |
|                    | Select the transaction status from the drop-down list.                              |  |  |  |  |  |  |
|                    | The options are:                                                                    |  |  |  |  |  |  |
|                    | Tanked                                                                              |  |  |  |  |  |  |
|                    | Accept Semi Authorized                                                              |  |  |  |  |  |  |
|                    | Complete                                                                            |  |  |  |  |  |  |
| RTGS/ NEFT Ref     | [Optional, Alphanumeric, 16]                                                        |  |  |  |  |  |  |
| Νο                 | Type the RTGS/NEFT reference number of the transaction that needs to be authorized. |  |  |  |  |  |  |
| Remitting Bank     | [Optional, Alphanumeric, 11, Pick List]                                             |  |  |  |  |  |  |
| IFSC               | Type the remitting bank IFSC code or select it from the pick list.                  |  |  |  |  |  |  |
|                    |                                                                                     |  |  |  |  |  |  |

- 3. Select the network id from the pick list.
- 4. Enter the other relevant information.

#### **RTGS- NEFT Incoming Payment Authorization**

| Incoming Pymt Auth 9  | Screen*       |            |              |                 |            |                |                |           |          | \delta 🛿 🗵 |
|-----------------------|---------------|------------|--------------|-----------------|------------|----------------|----------------|-----------|----------|------------|
|                       |               |            |              |                 |            |                |                |           |          | <b>^</b>   |
| Account No :          |               |            | Network ID : | [               | NEFT       | NEFT           |                |           |          |            |
| Payment Type :        |               | ~          | Payment Tran | isaction Code : |            |                |                |           |          |            |
| Minimum Amount :      |               | 0.00       | Maximum Amo  | ount :          | 99,999,    | 999,999.00     |                |           |          |            |
| Start Date :          | 30/04/2008    | ø          | End Date :   | [               | 30/04/2008 | ×              |                |           |          |            |
| Transaction Status :  |               | ~          | UTR Number : |                 |            |                |                |           |          |            |
| Remitting Bank IFSC : |               | Loo        | k Up         |                 |            |                |                |           |          |            |
|                       |               |            |              |                 |            |                |                |           |          |            |
| Summary RTGS Details  | NEFT Details  |            |              |                 |            |                |                |           |          |            |
|                       |               |            |              |                 |            |                |                |           |          | 1          |
| Select All            |               |            |              |                 |            |                |                |           |          |            |
| Network Ref No        | Pymt Txn Code | Account No | Accoun       | t Title         | Benel      | f Name         | Remit          | tg Bank   |          |            |
|                       |               |            |              |                 |            |                |                |           |          |            |
|                       |               |            |              |                 |            |                |                |           |          |            |
|                       |               |            |              |                 |            |                |                |           |          |            |
|                       |               |            |              |                 |            |                |                |           |          |            |
|                       |               |            |              |                 |            |                |                |           |          |            |
|                       |               |            |              |                 |            |                |                |           |          |            |
|                       |               |            |              |                 |            |                |                |           |          |            |
|                       |               |            |              |                 |            |                |                |           |          |            |
|                       |               |            |              |                 |            |                |                |           |          |            |
|                       |               |            |              |                 |            |                |                |           |          |            |
|                       |               |            |              |                 |            |                |                |           |          |            |
|                       |               |            |              |                 |            |                |                |           |          |            |
|                       |               |            |              |                 |            |                |                |           |          |            |
|                       |               |            |              |                 |            |                |                |           |          |            |
|                       |               |            |              |                 |            |                |                |           |          |            |
|                       |               |            |              |                 |            |                |                |           | Þ        |            |
|                       |               |            |              |                 |            |                |                | Authorize |          |            |
|                       |               |            |              |                 |            |                |                | -         |          |            |
|                       |               |            |              |                 |            |                |                |           |          |            |
|                       |               |            |              |                 |            |                |                |           |          | -          |
| Card Change           | Pin Cheque    | Cost Rate  | Denomination | Instrument      | Inventory  | Pin Validation | Service Charge | Signature | Travelle | ers Cheque |
|                       |               |            |              |                 |            |                | UDF            | Fetch     | Close    | Clear      |

5. Click the **Fetch** button. The system displays a list of transactions matching the entered criteria in the **Summary** tab.

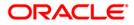

# Summary

| ymer<br>imum       | t No :<br>nt Type :                                |            |                |                            |                   |              | <b>1</b> |
|--------------------|----------------------------------------------------|------------|----------------|----------------------------|-------------------|--------------|----------|
| ymer<br>nimum      |                                                    |            |                |                            |                   |              |          |
|                    | nt Type :                                          |            |                | Network ID :               | NEFT NEFT Network | <            |          |
|                    |                                                    |            | ~              | Payment Transaction Code : |                   |              |          |
| tart Da            | n Amount :                                         | 0.00       |                | Maximum Amount :           | 99,999,999,999.00 |              |          |
|                    | ate :                                              | 30/06/2008 |                | End Date :                 | 30/06/2008        |              |          |
| ansaction Status : |                                                    |            |                |                            |                   |              |          |
| emittir            | ng Bank IFSC :                                     |            | Loc            | ik Up                      |                   |              |          |
| ummar<br>Se        | ry RTGS Details NEI<br>elect All<br>Network Ref No | FT Details | 6              | Account Title              | Benef Name        | Remittg Bank |          |
| ND                 | RAJTRN0000002511                                   |            |                | PAYMENTS INTERFACE         | TXN RETURN        | SBIN0000001  | SBINOOC  |
|                    |                                                    |            | 06065670000010 | KRISH                      | TXN RETURN        | SBIN0000001  | SBIN000  |
|                    | UBITTRN00000055                                    |            | 06065530000019 | RAM SINGH                  | MONISH KANTI DAS  | HDFC0000560  | HDFC000  |
|                    | UBITTRN00000056                                    |            | 06065530000019 | RAM SINGH                  | MONISH KANTI DAS  | HDFC0000560  | HDFC00C  |
|                    | UBITTRN00000070                                    | N02I       | 06065580000011 | RAM SINGH                  | MONISH KANTI DAS  | VIJN0000001  | VIJNOOOC |
|                    |                                                    | N02I       |                | RAM SINGH                  | MONISH KANTI DAS  | VI3N0000001  | VIJNOOOC |
|                    | UBITTRN00000072                                    | NO2I       | 06065590000011 | MITTAL INC                 | MONISH KANTI DAS  | VI3N0000001  | VIJNOOOC |
|                    | UBITTRN00000080                                    |            | 06061640000025 | SUNIL SHARMA               | SUNIL SHARMA      | 5BIN0000001  | SBIN0000 |
|                    | UBITTRN00000081                                    | N02I       | 06061640000012 | SUNIL SHARMA               | MONISH KANTI DAS  | VIJN0000001  | VIJNOOOC |
|                    |                                                    |            | 06061640000012 | SUNIL SHARMA               | MONISH KANTI DAS  | VIJN0000001  | VIJNOOOC |
|                    | UBITTRN00000156                                    | N02I       | 06065530000019 | RAM SINGH                  | MONISH KANTI DAS  | HDFC0000560  | HDFC00C  |
| N S                | UBITTRN00000270                                    | N02I       | 06065580000011 | RAM SINGH                  | MONISH KANTI DAS  | VIJN0000001  | VIJNOOOC |

| Column Name    | Description                                                                                        |
|----------------|----------------------------------------------------------------------------------------------------|
| Select All     | [Optional, Check Box]                                                                              |
|                | Select the check box to authorize all the fetched transactions.                                    |
| Network Ref No | [Display]                                                                                          |
|                | This field displays the network reference number generated at the time of payment initiation.      |
|                | In case of RTGS, it is the UTR number and in case of NEFT, it is the transaction reference number. |
| Pymt Txn Code  | [Display]                                                                                          |
|                | This field displays the payment transaction code.                                                  |
| Account No     | [Display]                                                                                          |
|                | This field displays the CASA or GL account number from which the payment transaction is initiated. |
| Account Title  | [Display]                                                                                          |
|                | This field displays the account title.                                                             |

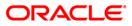

## PCM35 - RTGS- NEFT Incoming Payment Authorization

| Column Name    | Description                                                             |
|----------------|-------------------------------------------------------------------------|
| Benef Name     | [Display]<br>This field displays the name of the beneficiary.           |
| Remittg Bank   | [Display]<br>This field displays the remitting bank name.               |
| Remittg Branch | [Display]<br>This field displays the remitting branch name.             |
| Amount         | [Display]<br>This field displays the remit amount.                      |
| Status         | [Display]<br>This field displays the status of the payment transaction. |
|                |                                                                         |

 Select the Select All check box to authorize all the transactions. OR Double-click a record to view its details. The system enables the relevant tab.

## **RTGS Details**

The details of the RTGS incoming payment transaction are displayed.

| RTGS-NEFT Incoming Pa                                                                                                    | yment Authorizati                           | on*       |                                          |                                         |                                             |                  |                |           |       | a 🕹 😼        | × |
|----------------------------------------------------------------------------------------------------|---------------------------------------------|-----------|------------------------------------------|-----------------------------------------|---------------------------------------------|------------------|----------------|-----------|-------|--------------|---|
| Account No :<br>Payment Type :<br>Minimum Amount :<br>Start Date :<br>Transaction Status :<br>Remitting Bank IFSC :<br>Summary RTGS Details                                                                                                    | 0.00<br>30/06/2008                          |           | Maximum Amo<br>End Date :<br>RTGS/NEFT R | nsaction Code : [<br>punt : [           | RTGS (<br>99,999,999,999.00<br>30/06/2008 ( |                  |                |           |       |              | • |
| Payment Transaction Code<br>User Reference Number:                                                                                                    | RI41                                        |           |                                          | Payment Ty                              | pe :                                        | I                |                |           |       |              |   |
| Payment from:                                                                                                    | CASA<br>06065                               | 540000011 | ]                                        | Sender's Tra<br>GL Account<br>Currency: | ansaction Branch:<br>Number:                | 9999             |                | )         |       |              |   |
| Contracty         INK           Remit Amount :         200,018.00         Charges (LCY) :         0.00         Net Amount(ACY) :         200,018.00           Narrative :                                                                                                    |                                             |           |                                          |                                         |                                             |                  |                |           |       |              |   |
| Return Code: R11 Return Description: ANY                                                                                                    | Customer is blacklisted with High Severity. |           |                                          |                                         |                                             |                  |                |           |       |              |   |
| Reason Code:                                                                                                    |                                             |           | ~<br>_<br>_                              |                                         |                                             | Post to Suspense | Return         | Authorize |       |              |   |
| Ordering Customer Details:(\$500)       A B         BENEFICIARY CUSTOMER ADDRESS1       Beneficiary ID:         BENEFICIARY CUSTOMER ADDRESS1       Beneficiary Customer Account No:(\$561)         BENEFICIARY CUSTOMER ADDRESS1       Beneficiary Customer details:(\$561)         Beneficiary Customer details:(\$561)       Decouperation |                                             |           |                                          |                                         |                                             |                  |                |           |       |              |   |
| Card Change Pir                                                                                                    | n Cheque                                    | Cost Rate | Denomination                             | Instrument                              | Inventory                                   | Pin Validation   | Service Charge | Signature |       | ellers Chequ |   |
|                                                                                                    |                                             |           |                                          |                                         |                                             |                  | UDF            | Fetch     | ⊂lose | ⊂lear        |   |

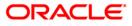

| Field Name                        | Description                                                                                                    |
|-----------------------------------|----------------------------------------------------------------------------------------------------|
| Payment<br>Transaction Code       | [Display]<br>This field displays the transaction code of the selected payment.                                                       |
| Payment Type                      | [Display]<br>This field displays the payment type.                                                                                   |
| User Reference<br>Number          | [Display]<br>This field displays the user reference number of the selected transaction.                                              |
| Transaction Details               |                                                                                                    |
| Payment from                      | [Display]<br>This field displays the mode of payment transaction.                                                                    |
| Sender's<br>Transaction<br>Branch | [Display]<br>This field displays the sender's transaction branch.                                                                    |
| CASA Account<br>Number            | [Display]<br>This field displays the CASA account number of the customer for<br>which the incoming payment transaction is initiated. |
| GL Account<br>Number              | [Display]<br>This field displays the GL account number for which the incoming payment transaction is initiated.                      |
| Currency                          | [Display]<br>This field displays the account currency.                                                                               |
| Remit Amount                      | [Display]<br>This field displays the remit amount.                                                                                   |
| Charges (LCY)                     | [Display]<br>This field displays the service charges to be applied in local<br>currency.                                             |
| Net Amount (ACY)                  | [Display]<br>This field displays the net amount to be credited to the customer<br>account.                                           |
| Narrative                         | [Display]<br>This field displays the narration.                                                                                      |
| Return Code                       | [Optional, Drop-Down]<br>Select the return code from the drop-down list.                                                             |

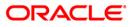

# PCM35 - RTGS- NEFT Incoming Payment Authorization

| Field Name                                   | Description                                                                                         |
|----------------------------------------------|----------------------------------------------------------------------------------------------------|
| Return Description                           | [Mandatory, Alphanumeric, 35]<br>Type the return description.                                       |
| Reason Code                                  | [Display]<br>This field displays the reason code.                                                   |
| Reason<br>Description                        | [Display]<br>This field displays the reason description.                                            |
| Authorization<br>Reasons                     | [Display]<br>This field displays the authorization reason for the incoming<br>payments.             |
| Ordering Customer<br>Details (5500)          | [Display]<br>This field displays the ordering (sender) customer details.                            |
| Beneficiary ID                               | [Display]<br>This field the beneficiary id.                                                         |
| Receiver Address                             | [Display]<br>This field displays the IFSC code of the beneficiary bank<br>receiving the remittance. |
| Beneficiary<br>Customer Account<br>No (5561) | [Display]<br>This field displays the beneficiary account number.                                    |
| Beneficiary<br>Customer details<br>(5561)    | [Display]<br>This field displays the beneficiary customer details.                                  |
| Payment Details<br>(7023)                    | [Display]<br>This field displays the payment details.                                               |
| Charges Details<br>(7028)                    | [Display]<br>This field displays the charges details.                                               |
| Sender to Receiver<br>Info Code (7495)       | [Display]<br>This field displays the sender to receiver information code.                           |
| Code Info                                    | [Display]<br>This field displays the information related to the code.                               |
| Additional Info<br>1,2,3,4,5                 | [Display]<br>This field displays the additional information related to the code.                    |
| Account with<br>Institution                  | [Display]<br>This field displays the account institution.                                           |

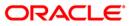

| Field Name                                 | Description                                                                 |
|--------------------------------------------|-----------------------------------------------------------------------------|
| Account with<br>Institution IFSC<br>(6516) | [Display]<br>This field displays the account institution IFSC code.         |
| Code (6719)                                | [Display]<br>This field displays the code.                                  |
| Code Info                                  | [Display]<br>This field displays the code information.                      |
| Additional<br>Information                  | [Display]<br>This field displays the additional information about the code. |
| Code (5551)                                | [Display]<br>This field displays the code.                                  |
| Code Info                                  | [Display]<br>This field displays the code information.                      |
| Additional Info<br>1,2,3,4                 | [Display]<br>This field displays the additional information about the code. |
| Ordering<br>Institution                    | [Display]<br>This field displays the ordering institution code.             |
| Ordering<br>Institution IFSC<br>(5517)     | [Display]<br>This field displays the ordering institution IFSC code.        |
| Ordering<br>Institution Details<br>(5516)  | [Display]<br>This field displays the ordering institution details.          |
| Sender's<br>Correspondent                  | [Display]<br>This field displays the sender's correspondence code.          |
| Sender's<br>Correspondent<br>IFSC (5518)   | [Display]<br>This field displays the sender's correspondence IFSC code      |
| Code (6717)                                | [Display]<br>This field displays the code.                                  |
| Code Info                                  | [Display]<br>This field displays the code information.                      |
| Addition<br>Information                    | [Display]<br>This field displays the additional information about the code. |

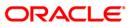

| Field Name                                 | Description                                                                 |
|--------------------------------------------|-----------------------------------------------------------------------------|
| Code (5521)                                | [Display]<br>This field displays the code.                                  |
| Code Info                                  | [Display]<br>This field displays the code information.                      |
| Additional Info<br>1,2,3                   | [Display]<br>This field displays the additional information about the code. |
| Receiver's<br>Correspondent                | [Display]<br>This field displays the receiver correspondence code.          |
| Receiver's<br>Correspondent<br>IFSC (6500) | [Display]<br>This field displays the receiver correspondence IFSC code      |
| Code (6718)                                | [Display]<br>This field displays the code.                                  |
| Code Info                                  | [Display]<br>This field displays the code information.                      |
| Additional<br>Information                  | [Display]<br>This field displays the additional information about the code. |
| Code (5526)                                | [Display]<br>This field displays the code.                                  |
| Code Info                                  | [Display]<br>This field displays the code information.                      |
| Additional Info<br>1,2,3,4                 | [Display]<br>This field displays the additional information about the code. |
| Intermediary                               | [Display]<br>This field displays the intermediary code.                     |
| Intermediary IFSC<br>(6511)                | [Display]<br>This field displays the intermediary IFSC code.                |
| Code (5546)                                | [Display]<br>This field displays the code.                                  |
| Code Info                                  | [Display]<br>This field displays the code information.                      |
| Additional Info<br>1,2,3,4                 | [Display]<br>This field displays the additional information about the code. |

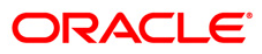

| Field Name                                     | Description                                                             |
|------------------------------------------------|-------------------------------------------------------------------------|
| Beneficiary<br>Institution                     | [Display]<br>This field displays the beneficiary institution code.      |
| Beneficiary ID                                 | [Displays]<br>This field displays the beneficiary ID.                   |
| Beneficiary<br>Institution IFSC<br>Code (6521) | [Display]<br>This field displays the beneficiary institution IFSC code. |
| Code (5556)                                    | [Display]<br>This field displays the code.                              |
| Code Info                                      | [Display]<br>This field displays the code information.                  |
| Beneficiary<br>Institution Details             | [Display]<br>This field displays the beneficiary institution details.   |

## **NEFT Details**

The details of the NEFT incoming payment transactions are displayed.

| RTGS-NEFT Incoming                                                                                                    | Payment Autho      | rization*               |                                         |                                |                                         |                  |                 |           |          | Par 🕹      | × |
|----------------------------------------------------------------------------------------------------|--------------------|-------------------------|-----------------------------------------|--------------------------------|-----------------------------------------|------------------|-----------------|-----------|----------|------------|---|
| Account No :<br>Payment Type :<br>Minimum Amount :<br>Start Date :<br>Transaction Status :<br>Remitting Bank IFSC :<br>Summary RTGS Details | 0.00<br>30/06/2008 | V<br>IIII<br>Look I     | Maximum Am<br>End Date :<br>RTGS/NEFT F | nsaction Code : [<br>Nount : [ | NEFT<br>99,999,999,999.00<br>30/06/2008 |                  |                 |           |          |            |   |
| Payment Transaction Co<br>User Reference Number:                                                                                            |                    | NO2I                    |                                         | Payment Ty                     | rpe :                                   | I                |                 |           |          |            |   |
| - Transaction Detai<br>Payment from:                                                                                                    | ls                 | CASA 🗸                  |                                         | Sender's Tra                   | ansaction Branch:                       | 9999             |                 |           |          |            |   |
| CASA Account Number :                                                                                                    |                    | 06065580000021 R        | AM KR                                   | GL Account                     | Number:                                 |                  |                 |           |          |            | ш |
| Account Type:                                                                                                    |                    | 10 - Savings Bar 🗸      |                                         | Currency:                      |                                         |                  | ~               |           |          |            |   |
| Remit Amount :                                                                                                    | L<br>L             | 11,261.00               |                                         | Charges (LC                    | -v) ·                                   | 0.00 Net         | Amount(ACY) :   | 11.0      | 51.00    |            |   |
| Narrative :                                                                                                    | L                  | 11,261.00               |                                         | Charges (EC                    |                                         | 0.00             |                 | 11,2t     | 51.00    |            |   |
|                                                                                                    |                    |                         |                                         |                                |                                         |                  |                 |           |          |            |   |
| Return Code: R                                                                                                    | 10 PAR             | RTY'S INSTRUCTIONS      | ~                                       | Aut                            | horization Reasons                      | Beneficiary Name | matching failed |           | <b>_</b> |            |   |
| Return Description: p,                                                                                                    | ARTY'S INSTRUCTIO  | DNS                     | ▲<br>▼                                  |                                |                                         |                  |                 |           | Ŧ        |            |   |
| Reason Code:                                                                                                    |                    |                         | ~                                       |                                |                                         |                  |                 |           |          |            |   |
| Reason Description:                                                                                                    |                    |                         | ▲<br>▼                                  |                                |                                         | Post to Suspense | Return          | Authorize |          |            |   |
| Sender Bank Det.<br>Sending Branch IFSC C                                                                                                   |                    | HDFC0009999             |                                         | Originator of Rem              | ittance :(7002)                         | HDBJHCVDB        |                 |           |          | 7          |   |
| Sender to Receiver Inf                                                                                                    | ormation :(7495)   | Remittance Information1 |                                         |                                |                                         | mangalore        |                 |           |          |            |   |
|                                                                                                    |                    | Remittance Information1 |                                         |                                |                                         | mangalore        |                 |           |          |            |   |
|                                                                                                    |                    | Remittance Information1 |                                         |                                |                                         | mumbai           |                 |           |          |            |   |
|                                                                                                    |                    | Remittance Information1 |                                         | 1                              | 1                                       |                  |                 |           |          |            | - |
| Card Change                                                                                                    | Pin Chequ          | e Cost Rate             | Denomination                            | Instrument                     | Inventory                               | Pin Validation   | Service Charge  | Signature | Travelle | ers Cheque |   |
|                                                                                                    |                    |                         |                                         |                                |                                         |                  | UDF             | Fetch     | ⊂lose    | ⊂lear      |   |

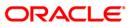

| Field Name                        | Description                                                                                                    |
|-----------------------------------|----------------------------------------------------------------------------------------------------|
| Payment<br>Transaction Code       | [Display]<br>This field displays the transaction code of the selected payment.                                                       |
| Payment Type                      | [Display]<br>This field displays the payment type.                                                                                   |
| User Reference<br>Number          | [Display]<br>This field displays the user reference number of the selected<br>transaction.                                           |
| Transaction Details               |                                                                                                    |
| Payment from                      | [Display]<br>This field displays the mode of payment transaction.                                                                    |
| Sender's<br>Transaction<br>Branch | [Display]<br>This field displays the sender's transaction branch.                                                                    |
| CASA Account<br>Number            | [Display]<br>This field displays the CASA account number of the customer for<br>which the incoming payment transaction is initiated. |
| GL Account<br>Number              | [Display]<br>This field displays the GL account number for which the incoming payment transaction is initiated.                      |
| Account Type                      | [Display]<br>This field displays the account type.                                                                                   |
| Currency                          | [Display]<br>This field displays the account currency.                                                                               |
| Remit Amount                      | [Display]<br>This field displays the remit amount.                                                                                   |
| Charges (LCY)                     | [Display]<br>This field displays the service charges to be applied in local<br>currency.                                             |
| Net Amount (ACY)                  | [Display]<br>This field displays the net amount to be provided to the customer<br>initiating an incoming payment transaction.        |
| Narrative                         | [Display]<br>This field displays the narration.                                                                                      |

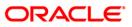

| Field Name                                | Description                                                                |
|-------------------------------------------|----------------------------------------------------------------------------|
| Return Code                               | [Optional, Drop-Down]<br>Select the return code from the drop-down list.   |
| Return Description                        | [Mandatory, Alphanumeric, 150]<br>Type the return description.             |
| Authorization<br>Reasons                  | [Display]<br>This field displays the authorization reason.                 |
| Reason Code                               | [Display]<br>This field displays the reason code.                          |
| Reason<br>Description                     | [Display]<br>This field displays the description of the reason code.       |
| Sender Bank Details                       |                                                                            |
| Sending Branch<br>IFSC Code (5756)        | [Display]<br>This field displays the sending branch IFSC code.             |
| Sender to Receiver<br>Information (7495)  | [Display]<br>This field displays the sender to receiver information.       |
| Originator of<br>Remittance (7002)        | [Display]<br>This field displays the originator of remittance.             |
| Beneficiary Details                       |                                                                            |
| Beneficiary ID                            | [Displays]<br>This field displays the beneficiary ID.                      |
| Beneficiary<br>Account No. (6061)         | [Displays]<br>This field displays the beneficiary customer account number. |
| Beneficiary<br>Customer Name<br>(6081)    | [Display]<br>This field displays the name of the beneficiary.              |
| Beneficiary<br>Account Type<br>(6310)     | [Display]<br>This field displays the beneficiary account type.             |
| Beneficiary<br>Customer Address<br>(5565) | [Display]<br>This field displays the address of the beneficiary customer.  |

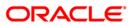

- 7. To return the incoming payment transaction, click the **Return** button. The system displays the message "Return Operation Complete". Click the **Ok** button.
- 8. To authorize the incoming payment transaction, click the **Authorize** button. The system displays the message "Transaction Authorized". Click the **Ok** button.
- 9. To post the transaction to the suspense account, click the **Post to Suspense** button. The system displays the message "Transaction Posted to suspense". Click the **Ok** button.

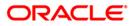

Inquiries

# 3. Inquiries

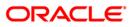

Using this option you can inquire about various payment transactions like incoming payment, outgoing payment, SWIFT transactions etc.

The system has filters like branch code, user ID, date range, amount range, payment type, payment transaction code, reference number and account number based on which specific inquiries can be made. The system also provides the status of the transaction like pending, transaction initiated, transaction completed etc. for individual transactions.

### **Definition Prerequisites**

• Payment transactions should be available

#### **Modes Available**

Not Available

#### To inquire about payment transactions

- Type the fast path PCM25 and click Go or navigate through the menus to Transaction Processing > Account Transactions > Payment Transactions > RTGS-NEFT Payment Inquiry Screen.
- 2. The system displays the RTGS-NEFT Payment Inquiry screen.

### **RTGS-NEFT Payment Inquiry Screen**

| RTGS-NEFT-Payme            | ent Inquir    | y Screen*              |                |              |                  |            |                |                |           | 🚳 🚺 🗵             |
|----------------------------|---------------|------------------------|----------------|--------------|------------------|------------|----------------|----------------|-----------|-------------------|
| Branch Code :              | 999           | 9                      |                | U            | ser Id :         |            |                |                |           |                   |
| Start Date :               | 30/           | 06/2008                |                | End Date :   |                  | 30/06/2008 | •              |                |           |                   |
| Payment Type :             |               |                        | ~              | Payment Tr   | ansaction Code : |            |                |                |           |                   |
| Amount(Min) :              |               | 0.                     | 00             | Amount(Ma    | x):              | 99,999,999 | ,999.00        |                |           |                   |
| Account Number :           |               |                        |                | Network Id   | :                |            |                |                |           |                   |
| RTGS/NEFT Ref No. :        |               |                        |                | IFSC Code    |                  |            | Look Up        |                |           |                   |
| Transaction Status :       |               |                        | *              | File Name :  |                  |            |                |                |           |                   |
| Transactions Trans         | action Detail | 5                      |                |              |                  |            |                |                |           |                   |
| Network Referenc<br>Number | e Payme       | nt Transaction<br>Code | Account Number | Account Tit  | le D             | ate Amo    | unt Txn Stal   | tus Payment Ty | /pe       |                   |
| o/ro                       |               |                        |                |              |                  |            |                |                |           |                   |
| Card C                     | hange Pin     | Cheque                 | Cost Rate      | Denomination | Instrument       | Inventory  | Pin Validation | Service Charge | Signature | Travellers Cheque |
|                            |               |                        | 1              |              |                  | 1          | I              | UDF            | Inquire   | Close Clear       |
|                            |               |                        |                |              |                  |            |                | UDP            | ndane     | Close Clear       |

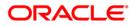

| Field Name       | Description                                                                                      |
|------------------|--------------------------------------------------------------------------------------------------|
| Branch Code      | [Mandatory, Pick List]                                                                           |
|                  | Select the branch in which the payment transaction was initiated from the pick list.             |
|                  | By default it displays the current branch code.                                                  |
| User Id          | [Optional, Pick List]                                                                            |
|                  | Select the ID of the user who initiated the payment transaction from the pick list.              |
| Start Date       | [Mandatory, Pick List, dd/mm/yyyy]                                                               |
|                  | Select the date to view the payment transactions initiated on/after that day.                    |
| End Date         | [Mandatory, Pick List, dd/mm/yyyy]                                                               |
|                  | Select the date to view the payment transaction completed on/before that day from the pick list. |
| Payment Type     | [Optional, Drop-Down]                                                                            |
|                  | Select the type of payment to view the accounts with that payment type from the drop-down list.  |
|                  | The option are:                                                                                  |
|                  | Outgoing Payment                                                                                 |
|                  | Reject of Incoming Payment                                                                       |
|                  | Incoming Payment                                                                                 |
|                  | Reject of Outgoing Payment                                                                       |
| Payment          | [Optional, Pick List]                                                                            |
| Transaction Code | Select the payment transaction code from the pick list.                                          |
| Amount (Min)     | [Mandatory, Numeric, 13, Two]                                                                    |
|                  | Type the minimum amount beyond which the payment transactions are to be enquired.                |
|                  | By default, the system displays the value as 0.00.                                               |
| Amount (Max)     | [Mandatory, Numeric, 13, Two]                                                                    |
|                  | Type the maximum amount up to which the payment transactions are to be enquired.                 |
|                  | By default, the system displays the value as 9,999,999,999,999.99                                |
| Account Number   | [Optional, Numeric, 16]                                                                          |
|                  | Type the account number if payment transactions related to                                       |

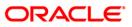

| Field Name           | Description                                                                                                    |
|----------------------|----------------------------------------------------------------------------------------------------|
| Network Id           | [Optional, Pick List]<br>Select the network ID from the pick list.                                                                            |
| RTGS/NEFT Ref<br>No. | [Optional, Numeric, 16]<br>Type the RTGS/NEFT reference number if the transaction to be<br>enquired is for a specific reference number.       |
| IFSC Code            | [Optional, Alphanumeric, 11]<br>Type the IFSC code.                                                                                           |
| Transaction Status   | [Optional, Drop-Down]<br>Select the transaction status from the drop-down list.                                                               |
| File Name            | [Optional, Alphanumeric, 50, Pick List]<br>Type the file name or select the file name to view a particular<br>transaction from the pick list. |

3. Enter the relevant parameters.

## **RTGS-NEFT Payment Inquiry Screen**

| e:       30/06/2008       End Date:       30/06/2008       30/06/2008         Type: <ul> <li>0.00</li> <li>Anour(Max):</li> <li>99,999,999,090</li> <li></li></ul>                                                                                                    |                 | nt Inquiry Screen*          |                |                 |                |        |             |                |                |       |   |       |            |                |                    |
|----------------------------------------------------------------------------------------------------|-----------------|-----------------------------|----------------|-----------------|----------------|--------|-------------|----------------|----------------|-------|---|-------|------------|----------------|--------------------|
| Implementation       Implementation       Implementation       Implementation         Minis       0.00       Amount(Max):       99.999.999.00         Munder:       Implementation       Implementation       Implementation         Status:       Implementation       Implementation       Implementation         Instantation       Implementation       Implementation       Implementation         Monteria       Implementation       Implementation       Implementation         Instantation       Implementation       Implementation       Implementation         Monteria       Implementation       Implementation       Implementation         Monteria       Implementation       Implementation       Implementation         Monteria       Implementation       Implementation       Implementation         Monteria       Implementation       Implementation       Implementation         Monteria       Implementation       Implementation       Implementation         Monteria       Implementation       Implementation       Implementation         Monteria       Implementation       Implementation       Implementation         Monteria       Implementation       Implementation       Implementation         Monteria                                                                                                    | h Code :        | 9999                        |                | Use             | r Id :         |        |             |                |                |       |   |       |            |                |                    |
| Image: Control Details       Anounk (Max) ::       99,999,999,999,099,099,099,099,00         Wunber ::       Image: Control Details       IFSC Code ::       Image: Control Details         Intersection Details       Image: Control Details       Image: Control Details       Image: Control Details         Intersection Ref       Payment Transaction       Account Nike       Account Nike       Image: Control Details         Intersection Ref       Payment Transaction       Account Nike       Account Nike       Account Nike         Intersection Ref       Payment Transaction       Account Nike       Account Nike       Account Nike         Intersection Ref       Payment Transaction       Account Nike       Account Nike       O         Intersection Ref       Payment Transaction       Account Nike       Account Nike       O         Intersection Ref       Payment Transaction       Account Nike       Account Nike       O         Intersection Ref       Payment Transaction       Account Nike       Account Nike       O         Intersection Ref       Payment Transaction       Account Nike       Account Nike       O         Intersection Ref       Intersection Refer       Anounc Refer       O       Intersection Refer       O         Intersection Refer       Ref       Intersection                                                                                                    | Date :          | 30/06/2008                  | <del>0</del>   | End Date :      |                | 30/06/ | 2008        | ŧ              |                |       |   |       |            |                |                    |
| thin::       0.00       Amount(Max)::       99,999,999,00         Winber::        Network Id :          pT Ref No.:        IFSC Code :          con Status::         IFSC Code :          con Status::             winber:             winber:             on Status::             winber:             winber:             winber:             winber:             winber:             winber:              winber:              winber:              winber:                                                                                                    | ent Type :      |                             |                | Payment Tran    | saction Code : |        |             |                |                |       |   |       |            |                |                    |
| Number :                                                                                                    | nt(Min) :       |                             | 0.00           | Amount(Max)     | :              | 90     | 999 999 999 |                |                |       |   |       |            |                |                    |
| FT Ref No.:       IFSC Code ::       Look Up         on Status ::       IFSC Code ::       Look Up         on Status ::       IFSC Code ::       Itsc Code ::       Itsc Code ::         otoma       IfSC Code ::       Itsc Code ::       Itsc Code ::       Itsc Code ::         otoma       IfSC Code ::       Itsc Code ::       Itsc Code ::       Itsc Code ::       Itsc Code ::         otoma       IfSC Code ::       Itsc Code ::       Itsc Code ::                                                                                                    | nt Number :     |                             |                | Network Id :    |                |        | ,,,,        |                |                |       | - |       |            |                |                    |
| In Status :       Image: Status :       Image: Status :       Imag                                                                               | NEFT Ref No. :  |                             |                |                 |                |        |             |                |                |       |   |       |            |                |                    |
| Instruction         Transaction         Account Number         Account Title         Date         Amount         Transaction         Operation           06081820182         N06         06055540000122         D'SOLIZA & SONS         30/06/2008         20,000.00         Initiated         0           06081820182         N066         060555400000122         D'SOLIZA & SONS         30/06/2008         8,000.00         Initiated         0           060818201020         NEF6         06065240000021         RADHA 1         30/06/2008         8,000.00         Initiated         0           06182000800         REF1         0606566000017         DEEPAK A SHARMA         30/06/2008         225,401.00         Released         0           08182000810         RE41         0606566000017         DEEPAK A SHARMA         30/06/2008         525,000.00         Released         0           08182000811         RE41         0606566000017         DEEPAK A SHARMA         30/06/2008         525,000.00         Released         0           08182000815         RE41         0606566000017         DEEPAK A SHARMA         30/06/2008         525,000.00         Released         0           08182000817         RE41         0606566000017         DEEPAK A SHARMA         30/06/2008 <td< td=""><td></td><td></td><td></td><td></td><td></td><td></td><td></td><td>Look Up</td><td></td><td></td><td></td><td></td><td></td><td></td><td></td></td<>                                                                                           |                 |                             |                |                 |                |        |             | Look Up        |                |       |   |       |            |                |                    |
| Ordk Reference<br>Mumber         Payment Transaction<br>Code         Account Number         Account Title         Date         Amount         Ton Status         Payment Type           66081820003         N061         0605554000021         RADHA 1         30/06/2008         20,000.00         Initiated         0           66081820007         NEF6         0605520000021         RADHA 1         30/06/2008         400.00         Initiated         0           08182000808         RE41         102030405         TEST ASSET         30/06/2008         225,401.00         Released         0           08182000809         RE41         0606566000017         DEEPAK A SHARMA         30/06/2008         225,401.00         Released         0           08182000810         RE41         06065660000017         DEEPAK A SHARMA         30/06/2008         525,004.00         Semi Authorized         0           08182000815         RE41         06065660000017         DEEPAK A SHARMA         30/06/2008         525,004.00         Released         0           08182000815         RE41         06065660000017         DEEPAK A SHARMA         30/06/2008         525,000.00         Released         0           08182000816         RE41         06065660000017         DEEPAK A SHARMA         30/06/2008 </td <td>action Status :</td> <td></td> <td>*</td> <td>File Name :</td> <td></td> <td></td> <td></td> <td></td> <td></td> <td></td> <td></td> <td></td> <td></td> <td></td> <td></td>                                                 | action Status : |                             | *              | File Name :     |                |        |             |                |                |       |   |       |            |                |                    |
| Number         Code         Account number         Code         Account number         Code         Automatic Nyper           account number         0cord5540000122         D'SOUZA & SONS         30/06/2008         20,000.00         Initiated         O           account number         0cord5540000122         D'SOUZA & SONS         30/06/2008         400.00         Initiated         O           ibi081220007         NEF6         0cord5540000171         SANDEEP SAHO         30/06/2008         8,000.00         Initiated         O           08182000808         RE41         102030405         TEST ASSET         30/06/2008         101,000.00         Released         O           08182000809         RE41         0cord5560000017         DEEPAK A SHARMA         30/06/2008         225,001.00         Released         O           08182000810         RE41         0cord55660000017         DEEPAK A SHARMA         30/06/2008         525,000.00         Released         O           08182000817         RE41         0cord55660000017         DEEPAK A SHARMA         30/06/2008         525,000.00         Released         O           08182000817         RE41         0cord55660000017         DEEPAK A SHARMA         30/06/2008         425,009.00         Semi Authorized         O                                                                                                    | sactions Transa | ction Details               |                |                 |                |        |             |                |                |       |   |       |            |                |                    |
| Number         Code         Account number         Code         Account number         Code         Automatic Nyper           account number         0cord5540000122         D'SOUZA & SONS         30/06/2008         20,000.00         Initiated         O           account number         0cord5540000122         D'SOUZA & SONS         30/06/2008         400.00         Initiated         O           ibi081220007         NEF6         0cord5540000171         SANDEEP SAHO         30/06/2008         8,000.00         Initiated         O           08182000808         RE41         102030405         TEST ASSET         30/06/2008         101,000.00         Released         O           08182000809         RE41         0cord5560000017         DEEPAK A SHARMA         30/06/2008         225,001.00         Released         O           08182000810         RE41         0cord55660000017         DEEPAK A SHARMA         30/06/2008         525,000.00         Released         O           08182000817         RE41         0cord55660000017         DEEPAK A SHARMA         30/06/2008         525,000.00         Released         O           08182000817         RE41         0cord55660000017         DEEPAK A SHARMA         30/06/2008         425,009.00         Semi Authorized         O                                                                                                    | l.              |                             |                |                 |                |        |             |                |                |       |   |       |            |                |                    |
| S10818220003         NO51         00055500000021         RADHA 1         30/06/2008         400.00         Inikiated         0           66081820007         NEF6         06065540000071         SANDEEP SAHO         30/06/2008         8,000.00         Inikiated         0           08182000808         RE41         102030405         TEST ASSET         30/06/2008         101,000.00         Released         0           08182000809         RE41         0606566000017         DEEPAK A SHARMA         30/06/2008         225,401.00         Released         0           08182000810         RE41         0606566000017         DEEPAK A SHARMA         30/06/2008         525,004.00         Released         0           08182000817         RE41         0606566000017         DEEPAK A SHARMA         30/06/2008         525,000.00         Released         0           08182000817         RE41         0606566000017         DEEPAK A SHARMA         30/06/2008         225,003.00         Inikated         0           08182000818         RE41         06065660000017         DEEPAK A SHARMA         30/06/2008         225,009.00         Semi Authorized         0           08182000818         RE41         06065660000017         DEEPAK A SHARMA         30/06/2008         425,009.00 </td <td></td> <td>Payment Transaction<br/>Code</td> <td>Account Number</td> <td>Account Title</td> <td>D</td> <td>ate</td> <td>Amount</td> <td>Txn Statu</td> <td>is Payment T</td> <td>уре</td> <td></td> <td></td> <td></td> <td></td> <td></td> |                 | Payment Transaction<br>Code | Account Number | Account Title   | D              | ate    | Amount      | Txn Statu      | is Payment T   | уре   |   |       |            |                |                    |
| F6081820007         NEF6         06065240000071         SANDEEP SAHO         30/06/2008         8,000.00         Inklated         0           08182000808         RE41         102030405         TEST ASSET         30/06/2008         225,401.00         Released         0           08182000809         RE41         0606566000017         DEEPAK A SHARMA         30/06/2008         225,401.00         Released         0           0818200810         RE41         0606566000017         DEEPAK A SHARMA         30/06/2008         525,004.00         Released         0           0818200811         RE41         06065660000017         DEEPAK A SHARMA         30/06/2008         525,004.00         Released         0           0818200815         RE41         06065660000017         DEEPAK A SHARMA         30/06/2008         525,004.00         Released         0           08182000815         RE41         06065660000017         DEEPAK A SHARMA         30/06/2008         525,003.00         Inklated         0           08182000818         RE41         06065660000017         DEEPAK A SHARMA         30/06/2008         425,009.00         Semi Authorized         0           08182000817         RE41         06065660000017         DEEPAK A SHARMA         30/06/2008         425,                                                                                                    | N006081820182   | N006                        | 06055540000122 | D'SOUZA & SONS  | 30/06/2        | 2008   | 20,000.00   | Initiated      | 0              |       |   |       |            |                |                    |
| RE41         0606566000017         DEEPAK A SHARMA         30/06/2008         225,001.00         Released         0           08182000809         RE41         0606566000017         DEEPAK A SHARMA         30/06/2008         425,004.00         Released         0           08182000810         RE41         0606566000017         DEEPAK A SHARMA         30/06/2008         525,004.00         Released         0           08182000815         RE41         0606566000017         DEEPAK A SHARMA         30/06/2008         525,004.00         Released         0           08182000815         RE41         0606566000017         DEEPAK A SHARMA         30/06/2008         525,004.00         Released         0           08182000815         RE41         0606566000017         DEEPAK A SHARMA         30/06/2008         525,003.00         Initiated         0           08182000817         RE41         0606566000017         DEEPAK A SHARMA         30/06/2008         525,009.00         Semi Authorized         0           08182000817         RE41         06065660000017         DEEPAK A SHARMA         30/06/2008         525,009.00         Semi Authorized         0           08182000817         RE41         06065660000017         DEEPAK A SHARMA         30/06/2008         525,009.00 </td <td>N061081820003</td> <td>N061</td> <td>06055500000021</td> <td>RADHA 1</td> <td>30/06/2</td> <td>2008</td> <td>400.00</td> <td>Initiated</td> <td>0</td> <td></td> <td></td> <td></td> <td></td> <td></td> <td></td>                | N061081820003   | N061                        | 06055500000021 | RADHA 1         | 30/06/2        | 2008   | 400.00      | Initiated      | 0              |       |   |       |            |                |                    |
| 08182000809         RE41         0606566000017         DEEPAK A SHARMA         30/06/2008         225,401.00         Released         0           08182000810         RE41         0606566000017         DEEPAK A SHARMA         30/06/2008         425,004.00         Released         0           08182000811         RE41         0606566000017         DEEPAK A SHARMA         30/06/2008         525,004.00         Semi Authorized         0           08182000815         RE41         0606566000017         DEEPAK A SHARMA         30/06/2008         525,004.00         Released         0           08182000815         RE41         0606566000017         DEEPAK A SHARMA         30/06/2008         525,003.00         Released         0           08182000817         RE41         0606566000017         DEEPAK A SHARMA         30/06/2008         225,003.00         Initiated         0           08182000818         RE41         0606566000017         DEEPAK A SHARMA         30/06/2008         225,003.00         Semi Authorized         0           08182000818         RE41         0606566000017         DEEPAK A SHARMA         30/06/2008         225,003.00         Semi Authorized         0           1/26         1         2         3         4         5         5 <td>NEF6081820007</td> <td>NEF6</td> <td>06065240000071</td> <td>SANDEEP SAHO</td> <td>30/06/2</td> <td>2008</td> <td>8,000.00</td> <td>Initiated</td> <td>0</td> <td></td> <td></td> <td></td> <td></td> <td></td> <td></td>                                 | NEF6081820007   | NEF6                        | 06065240000071 | SANDEEP SAHO    | 30/06/2        | 2008   | 8,000.00    | Initiated      | 0              |       |   |       |            |                |                    |
| 08182000810         RE41         0606566000017         DEEPAK A SHARMA         30/06/2008         425,004.00         Released         0           08182000811         RE41         0606566000017         DEEPAK A SHARMA         30/06/2008         525,004.00         Released         0           08182000815         RE41         0606566000017         DEEPAK A SHARMA         30/06/2008         525,000.00         Released         0           08182000817         RE41         0606566000017         DEEPAK A SHARMA         30/06/2008         225,003.00         Initiated         0           08182000818         RE41         06065660000017         DEEPAK A SHARMA         30/06/2008         225,009.00         Semi Authorized         0           08182000818         RE41         06065660000017         DEEPAK A SHARMA         30/06/2008         425,009.00         Semi Authorized         0           1/26         1         2         3         4         5         5         5         5         5         5         5         5         5         5         5         5         5         5         5         5         5         5         5         5         5         5         5         5         5         5         5 <td>CH08182000808</td> <td>RE41</td> <td>102030405</td> <td>TEST ASSET</td> <td>30/06/2</td> <td>2008</td> <td>101,000.00</td> <td>Released</td> <td>0</td> <td></td> <td></td> <td></td> <td></td> <td></td> <td></td>                                                                                      | CH08182000808   | RE41                        | 102030405      | TEST ASSET      | 30/06/2        | 2008   | 101,000.00  | Released       | 0              |       |   |       |            |                |                    |
| 08182000811         RE41         0606566000017         DEEPAK A SHARMA         30/06/2008         525,004.00         Semi Authorized         0           08182000815         RE41         0606566000017         DEEPAK A SHARMA         30/06/2008         525,003.00         Released         0           08182000817         RE41         06065660000017         DEEPAK A SHARMA         30/06/2008         225,003.00         Initiated         0           08182000818         RE41         06065660000017         DEEPAK A SHARMA         30/06/2008         425,009.00         Semi Authorized         0           08182000818         RE41         06065660000017         DEEPAK A SHARMA         30/06/2008         425,009.00         Semi Authorized         0           026         1         2         3         4         5         5         5         5         5                                                                                                    | CH08182000809   | RE41                        | 06065660000017 | DEEPAK A SHARMA | 30/06/2        | 2008   | 225,401.00  | Released       | 0              |       |   |       |            |                |                    |
| 08182000815         RE41         06065660000017         DEEPAK A SHARMA         30/06/2008         525,000.00         Released         0           08182000817         RE41         06065660000017         DEEPAK A SHARMA         30/06/2008         225,003.00         Initiated         0           08182000818         RE41         06065660000017         DEEPAK A SHARMA         30/06/2008         425,009.00         Semi Authorized         0           1/26         1         2         3         4         5         5                                                                                                    | CH08182000810   | RE41                        | 06065660000017 | DEEPAK A SHARMA | 30/06/2        | 2008   | 425,004.00  | Released       | 0              |       |   |       |            |                |                    |
| 08182000817         RE41         06065560000017         DEEPAK A SHARMA         30/06/2008         225,003.00         Initiated         O           08182000818         RE41         06065660000017         DEEPAK A SHARMA         30/06/2008         425,009.00         Semi Authorized         O           1/26         1         2         3         4         S         S         S                                                                                                    | CH08182000811   | RE41                        | 06065660000017 | DEEPAK A SHARMA | 30/06/2        | 2008   | 525,004.00  | Semi Authorize | ed O be        |       |   |       |            |                |                    |
| 08182000818         RE41         06065660000017         DEEPAK A SHARMA         30/06/2008         425,009.00         Semi Authorized         0           /z6         1         2         3         4         5                                                                                                    | CH08182000815   | RE41                        | 06065660000017 | DEEPAK A SHARMA | 30/06/2        | 2008   | 525,000.00  | Released       | 0              |       |   |       |            |                |                    |
|                                                                                                    | CH08182000817   | RE41                        | 06065660000017 | DEEPAK A SHARMA | 30/06/2        | 2008   | 225,003.00  | Initiated      | 0              |       |   |       |            |                |                    |
|                                                                                                    | CH08182000818   | RE41                        | 06065660000017 | DEEPAK A SHARMA | 30/06/2        | 2008   | 425,009.00  | Semi Authorize | o be           |       |   |       |            |                |                    |
| d Change Pin Cheque Cost Rate Denomination Instrument Inventory Pin Validation Service Charge Sign                                                                                                    | j26 1 :         | 2 3 4 5                     |                |                 |                |        |             |                |                |       |   |       |            |                |                    |
|                                                                                                    | Card Ch         | ange Pin Cheque             | Cost Rate      | Denomination    | Instrument     | In     | rentory     | Pin Validation | Service Charge | Signa |   | iture | iture Trav | iture Travelle | ature Travellers C |

4. Click the **Inquire** button. The system displays a list of transactions matching the entered criteria in the **Transactions** tab.

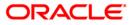

# Transactions

|                      | t Inquiry Screen*   |                |                 |                |          |                |                |                |     |
|----------------------|---------------------|----------------|-----------------|----------------|----------|----------------|----------------|----------------|-----|
| anch Code :          | 9999                |                | Use             | r Id :         |          |                |                |                |     |
| rt Date :            | 30/06/2008          | Ø.             | End Date :      |                | 30/06    | /2008          |                |                |     |
| ment Type :          |                     | ~              | Payment Tran    | saction Code : |          |                |                |                |     |
| iount(Min) :         |                     | 0.00           | Amount(Max)     | :              | 9        | 9,999,999,999. | .00            |                |     |
| count Number :       |                     |                | Network Id :    |                |          |                |                |                |     |
| GS/NEFT Ref No. :    |                     |                | IFSC Code :     |                |          |                |                |                |     |
| insaction Status :   |                     | ~              | File Name :     |                | <u> </u> |                | Look Up        |                |     |
| insaction status .   |                     | ~              | File Name :     |                |          |                |                |                |     |
| ransactions Transact | tion Details        |                |                 |                |          |                |                |                |     |
| Network Reference    | Payment Transaction |                |                 |                |          |                |                |                |     |
| Number               | Code                | Account Number | Account Title   |                | ate      | Amount         | Txn Stati      |                | ype |
| IDFCH08182000819     | RE41                | 06065660000017 | DEEPAK A SHARMA | 30/06/2        |          | 527,009.00     | Entry Comple   |                |     |
| IDFCH08182000772     | RE41                | 102030405      | TEST ASSET      | 30/06/2        |          | 101,111.11     | Released       | 0              |     |
| HDFCH08182000773     | RE41                | 06065660000017 | DEEPAK A SHARMA | 30/06/2        |          | 200,101.11     | Released       | 0              |     |
| HDFCH08182000774     | RE41                | 06065660000017 | DEEPAK A SHARMA | 30/06/2        |          | 421,000.10     | Released       | 0              |     |
| HDFCH08182000777     | RE41                | 06065660000017 | DEEPAK A SHARMA | 30/06/2        |          | 521,000.11     | Released       | 0              |     |
| HDFCH08182000780     | RE41                | 06065660000017 | DEEPAK A SHARMA | 30/06/2        |          | 225,001.00     | Initiated      | 0              |     |
| HDFCH08182000782     | RE41                | 06065660000017 | DEEPAK A SHARMA | 30/06/2        |          | 425,002.00     | Semi Authoriz  |                |     |
| HDFCH08182000783     | RE41                | 06065660000017 | DEEPAK A SHARMA | 30/06/2        |          | 525,002.00     | Entry Comple   |                |     |
| HDFCH08182000785     | RE41                | 06065660000017 | DEEPAK A SHARMA | 30/06/2        |          | 525,003.00     | Entry Comple   |                |     |
| HDFCH08182000786     | RE41                | 06065660000017 | DEEPAK A SHARMA | 30/06/2        | :008     | 425,003.00     | Semi Authoriz  | ed O           |     |
|                      |                     |                |                 |                |          |                |                |                |     |
|                      |                     |                |                 |                |          |                |                |                |     |
| Card Chan            | ige Pin Cheque      | Cost Rate      | Denomination    | Instrument     | In       | ventory        | Pin Validation | Service Charge | 3   |

| Column Name                 | Description                                                                                                    |
|-----------------------------|----------------------------------------------------------------------------------------------------|
| Network Reference<br>Number | [Display]<br>This column displays the network reference number.                                                             |
| Payment<br>Transaction Code | [Display]<br>This column displays the transaction code number generated by<br>the system.                                   |
| Account Number              | [Display]<br>This column displays the account number of the customer who<br>has initiated the outgoing payment transaction. |
| Account Title               | [Display]<br>This column displays the account title.                                                                        |
| Date                        | [Display]<br>This column displays the date on which the transaction was<br>performed.                                       |
| Amount                      | [Display]<br>This column displays the remit amount.                                                                         |

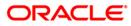

| Column Name  | Description                                                                                                    |
|--------------|----------------------------------------------------------------------------------------------------|
| Txn Status   | [Display]<br>This column displays the status of the transaction.                                                                                      |
| Payment Type | [Display]<br>This column displays the payment type viz. incoming payment,<br>outgoing payment, SWIFT incoming payment, SWIFT outgoing<br>payment etc. |

- 5. Double-click a record to view its details.
- 6. The system displays the details in the **Transaction Details** tab.

## **Transaction Details**

| RTGS-NEFT-Payment Inc      | quiry Screen*                 |                                 |                                       |                |           | 🚳 🚺 🗵             |
|----------------------------|-------------------------------|---------------------------------|---------------------------------------|----------------|-----------|-------------------|
| Branch Code :              | 9999                          | User Id :                       |                                       |                |           | <u> </u>          |
| Start Date :               | 30/06/2008                    | End Date :                      | 30/06/2008                            |                |           |                   |
| Payment Type :             |                               | Payment Transaction Co          | ode :                                 |                |           |                   |
| Amount(Min) :              | 0.00                          | Amount(Max) :                   | 99,999,999,999.00                     |                |           |                   |
| Account Number :           |                               | Network Id :                    |                                       |                |           |                   |
| RTGS/NEFT Ref No. :        |                               | IFSC Code :                     | Look Up                               | 5              |           |                   |
| Transaction Status :       | ~                             | File Name :                     |                                       |                |           |                   |
|                            |                               |                                 |                                       |                |           |                   |
| Transactions Transaction D | etails                        |                                 |                                       |                |           |                   |
| Txn Refrence No : 007R     | E41081820026                  | Network : RTGS                  |                                       |                | <b></b>   |                   |
| RTGS/NEFT Ref No. : HDFC   | H08182000809                  |                                 |                                       |                |           |                   |
| - Transaction Details -    |                               |                                 |                                       |                |           |                   |
| Payment Transaction Code : | RE41                          | Payment Transaction Description | RTGS Customer Payment                 |                |           |                   |
| Transaction Amount :       | 225,401.00                    | Service Charge Amount :         | 225,401.00                            |                |           |                   |
| Narrative :                | RTGS Bank House SBIN0000001 N | 1 HDFCH08182000809              |                                       |                |           |                   |
| Reject Code :              | *                             | Reject Reason :                 |                                       |                |           |                   |
| Return Code :              |                               | Return Reason :                 |                                       |                |           |                   |
|                            |                               |                                 |                                       |                |           |                   |
| Sender's Details :         |                               |                                 |                                       |                |           |                   |
| Account Number :           | 06065660000017                | Account Title :                 | DEEPAK A SHARMA                       |                |           |                   |
| Name :                     | DEEPAK A SHARMA               | Branch IFSC Code :              |                                       |                |           |                   |
|                            |                               | Branch Name :                   | 007                                   |                |           |                   |
| Beneficiary Deatils        |                               |                                 |                                       |                |           |                   |
| Account :                  | SBI000124                     | Account Title :                 |                                       |                |           |                   |
| Name :                     | м                             | New Account Number :            |                                       |                |           |                   |
| Branch Name                |                               | Branch IFSC Code :              |                                       |                |           |                   |
|                            |                               |                                 |                                       |                |           |                   |
| _<br>┌ Transaction Dates — |                               |                                 |                                       |                |           |                   |
| Initiation Date :          | 30/06/2008                    | Posting Date : 30/06/2          | 2008                                  |                |           |                   |
| Status                     |                               |                                 |                                       |                |           |                   |
| Transaction Status :       |                               | ~                               |                                       |                |           | <b>•</b>          |
| Card Change Pin            | Mercane cent<br>Cheque Cost F | Rate Denomination Instrum       | ent Inventory Pin Validation          | Service Charge | Signature | Travellers Cheque |
|                            | 1                             | 1 1                             | I I I I I I I I I I I I I I I I I I I | UDF            | Inquire   | Close Clear       |
|                            |                               |                                 |                                       | ODF            | andano    | Crose Crear       |

ORACLE

| Field Name                         | Description                                                                                   |
|------------------------------------|-----------------------------------------------------------------------------------------------|
| Txn Reference No                   | [Display]<br>This field displays the transaction reference number<br>generated by the system. |
| Network                            | [Display]<br>This field displays the network name.                                            |
| RTGS/NEFT Ref No.                  | [Display]<br>This field displays the RTGS/NEFT reference number of the transaction.           |
| Transaction Details                |                                                                                               |
| Payment Transaction<br>Code        | [Display]<br>This field displays the code of outgoing or incoming payment transaction.        |
| Payment Transaction<br>Description | [Display]<br>This field displays the description of the payment transaction.                  |
| Transaction Amount                 | [Display]<br>This field displays the transaction amount.                                      |
| Service Charge Amount              | [Display]<br>This field displays the service charge amount.                                   |
| Narrative                          | [Display]<br>This field displays the brief description of the payment transaction.            |
| Reject Code                        | [Display]<br>This field displays the reject code.                                             |
| Reject Reason                      | [Display]<br>This field displays the reason for rejection.                                    |
| Return Code                        | [Display]<br>This field displays the return code.                                             |
| Return Reason                      | [Display]<br>This field displays the reason for the return.                                   |
| Sender's Details                   |                                                                                               |
| Account Number                     | [Display]<br>This field displays the sender's account number.                                 |

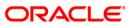

| Field Name          | Description                                                                                       |
|---------------------|---------------------------------------------------------------------------------------------------|
| Account Title       | [Display]<br>This field displays the title of the account.                                        |
| Name                | [Display]<br>This field displays the name of the bank in which sender's<br>account is maintained. |
| Branch IFSC Code    | [Display]<br>This field displays the branch IFSC code.                                            |
| Branch Name         | [Display]<br>This field displays the branch name of sender's bank.                                |
| Beneficiary Details |                                                                                                   |
| Account             | [Display]<br>This field displays the beneficiary account on which the transaction was activated.  |
| Account Title       | [Display]<br>This field displays the title of the beneficiary account.                            |
| Name                | [Display]<br>This field displays the name of the beneficiary bank.                                |
| New Account Number  | [Display]<br>This field displays the new beneficiary account number.                              |
| Branch IFSC Code    | [Display]<br>This field displays the branch IFSC code of the beneficiary<br>bank.                 |
| Branch Name         | [Display]<br>This field displays the branch name of the beneficiary<br>bank.                      |
| Transaction Dates   |                                                                                                   |
| Initiation Date     | [Display]<br>This field displays the transaction dispatch date.                                   |
| Posting Date        | [Display]<br>This field displays the posting date of the transaction.                             |
| Status              |                                                                                                   |
| Transaction Status  | [Display]<br>This field displays the transaction status.                                          |

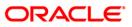

| Field Name     | Description                                          |
|----------------|------------------------------------------------------|
| Account Status | [Display]<br>This field displays the account status. |
| Message Status | [Display]<br>This field displays the message status. |

7. Click the **Close** button.

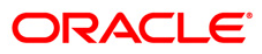

## 3.2. PCM40 - PC - Incoming Message Browser

Using this option you can view the messages which have been received. You can filter the records to be viewed based on DCN, reference number, external reference number, message type and status, process status, message id and error code.

### **Definition Prerequisites**

• Incoming messages should be available

#### **Modes Available**

Not Applicable

### To view incoming messages

- Type the fast path PCM40 and click Go or navigate through the menus to Transaction Processing > Account Transactions > Payment Transactions > PC - Incoming Message Browser.
- 2. The system displays the PC Incoming Message Browser screen.

#### **PC - Incoming Message Browser**

| PC - Incoming M                                                                               | lessage Browse | r*           |            |                 |                |                |                |                   |           | 🇞 🚺 🐱             |
|-----------------------------------------------------------------------------------------------|----------------|--------------|------------|-----------------|----------------|----------------|----------------|-------------------|-----------|-------------------|
| DCN :<br>Reference No :<br>Message Type :<br>Message Status :<br>Message ID :<br>Error Code : |                |              |            | External Ref No |                |                |                |                   |           |                   |
| Summary Messa                                                                                 | ge             |              |            |                 |                |                |                |                   |           |                   |
| DCN                                                                                           | Reference N    | o External I | Ref No Mes | sage Type       | Message Status | Process Status | Error Code     | Error Description |           |                   |
|                                                                                               |                |              |            |                 |                |                |                |                   |           |                   |
|                                                                                               |                |              |            |                 |                |                |                |                   |           |                   |
|                                                                                               |                |              |            |                 |                |                |                |                   |           |                   |
|                                                                                               |                |              |            |                 |                |                |                |                   |           |                   |
|                                                                                               |                |              |            |                 |                |                |                |                   |           |                   |
|                                                                                               |                |              |            |                 |                |                |                |                   |           |                   |
|                                                                                               |                |              |            |                 |                |                |                |                   |           |                   |
|                                                                                               |                |              |            |                 |                |                |                |                   |           |                   |
|                                                                                               |                |              |            |                 |                |                |                |                   |           |                   |
|                                                                                               |                |              |            |                 |                |                |                |                   |           |                   |
| 0 /0                                                                                          |                |              |            |                 |                |                |                |                   |           |                   |
|                                                                                               |                |              |            |                 |                |                |                |                   |           |                   |
| Card                                                                                          | Change Pin     | Cheque       | Cost Rate  | Denomination    | Instrument     | Inventory      | Pin Validation | Service Charge    | Signature | Travellers Cheque |
|                                                                                               |                |              |            |                 |                |                |                | UDF               | Inquire   | Close Clear       |

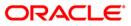

| <b>Field Description</b> | Field | Description |
|--------------------------|-------|-------------|
|--------------------------|-------|-------------|

| Field Name      | Description                                                                                     |
|-----------------|-------------------------------------------------------------------------------------------------|
| DCN             | [Optional, Alphanumeric, 16, Pick List]<br>Type the DCN number or select it from the pick list. |
| Reference No    | [Optional, Alphanumeric, 16]<br>Type the reference number.                                      |
| External Ref No | [Optional, Alphanumeric, 16]<br>Type the external reference number.                             |
| Message Type    | [Optional, Alphanumeric, Three]<br>Type the message type.                                       |
| Message Status  | [Optional, Character, One]<br>Type the message status.                                          |
| Process Status  | [Optional, Character, One]<br>Type the process status.                                          |
| Message ID      | [Optional, Alphanumeric, Three]<br>Type the message ID.                                         |
| Error Code      | [Optional, Alphanumeric, 11]<br>Type the error code.                                            |

3. Select the appropriate search criteria.

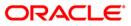

| PC - Incoming                             | Message Bro | wser*        |              |                  |                |                |                |                   |          |       | alia 🕹 🔁 💌      |
|-------------------------------------------|-------------|--------------|--------------|------------------|----------------|----------------|----------------|-------------------|----------|-------|-----------------|
| DCN :<br>Reference No :<br>Message Type : | 007MSIC081  | 210003       |              | External Ref No  | :              |                |                |                   |          |       |                 |
| Message Status :                          |             |              |              | Process Status : |                |                |                |                   |          |       |                 |
| Message ID :                              |             |              |              |                  |                |                |                |                   |          |       |                 |
| Error Code :                              |             |              |              |                  |                |                |                |                   |          |       |                 |
|                                           |             |              |              |                  |                |                |                |                   |          |       |                 |
|                                           |             |              |              |                  |                |                |                |                   |          |       |                 |
| Summary Mes                               | sage        |              |              |                  |                |                |                |                   | _        |       |                 |
| DCN                                       | Referen     | ce No Extern | al Ref No Me | essage Type      | Message Status | Process Status | Error Code     | Error Description |          |       |                 |
|                                           |             |              |              |                  |                |                |                |                   |          |       |                 |
|                                           |             |              |              |                  |                |                |                |                   |          |       |                 |
|                                           |             |              |              |                  |                |                |                |                   |          |       |                 |
|                                           |             |              |              |                  |                |                |                |                   |          |       |                 |
|                                           |             |              |              |                  |                |                |                |                   |          |       |                 |
|                                           |             |              |              |                  |                |                |                |                   |          |       |                 |
|                                           |             |              |              |                  |                |                |                |                   |          |       |                 |
|                                           |             |              |              |                  |                |                |                |                   |          |       |                 |
|                                           |             |              |              |                  |                |                |                |                   |          |       |                 |
|                                           |             |              |              |                  |                |                |                |                   |          |       |                 |
| 0 /0                                      |             |              |              |                  |                |                |                |                   |          |       |                 |
| 0 10                                      |             |              |              |                  |                |                |                |                   |          |       |                 |
| · · · · · · · · · · · · · · · · · · ·     |             |              |              |                  |                |                |                |                   |          |       |                 |
|                                           |             |              |              |                  |                |                |                |                   |          |       |                 |
| Card                                      | Change Pin  | Cheque       | Cost Rate    | Denomination     | n Instrument   | Inventory      | Pin Validation | Service Charge    | Signatur | 1     | avellers Cheque |
|                                           |             |              |              |                  |                |                |                | UDF               | Inquire  | ⊂lose | ⊂lear           |

### PC - Incoming Message Browser

- 4. Click the **Inquire** button.
- 5. The system displays the incoming payment details in the **Summary** tab.

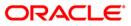

# Summary

|                                      | sage Browser*    |                 |                |                |                |            |                     |  | a 🕹 🕹 |
|--------------------------------------|------------------|-----------------|----------------|----------------|----------------|------------|---------------------|--|-------|
| IN :                                 |                  |                 |                |                |                |            |                     |  |       |
| eference No :                        |                  |                 | External Ref 1 | No:            |                |            |                     |  |       |
| lessage Type :                       |                  |                 |                |                |                |            |                     |  |       |
| essage Status :                      |                  | -               | Process Statu  | s :            |                |            |                     |  |       |
| essage ID :                          |                  |                 |                |                |                |            |                     |  |       |
| rror Code :                          |                  |                 |                |                |                |            |                     |  |       |
| Summary Message                      | 1                |                 |                |                |                |            |                     |  |       |
| DCN                                  | Reference No     | External Ref No | Message Type   | Message Status | Process Status | Error Code | Error Description   |  |       |
| 007M5IC081210003                     |                  |                 | R41            | P              | R              | PC-5VV-043 | Transaction amount  |  |       |
| 007MSIC081210004                     |                  |                 | R41            | Р              | R              | PC-SVV-043 | Transaction amount  |  |       |
| 007MSIC081210007                     |                  |                 | R41            | Р              | R              | PC-SVV-043 | Transaction amount  |  |       |
| 007MSIC081210008                     |                  | ****            | N02            | P              |                |            |                     |  |       |
| 007MSIC081210009                     |                  | ****            | N02            | P              |                |            |                     |  |       |
| 007MSIC08121000A                     |                  | ****            | N02            | P              |                |            |                     |  |       |
| 007MSIC08121000B                     |                  | *****           | N02            | Р              |                |            |                     |  |       |
| 007MSIC08152000C                     |                  |                 | R41            | Р              | R              | PC-SVV-043 | Transaction amount  |  |       |
| 007MSIC08152000D                     |                  | *****           | N02            | P              |                |            |                     |  |       |
| 007MSIC08152000F                     |                  | ****            | N02            | P              |                |            |                     |  |       |
| 007MSIC08152000G                     | 007RI44081520001 |                 | R42            | Р              |                |            |                     |  |       |
|                                      |                  | ****            | N02            | Р              |                |            |                     |  |       |
| 007MSIC08152000H                     |                  | XXXXXXXXXXXXX   | N02            | P              |                |            |                     |  |       |
| 007MSIC08152000H<br>007MSIC08152000I |                  | nonnonnon MJ    |                |                |                |            |                     |  |       |
| 007MSIC08152000I                     | 007RI44081520003 |                 | R42            | P              | D              | PC-ONL054  | The UTR / Message : |  |       |

| Field Name      | Description                                                                         |
|-----------------|-------------------------------------------------------------------------------------|
| DCN             | [Display]<br>This column displays the DCN number.                                   |
| Reference No    | [Display]<br>This column displays the reference number of the transaction.          |
| External Ref No | [Display]<br>This column displays the external reference number of the transaction. |
| Message Type    | [Display]<br>This column displays the message type.                                 |
| Message Status  | [Display]<br>This column displays the message status.                               |
| Process Status  | [Display]<br>This column displays the process status.                               |

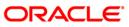

| Field Name           | Description                                              |
|----------------------|----------------------------------------------------------|
| Error Code           | [Display]<br>This column displays the error code.        |
| Error<br>Description | [Display]<br>This column displays the error description. |

- 6. Double-click on the appropriate record to view the message details.
- 7. The system displays the **Message** tab.

## Message

| Image: Image: | PC - Incoming N | 1essage Bro                                                                                            | wser*                                                                                                    |                                                                |                  |            |           |                |                |           | 🚳 🚺 💌              |
|----------------------------------------------------------------------------------------------------|-----------------|----------------------------------------------------------------------------------------------------|----------------------------------------------------------------------------------------------------|----------------------------------------------------------------|------------------|------------|-----------|----------------|----------------|-----------|--------------------|
| Message Bats:                                                                                                    | Reference No :  | 007MSIC08                                                                                              | 1210003                                                                                                    | E                                                              | xternal Ref No : |            |           |                |                |           |                    |
| Errer Code :           Summary:         Pessage:           Details:                                                                                                    |                 |                                                                                                    |                                                                                                    | Р                                                              | rocess Status :  |            |           |                |                |           |                    |
| Details           Message :         [A:CBSF010298R41TESTRTGSSHH0FC000999922]           2000CH0DS910212004C200201007100002000         [B:DBS00000010]           90.0regans Strum, Keshav Endev         [S:S0106013]           90.0regans Strum, Keshav Endev         [S:S01076393]           177028050CC         ?                                                                                                    |                 |                                                                                                    |                                                                                                    |                                                                |                  |            |           |                |                |           |                    |
| Message :       [A:CBSF010298R411ESTRTGSSHIDPC000999922]         2000CHODSP10212004C20X02010073100002000         0001490000004         90,0regan Stum, Keshav Enclav         ,, Dade East, Mmohal, Maharasht         :SS16:TESTRTGSSHI         :SS16:TESTRTGSSHI         :SS16:TESTRTGSSHI         :SS16:TESTRTGSSHI         :SS16:TESTRTGSSHI         :SS16:TESTRTGSSHI         :SS16:TESTRTGSSHI         :SS16:TESTRTGSSHI         :SS16:TESTRTGSSHI         :SS16:TESTRGSSHI         :SS16:TESTRGSHI         :SS16:TESTRGSHI         :SS16:TESTRGSHI         :SS16:TESTRGSHI         :SS16:TESTRGSHI         :SS16:TESTRGSHI         :SS16:TESTRGSHI         :SS16:TESTRGSHI         :SS16:TESTRGSHI         :SS16:TESTRGSHI                                                                                                    |                 | age                                                                                                    |                                                                                                    |                                                                |                  |            |           |                |                |           |                    |
|                                                                                                    |                 | 2000CH<br>000148<br>:2020:0<br>:4488:2<br>:5561:1<br>90, Or<br>, , Dad<br>:5516:<br>:5500:1<br>:7028:0 | HODISP10212004C3<br>XXXXXXXXXXHDFCH:<br>CHOOR1110212007<br>20100731INR200,0<br>/06040130000018<br>egano Strum, , Kes<br>ar East, Mumbai, f<br>TESTRTGSSHI<br>/123456789 | 2XXX201007310000<br>L021200019399}-{4<br>/2<br>0<br>bay Eaclay | 2000             |            |           |                |                |           |                    |
|                                                                                                    |                 |                                                                                                    |                                                                                                    |                                                                | •                |            |           |                |                |           |                    |
|                                                                                                    | Card            | Change Din                                                                                             | Cheque                                                                                                    | Cost Pate                                                      | Depomination     | Instrument | Inventory | Din Validation | Senrice Charma | Signature | Travellers Cherryn |
|                                                                                                    | Caru            | Gnange Pin                                                                                             | Cuedne                                                                                                    | Cost Kate                                                      | Denomination     | Tuzaament  | Inventory | Pin Validation | UDF            | Inquire   | Close Clear        |

## **Field Description**

| Field Name | Description                                                               |
|------------|---------------------------------------------------------------------------|
| Details    |                                                                           |
| Message    | [Display]<br>This field displays the message details for the transaction. |
|            | This field displays the message details for the transaction.              |

8. Click the **Close** button.

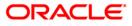

## 3.3. PCM41 - PC - Outgoing Message Browser

Using this option you can view all the messages which have been generated and sent out. You can view the records based on DCN, reference number, message type, branch, receiver or product code.

### **Definition Prerequisites**

• Outgoing messages should be available

### Modes Available

Not Applicable

### To view outgoing messages

- Type the fast path PCM41 and click Go or navigate through the menus to Transaction Processing > Account Transactions > Payment Transactions > PC - Outgoing Message Browser.
- 2. The system displays the PC Outgoing Message Browser screen.

### PC - Outgoing Message Browser

| Reference No : Receiver : Product :           Summary         Message             Den         Reference No             Reference No         Mag Type             Den         Reference No             Message         Image: Contract in the image of the image of | PC - Outgoing N                           | 1essage Bro | wser*     |           |              |            |           |                |                |                      | 🍪 🚺 💌             |
|----------------------------------------------------------------------------------------------------|-------------------------------------------|-------------|-----------|-----------|--------------|------------|-----------|----------------|----------------|----------------------|-------------------|
| Den       Reference No       Msg Type       Branch       Cust Ac No       Ccy       Product         0       0       0       0       0       0       0       0       0       0       0       0       0       0       0       0       0       0       0       0       0       0       0       0       0       0       0       0       0       0       0       0       0       0       0       0       0       0       0       0       0       0       0       0       0       0       0       0       0       0       0       0       0       0       0       0       0       0       0       0       0       0       0       0       0       0       0       0       0       0       0       0       0       0       0       0       0       0       0       0       0       0       0       0       0       0       0       0       0       0       0       0       0       0       0       0       0       0       0       0       0       0       0       0       0       0       0       0 <td< th=""><th>DCN :<br/>Reference No :<br/>Message Type :</th><th></th><th></th><th>Receive</th><th>r:</th><th></th><th></th><th></th><th></th><th></th><th></th></td<>                                                                                                    | DCN :<br>Reference No :<br>Message Type : |             |           | Receive   | r:           |            |           |                |                |                      |                   |
| Den         Reference No         Mog Type         Branch         Cust A: No         Cey         Product                                                                                                    | Summary Mess                              | age         |           |           |              |            |           |                |                |                      |                   |
| Card Change Pin Cheque Cost Rate Denomination Instrument Inventory Pin Validation Service Charge Signature Travellers Cheque                                                                                                    | Do                                        | n           | Reference | No        | Msg Type     | Branch     | Cust Ac   | No             | icy Pro        |                      |                   |
| Card Change Pin Cheque Cost Rate Denomination Instrument Inventory Pin Validation Service Charge Signature Travellers Cheque                                                                                                    |                                           |             |           |           |              |            |           |                |                |                      |                   |
| Card Change Pin Cheque Cost Rate Denomination Instrument Inventory Pin Validation Service Charge Signature Travellers Cheque                                                                                                    |                                           |             |           |           |              |            |           |                |                |                      |                   |
| Card Change Pin Cheque Cost Rate Denomination Instrument Inventory Pin Validation Service Charge Signature Travellers Cheque                                                                                                    |                                           |             |           |           |              |            |           |                |                |                      |                   |
| Card Change Pin Cheque Cost Rate Denomination Instrument Inventory Pin Validation Service Charge Signature Travellers Cheque                                                                                                    |                                           |             |           |           |              |            |           |                |                |                      |                   |
| Card Change Pin Cheque Cost Rate Denomination Instrument Inventory Pin Validation Service Charge Signature Travellers Cheque                                                                                                    |                                           |             |           |           |              |            |           |                |                |                      |                   |
| Card Change Pin Cheque Cost Rate Denomination Instrument Inventory Pin Validation Service Charge Signature Travellers Cheque                                                                                                    |                                           |             |           |           |              |            |           |                |                |                      |                   |
| Card Change Pin Cheque Cost Rate Denomination Instrument Inventory Pin Validation Service Charge Signature Travellers Cheque                                                                                                    |                                           |             |           |           |              |            |           |                |                |                      |                   |
| Card Change Pin Cheque Cost Rate Denomination Instrument Inventory Pin Validation Service Charge Signature Travellers Cheque                                                                                                    |                                           |             |           |           |              |            |           |                |                |                      |                   |
| Card Change Pin Cheque Cost Rate Denomination Instrument Inventory Pin Validation Service Charge Signature Travellers Cheque                                                                                                    | 0 /0                                      |             |           |           |              |            |           |                |                |                      |                   |
|                                                                                                    | 4                                         |             |           |           |              |            |           |                |                | Þ                    |                   |
|                                                                                                    | 1                                         |             |           |           | 1            |            |           |                |                |                      |                   |
|                                                                                                    | Card                                      | Change Pin  | Cheque    | Cost Rate | Denomination | Instrument | Inventory | Pin Validation | Service Charge | Signature<br>Inquire | Travellers Cheque |

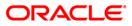

| Field Name   | Description                                                                                     |
|--------------|-------------------------------------------------------------------------------------------------|
| DCN          | [Optional, Alphanumeric, 16, Pick List]<br>Type the DCN number or select it from the pick list. |
| Branch       | [Optional, Alphanumeric, Five]<br>Type the code of the branch.                                  |
| Reference No | [Optional, Alphanumeric, 20]<br>Type the reference number.                                      |
| Receiver     | [Optional, Alphanumeric, Nine]<br>Type the name of the receiver.                                |
| Message Type | [Optional, Alphanumeric, 15]<br>Type the message type.                                          |
| Product      | [Optional, Alphanumeric, Four]<br>Type the product code.                                        |

### **Field Description**

3. Select the appropriate search criteria.

### PC - Outgoing Message Browser

| C - Outgoing Message Bro | wser*        |                      |              |            |           |                |               |             |       | a 🕹 🕹        |
|--------------------------|--------------|----------------------|--------------|------------|-----------|----------------|---------------|-------------|-------|--------------|
| CN :                     |              | Branch :<br>Receiver |              |            |           |                |               |             |       |              |
| essage Type :            |              | Product :            |              |            |           |                |               |             |       |              |
|                          |              |                      |              |            |           |                |               |             |       |              |
| Summary Message          |              |                      |              |            |           |                |               |             |       |              |
| Dan                      | Reference No |                      | Msg Type     | Branch     | Cust Ac   | No             | Ссу           | Product     |       |              |
|                          |              |                      |              |            |           |                |               |             |       |              |
|                          |              |                      |              |            |           |                |               |             |       |              |
|                          |              |                      |              |            |           |                |               |             |       |              |
|                          |              |                      |              |            |           |                |               |             |       |              |
|                          |              |                      |              |            |           |                |               |             |       |              |
|                          |              |                      |              |            |           |                |               |             |       |              |
|                          |              |                      |              |            |           |                |               |             |       |              |
|                          |              |                      |              |            |           |                |               |             |       |              |
|                          |              |                      |              |            |           |                |               |             |       |              |
| 0 /0                     |              |                      |              |            |           |                |               |             |       |              |
| 1                        |              |                      |              |            |           |                |               | •           |       |              |
|                          |              |                      |              |            |           |                |               |             |       |              |
| Card Change Pin          | Cheque       | Cost Rate            | Denomination | Instrument | Inventory | Pin Validation | Service Charg | e Signature | Trave | llers Cheque |
|                          |              |                      |              |            |           |                | UDF           | Inquire     | Close | Clear        |

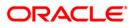

- 4. Click the **Inquire** button.
- 5. The system displays the outgoing payment details in the **Summary** tab.

| Summary         Message           Don         Reference No           Message Type :         Product :           Don         Reference No           Message Type :         Product :           Don         Reference No           Message Type :         Product :           01MSOc081520001         001DISP081520001           01MSOc081520002         001DISP081520002           01MSOc081520003         001DISP081520003           PAYMENT_MESSAGE         2           06065220000112         INR           R541           01MSOC081520003         001DISP081520003 | Summary         Message           Don         Reference No           Message Type :         Product :           Don         Reference No           Message Type         Cust Ac No           CO UMSOG08 1520001         00 IDISP08 1520001           01 MSOG08 1520002         04 JDISP08 1520002           PAYMENT_MESSAGE         2           06065220000112         INR           R541                                                                                                    | C - Outgoing Messag | e Browser*       |                        |            |                |                |         |            |
|----------------------------------------------------------------------------------------------------|----------------------------------------------------------------------------------------------------|---------------------|------------------|------------------------|------------|----------------|----------------|---------|------------|
| Dcn         Reference No         Msg Type         Branch         Cust Ac No         Cccy         Product           00 1MSOG08 1520001         00 1D15P08 1520001         PAYMENT_MESSAGE         2         06065220000112         INR         R541           00 1MSOG08 1520002         00 1D15P08 1520002         PAYMENT_MESSAGE         2         06065220000112         INR         R541           00 1MSOG08 1520003         00 1D15P08 1520003         PAYMENT_MESSAGE         2         06065220000112         INR         R541                                | Dcn         Reference No         Msg Type         Branch         Cust Ac No         Cccy         Product           001MSOG081520001         001DISP081520001         PAYMENT_MESSAGE         2         06065220000112         INR         RS41           001MSOG081520002         001DISP081520002         PAYMENT_MESSAGE         2         06065220000112         INR         RS41           001MSOG081520003         PAYMENT_MESSAGE         2         06065220000112         INR         RS41           001MSOG081520004         001DISP081520004         PAYMENT_MESSAGE         2         06065220000112         INR         RS41           001MSOG081820005         001DISP081820005         PAYMENT_MESSAGE         2         06065220000112         INR         RS41 | teference No :      |                  | Receiver :             |            |                |                |         |            |
| D01MSOG081520002         001DISP081520002         PAYMENT_MESSAGE         2         06065220000112         INR         RS41           001MSOG081520003         001DISP081520003         PAYMENT_MESSAGE         2         06065220000112         INR         RS41                                                                                                    | 001/IISO0081520002         001/IISP081520002         PAYMENT_MESSAGE         2         0606522000112         INR         R541           001/IISO081520003         001/IISP081520003         PAYMENT_MESSAGE         2         0606522000112         INR         R541           001/IISO081520004         001/IISP081520004         PAYMENT_MESSAGE         2         06065220000112         INR         R541           001/IISO081520004         001/IISP081520005         PAYMENT_MESSAGE         2         06065220000112         INR         R541           001/IISO081820005         001/IISP081820005         PAYMENT_MESSAGE         2         06065220000112         INR         R121                                                                                  | 1, ,                | Reference No     | Mag Type               | Branch     | Cust Ac No     | Ссу            | Product |            |
| 001MSOG081520003 001DISP081520003 PAYMENT_MESSAGE 2 06065220000112 INR R541                                                                                                    | 001MSOG081520003         001DISP081520003         PAYMENT_MESSAGE         2         0606522000112         INR         RS41           001MSOG081520004         001DISP081520004         PAYMENT_MESSAGE         2         0606522000112         INR         RS41           001MSOG081520005         001DISP081520005         PAYMENT_MESSAGE         2         0606522000112         INR         RS41                                                                                                    |                     |                  |                        |            |                |                |         |            |
|                                                                                                    | D01MSOG081520004         001DISP081520004         PAYMENT_MESSAGE         2         06065220000112         INR         RS41           001MSOG081820005         001DISP081820005         PAYMENT_MESSAGE         2         06065220000112         INR         RT21                                                                                                    |                     |                  |                        |            |                |                |         |            |
|                                                                                                    | 00 IMSOG08 1820005 00 IDISP08 1820005 PAYMENT_MESSAGE 2 06605220000 112 INR RT21                                                                                                    |                     |                  |                        |            |                |                |         |            |
|                                                                                                    |                                                                                                    |                     |                  |                        |            |                |                |         |            |
|                                                                                                    | 001MSOG081820006 001DISP081820006 PAYMENT_MESSAGE 2 06065220000112 INR RT21                                                                                                    |                     |                  |                        |            |                |                |         |            |
| 001MSOG081820006 001DISP081820006 PAYMENT_MESSAGE 2 06065220000112 INR RT21                                                                                                    |                                                                                                    | 001MSOG081820006    | 001DISP081820006 | PAYMENT_MESSAGE        | 2          | 06065220000112 | INR            | RT21    |            |
|                                                                                                    |                                                                                                    | 1 /1 1              |                  |                        |            |                |                |         |            |
|                                                                                                    |                                                                                                    |                     |                  |                        |            |                |                | v       |            |
|                                                                                                    |                                                                                                    |                     |                  |                        |            |                |                | *       |            |
|                                                                                                    |                                                                                                    |                     | Pin Chenus       | Corr Rata Deromination | Instrument | Inventory      | Pin Validation |         | ture Trave |

| Column Name  | Description                                                    |
|--------------|----------------------------------------------------------------|
| DCN          | [Display]<br>This column displays the DCN number.              |
| Reference No | [Display]<br>This column displays the reference number.        |
| Msg Type     | [Display]<br>This column displays the message type.            |
| Branch       | [Display]<br>This column displays the branch code.             |
| Cust Ac No   | [Display]<br>This column displays the customer account number. |

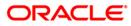

| Column Name        | Description                                                   |
|--------------------|---------------------------------------------------------------|
| Ссу                | [Display]<br>This column displays the transaction currency.   |
| Product            | [Display]<br>This column displays the product code.           |
| Amount             | [Display]<br>This column displays the transaction amount.     |
| Name               | [Display]<br>This column displays the customer name.          |
| Name2              | [Display]<br>This column displays the name.                   |
| Address 1,2,3,4    | [Display]<br>This column displays the address.                |
| Msg Status         | [Display]<br>This column displays the message status.         |
| Repair Reason      | [Display]<br>This column displays the repair reason.          |
| Handoff Time       | [Display]<br>This column displays the handoff time.           |
| Country            | [Display]<br>This column displays the name of the country.    |
| Rtgs Neft Msg Type | [Display]<br>This column displays the RTGS NEFT message type. |

6. Double-click on the appropriate record to view the details.

7. The system displays the **Message** tab.

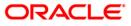

## Message

| PC - Outgoing                             | Message Bro                                                                 | owser*                                                                                                    |                                                |                   |            |           |                |                |           | 🇞 🔽 🔟             |
|-------------------------------------------|-----------------------------------------------------------------------------|----------------------------------------------------------------------------------------------------|------------------------------------------------|-------------------|------------|-----------|----------------|----------------|-----------|-------------------|
| DCN :<br>Reference No :<br>Message Type : |                                                                             |                                                                                                    | Branch :<br>Receiver<br>Product :              |                   |            |           |                |                |           |                   |
| Summary Mess                              | {A:CBS<br>200000<br>00333<br>:2020:<br>:2006:<br>:4488:<br>:5517:<br>:6516: | F010298R42HDFC1<br>1015P0618200052<br>00000000HDFCH0<br>007RT121081820007<br>0DFCH0818200094<br>0DFCH0818200094<br>0BF0000909<br>SBTN0000001<br>SBTN0000001 | 0XX2008063017482<br>318200094099}{4:<br>}<br>0 | 0122 A<br>20000 V |            |           |                |                |           |                   |
|                                           |                                                                             |                                                                                                    |                                                |                   |            |           |                |                |           |                   |
| Card                                      | Change Pin                                                                  | Cheque                                                                                                    | Cost Rate                                      | Denomination      | Instrument | Inventory | Pin Validation | Service Charge | Signature | Travellers Cheque |
|                                           |                                                                             |                                                                                                    |                                                |                   |            |           |                | UDF            | Inquire   | Close Clear       |

| Field Name                        | Description                                                               |  |  |  |  |  |  |
|-----------------------------------|---------------------------------------------------------------------------|--|--|--|--|--|--|
| Details                           |                                                                           |  |  |  |  |  |  |
| Message                           | [Display]<br>This field displays the message details for the transaction. |  |  |  |  |  |  |
| 8. Click the <b>Close</b> button. |                                                                           |  |  |  |  |  |  |

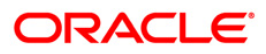

## 3.4. PCM42 - PC - Process Exception

Using this option you can view Incoming or Outgoing payment transactions which are not processed due to system issue, maintenance problem or any unhandled exception condition.

### **Definition Prerequisites**

• Incomplete and Unprocessed Payment transactions should be available

#### Modes Available

Not Available

### To view process exception transactions

- Type the fast path PCM42 and click Go or navigate through the menus to Transaction Processing > Account Transactions > Payment Transactions > PC- Process Exception.
- 2. The system displays the **PC- Process Exception** screen.

### **PC- Process Exception**

| PC - Process Exception*        | •                          |                |              |                  |            |                |                 |           | 🚳 🔯 🗵             |
|--------------------------------|----------------------------|----------------|--------------|------------------|------------|----------------|-----------------|-----------|-------------------|
| Branch Code :                  | 9999                       |                | u            | ser Id :         |            |                |                 |           |                   |
| Start Date :                   | 31/08/2008                 |                | End Date :   |                  | 31/08/2008 |                |                 |           |                   |
| Payment Type :                 |                            | ~              | Payment Tra  | ansaction Code : |            |                |                 |           |                   |
| Amount(Min) :                  | 0.                         | 00             | Amount(Ma    | x):              | 99,999,99  | 9,999.00       |                 |           |                   |
| Account Number :               |                            |                | Network Id   | :                |            |                |                 |           |                   |
| Neft Refrence Number :         |                            |                | IFSC Code    |                  |            | Look Up        | 1               |           |                   |
| Transaction Status :           |                            | ~              | UTR Numbe    | r :              |            |                | -               |           |                   |
| Transactions Transaction D     |                            |                | File Name :  |                  |            |                |                 |           |                   |
| Transactions                   | etails                     |                |              |                  |            |                |                 | _         |                   |
| Network Reference Pa<br>Number | ayment Transaction<br>Code | Account Number | Account Tit  | le C             | ate An     | nount Txn Sta  | atus Payment Ty | pe        |                   |
| 0/0                            |                            |                |              |                  |            |                |                 |           |                   |
| Card Change Pir                | n Cheque                   | Cost Rate      | Denomination | Instrument       | Inventory  | Pin Validation | Service Charge  | Signature | Travellers Cheque |
|                                |                            |                |              |                  |            |                | UDF             | Inquire   | Close Clear       |

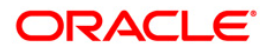

| Field | Description |
|-------|-------------|
|       |             |

| Field Name       | Description                                                                                      |
|------------------|--------------------------------------------------------------------------------------------------|
| Branch Code      | [Mandatory, Pick List]                                                                           |
|                  | Select the branch in which the payment transaction was initiated from the pick list.             |
|                  | By default it displays the current branch code.                                                  |
| User Id          | [Optional, Pick List]                                                                            |
|                  | Select the ID of the user who initiated the payment transaction from the pick list.              |
| Start Date       | [Optional, Pick List, dd/mm/yyyy]                                                                |
|                  | Select the date to view the payment transactions initiated on/after that day.                    |
| End Date         | [Mandatory, Pick List, dd/mm/yyyy]                                                               |
|                  | Select the date to view the payment transaction completed on/before that day from the pick list. |
| Payment Type     | [Optional, Drop-Down]                                                                            |
|                  | Select the type of payment to view the accounts with that payment type from the drop-down list.  |
|                  | The option are:                                                                                  |
|                  | Outgoing Payment                                                                                 |
|                  | Reject of Incoming Payment                                                                       |
|                  | Incoming Payment                                                                                 |
|                  | Reject of Outgoing Payment                                                                       |
| Payment          | [Optional, Pick List]                                                                            |
| Transaction Code | Select the payment transaction code from the pick list.                                          |
| Amount (Min)     | [Optional, Numeric, 13, Two]                                                                     |
|                  | Type the minimum amount beyond which the payment transactions are to be enquired.                |
|                  | By default, the system displays the value as 0.00.                                               |
| Amount (Max)     | [Mandatory, Numeric, 13, Two]                                                                    |
|                  | Type the maximum amount upto which the payment transaction are to be enquired.                   |
|                  | By default, the system displays the value as 9,999,999,999,999.99                                |
| Account Number   | [Optional, Numeric, 16]                                                                          |
|                  | Type the account number if payment transactions related to specific account number is required.  |

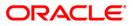

| Field Name         | Description                                                                                                 |
|--------------------|----------------------------------------------------------------------------------------------------|
| Network Id         | [Optional, Pick List]                                                                                       |
|                    | Select the network ID from the pick list.                                                                   |
| NEFT Reference     | [Optional, Numeric, 16]                                                                                     |
| Number             | Type the NEFT reference number if the transaction to be enquired is for a specific reference number.        |
| IFSC Code          | [Optional, Alphanumeric, 11]                                                                                |
|                    | Type the transaction reference number if the transaction to be enquired is for a specific reference number. |
| Transaction Status | [Optional, Drop-Down]                                                                                       |
|                    | Select the transaction status from the drop-down list.                                                      |
| UTR Number         | [Optional, Numeric, 16]                                                                                     |
|                    | Type the UTR number of the transaction to be enquired is for a specific reference number.                   |
| File Name          | [Optional, Alphanumeric, 50, Pick List]                                                                     |
|                    | Type the file name or select the file name to view the particular transaction from the pick list.           |

3. Enter the relevant parameters.

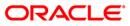

| PC - Process Exception*        |                           |                |              |                  |            |                |        |               |           |       | 🚳 🔽 🗵         |
|--------------------------------|---------------------------|----------------|--------------|------------------|------------|----------------|--------|---------------|-----------|-------|---------------|
| Branch Code :                  | 9999                      |                | U:           | ser Id :         |            |                |        |               |           |       | <b>^</b>      |
| Start Date :                   | 31/08/2008                |                | End Date :   |                  | 31/08/2008 |                |        |               |           |       |               |
| Payment Type :                 | Outgoing Payment          | *              | Payment Tra  | ansaction Code : |            |                |        |               |           |       |               |
| Amount(Min) :                  | 0.                        | 00             | Amount(Max   | ():              | 99,999,99  | 9,999.00       |        |               |           |       |               |
| Account Number :               |                           |                | Network Id   |                  |            |                |        |               |           |       |               |
| Neft Refrence Number :         |                           |                | IFSC Code :  |                  |            | Look U         | IP I   |               |           |       |               |
| Transaction Status :           |                           | ~              | UTR Number   | r:               |            |                |        |               |           |       |               |
| Transactions Transaction De    |                           |                | File Name :  |                  |            |                |        |               |           |       |               |
| Transactions Transaction De    | etalls                    |                |              |                  |            |                |        |               | _         |       |               |
| Network Reference Pa<br>Number | yment Transaction<br>Code | Account Number | Account Tit  | le C             | Date An    | nount Txn      | Status | Payment T     | ype       |       |               |
|                                |                           |                |              |                  |            |                |        |               |           |       |               |
|                                |                           |                |              |                  |            |                |        |               |           |       |               |
|                                |                           |                |              |                  |            |                |        |               |           |       |               |
|                                |                           |                |              |                  |            |                |        |               |           |       |               |
|                                |                           |                |              |                  |            |                |        |               |           |       |               |
|                                |                           |                |              |                  |            |                |        |               |           |       |               |
|                                |                           |                |              |                  |            |                |        |               |           |       |               |
|                                |                           |                |              |                  |            |                |        |               |           |       |               |
|                                |                           |                |              |                  |            |                |        |               |           |       |               |
| 0 /0                           |                           |                |              |                  |            |                |        |               |           |       |               |
| 0_0                            |                           |                |              |                  |            |                |        |               |           |       |               |
|                                |                           |                |              |                  |            |                |        |               |           |       |               |
|                                |                           |                |              |                  |            |                |        |               |           |       |               |
|                                |                           |                |              |                  |            |                |        |               |           |       |               |
|                                |                           |                |              |                  |            |                |        |               |           |       |               |
|                                |                           |                |              |                  |            |                |        |               |           |       |               |
|                                |                           |                |              |                  |            |                |        |               |           |       |               |
|                                |                           |                |              |                  |            |                |        |               |           |       |               |
|                                |                           |                |              |                  |            |                |        |               |           |       |               |
|                                |                           |                |              |                  |            |                |        |               |           |       | -             |
| Card Change Pin                | Cheque                    | Cost Rate      | Denomination | Instrument       | Inventory  | Pin Validation | 5      | ervice Charge | Signature | Trave | ellers Cheque |
|                                | 1                         | 1              |              |                  | 1          | 1              | 1      | UDF           | Inquire   | Close | Clear         |

## **PC- Process Exception**

4. Click the **Inquire** button. The system displays a list of transactions matching the entered criteria in the **Transactions** tab.

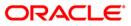

# Transactions

| nch Code :                  | 9999                        |                | User Id :           |            |                 |            |               |           |      |
|-----------------------------|-----------------------------|----------------|---------------------|------------|-----------------|------------|---------------|-----------|------|
| rt Date :                   | 31/08/2008                  |                | End Date :          | 31/08      | 3/2008          |            |               |           |      |
| ment Type :                 | Outgoing Payment            | ~              | Payment Transaction | Code :     | 0000            |            |               |           |      |
| ount(Min):                  |                             | 0.00           | Amount(Max) :       | 9          | 9,999,999,999.0 | 0          |               |           |      |
| ount Number :               |                             |                | Network Id :        |            |                 |            |               |           |      |
| t Refrence Number :         |                             |                | IFSC Code :         |            |                 | Look Up    |               |           |      |
| nsaction Status :           |                             | ~              | UTR Number :        |            |                 | LOOK OP    |               |           |      |
|                             |                             | •              | File Name :         |            |                 |            |               |           |      |
| ansactions Transac          | tion Details                |                |                     |            |                 |            |               | _         |      |
| Network Reference<br>Number | Payment Transaction<br>Code | Account Number | Account Title       | Date       | Amount          | Txn Status | Payment Type  |           |      |
| 07N006082440659             | N006                        | 250171800      | TD PAYMENT GL       | 31/08/2008 | 8.20            | Initiated  | 0             |           |      |
| DFCH08244001464             | RS41                        | 250171800      | TD PAYMENT GL       | 31/08/2008 | 423.50          | Initiated  | 0             |           |      |
| DFCH08244001465             | RS41                        | 250171800      | TD PAYMENT GL       | 31/08/2008 | 1,439,890.71    | Initiated  | 0             |           |      |
|                             |                             |                | TD PAYMENT GL       | 31/08/2008 | 143,989.07      | Initiated  | 0             |           |      |
| DFCH08244001466             | R541                        | 250171800      |                     | 51/00/2000 | 10,0000         |            |               | ]         |      |
| DFCH08244001466             | R541                        | 2501/1800      |                     | 5470072000 | 1.0,200107      |            |               | ]         |      |
|                             | R541                        | 250171800      |                     |            | 10,000          |            | <u> </u>      |           |      |
|                             | R541                        | 250171800      |                     | 21/00/2000 |                 |            | <u> </u>      |           |      |
|                             | R541                        | 250171800      |                     | 7,100,2000 |                 |            | <u> </u>      |           |      |
|                             | R541                        | 250171800      |                     | 2420612000 |                 |            | <u> </u>      |           |      |
|                             | R541                        | 250171800      |                     | 347062000  |                 |            | <u> </u>      |           |      |
|                             | R541                        | 250171800      |                     |            |                 |            | <u> </u>      |           |      |
|                             | R541                        | 250171800      |                     | - 190,200  |                 |            | <u> </u>      | J         |      |
| 1 <b>1</b>                  | nge Pin Cheque              | Cost Rate      | Denomination        |            |                 |            | ervice Charge | Signature | Тача |

| Column Name                 | Description                                                                                                    |
|-----------------------------|----------------------------------------------------------------------------------------------------|
| Network Reference<br>Number | [Display]<br>This column displays the network reference number.                                                             |
| Payment<br>Transaction Code | [Display]<br>This column displays the payment transaction code generated by<br>the system.                                  |
| Account Number              | [Display]<br>This column displays the account number of the customer who<br>has initiated the outgoing payment transaction. |
| Account Title               | [Display]<br>This column displays the account title.                                                                        |
| Date                        | [Display]<br>This column displays the date on which the transaction is performed.                                           |

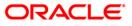

| Column Name  | Description                                                                                                    |
|--------------|----------------------------------------------------------------------------------------------------|
| Amount       | [Display]<br>This column displays the payment amount.                                                                                                 |
| Txn Status   | [Display]<br>This column displays the status of the transaction.                                                                                      |
| Payment Type | [Display]<br>This column displays the payment type viz. incoming payment,<br>outgoing payment, SWIFT incoming payment, SWIFT outgoing<br>payment etc. |

- 5. Double-click a record to view its details.
- 6. The system displays the details in the **Transaction Details** tab.

## **Transaction Details**

| PC - Process Exception*                  |                                      |                          |                  | 🚳 🔽 🗾                       |
|------------------------------------------|--------------------------------------|--------------------------|------------------|-----------------------------|
| Branch Code : 9999                       | User Id :                            |                          |                  |                             |
| Start Date : 31/08/2008                  | End Date :                           | 31/08/2008               |                  |                             |
| Payment Type : Outgoing Payment          | Payment Transaction Code :           |                          |                  |                             |
| Amount(Min) : 0.00                       | Amount(Max) :                        | 99,999,999,999.00        |                  |                             |
| Account Number :                         | Network Id :                         |                          |                  |                             |
| Neft Refrence Number :                   | IFSC Code :                          | Look Up                  | 1                |                             |
| Transaction Status : Pending Repair 🗸    | UTR Number :                         |                          | ,                |                             |
|                                          | File Name :                          |                          |                  |                             |
| Transactions Transaction Details         |                                      |                          |                  | n                           |
| Txn Refrence No: 007RS41082440376        | Network : RTGS                       |                          | Ê                | 1                           |
| UTR No : HDFCH08244001464                | NEFT Refrence No : HDFCH08244001464  |                          |                  |                             |
| Transaction Details                      |                                      |                          |                  |                             |
| Payment Transaction Code : RS41          | Payment Transaction Description RTGS | Customer Payment         |                  |                             |
| Transaction Amount : 423.50              | Service Charge Amount :              | 0.00                     |                  |                             |
| Narrative : BankHouse SBIN0000001 Manish | Arora HDFCH08244001464               |                          |                  |                             |
| Reject Code :                            | Reject Reason :                      |                          |                  |                             |
| Return Code :                            | Return Reason :                      |                          |                  |                             |
|                                          |                                      |                          |                  |                             |
| r Sender's Details :                     |                                      |                          |                  |                             |
| Account Number : 250171800               | Account Title : TD P                 | AYMENT GL                |                  |                             |
| Name : BankHouse                         | Branch IFSC Code : HDF               | 0009999                  |                  |                             |
| Bank Name : HDFC HEAD OFFICE             | Branch Name : HDF0                   | HEAD OFFICE              |                  |                             |
| Beneficiary Deatils                      |                                      |                          |                  |                             |
| Account : SBI                            | Account Title :                      |                          |                  |                             |
| Name :                                   | New Account Number :                 |                          |                  |                             |
| Bank Name: State Bank of India           | Branch IFSC Code : SBIN              | 0000001                  |                  |                             |
| Branch Name State Bank of India          |                                      |                          |                  |                             |
| Transaction Dates                        |                                      |                          |                  |                             |
| Initiation Date : 02/03/2010             | Posting Date : 02/03/2010            |                          |                  |                             |
| Status                                   |                                      |                          |                  |                             |
| Transaction Status : Pending Repair      | Account Status : No ac               | ion 💌                    |                  | <b>•</b>                    |
| Card Change Pin Cheque Cost              | Rate Denomination Instrument         | Inventory Pin Validation | Service Charge S | Signature Travellers Cheque |
|                                          |                                      |                          | UDF In           | quire Close Clear           |

### **Field Description**

Description

[Display]

**Txn Reference No** 

This field displays the transaction reference number

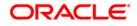

| Field Name                         | Description                                                                               |
|------------------------------------|-------------------------------------------------------------------------------------------|
|                                    | generated by the system.                                                                  |
| Network                            | [Display]<br>This field displays the network name.                                        |
| UTR No                             | [Display]<br>This field displays the UTR number of the transaction.                       |
| NEFT Reference No                  | [Display]<br>This field displays the NEFT reference number of the transaction.            |
| Transaction Details                |                                                                                           |
| Payment Transaction<br>Code        | [Display]<br>This field displays the code of outgoing or incoming<br>payment transaction. |
| Payment Transaction<br>Description | [Display]<br>This field displays the description of the payment<br>transaction.           |
| Transaction Amount                 | [Display]<br>This field displays the transaction amount.                                  |
| Service Charge Amount              | [Display]<br>This field displays the service charge amount.                               |
| Narrative                          | [Display]<br>This field displays the brief description of the payment<br>transaction.     |
| Reject Code                        | [Display]<br>This field displays the reject code.                                         |
| Reject Reason                      | [Display]<br>This field displays the reason for rejection.                                |
| Return Code                        | [Display]<br>This field displays the return code.                                         |
| Return Reason                      | [Display]<br>This field displays the reason for the return.                               |
| Sender's Details                   |                                                                                           |
| Account Number                     | [Display]<br>This field displays the sender's account number.                             |
| Account Title                      | [Display]                                                                                 |
|                                    |                                                                                           |

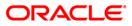

| Field Name          | Description                                                                                       |
|---------------------|---------------------------------------------------------------------------------------------------|
|                     | This field displays the title of the account.                                                     |
| Name                | [Display]<br>This field displays the name of the bank in which sender's<br>account is maintained. |
| Branch IFSC Code    | [Display]<br>This field displays the branch IFSC code.                                            |
| Bank Name           | [Display]<br>This field displays the name of the sender's bank.                                   |
| Branch Name         | [Display]<br>This field displays the branch name of sender's bank.                                |
| Beneficiary Details |                                                                                                   |
| Account             | [Display]<br>This field displays the beneficiary account on which the transaction was activated.  |
| Account Title       | [Display]<br>This field displays the title of the beneficiary account.                            |
| Name                | [Display]<br>This field displays the name of the beneficiary bank.                                |
| New Account Number  | [Display]<br>This field displays the new beneficiary account number.                              |
| Bank Name           | [Display]<br>This field displays the name of the beneficiary bank.                                |
| Branch IFSC Code    | [Display]<br>This field displays the branch IFSC code of the beneficiary<br>bank.                 |
| Branch Name         | [Display]<br>This field displays the branch name of the beneficiary<br>bank.                      |
| Transaction Dates   |                                                                                                   |
| Initiation Date     | [Display]<br>This field displays the transaction dispatch date.                                   |
| Posting Date        | [Display]<br>This field displays the posting date of the transaction.                             |
| Status              |                                                                                                   |

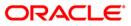

| Field Name         | Description                                              |
|--------------------|----------------------------------------------------------|
| Transaction Status | [Display]<br>This field displays the transaction status. |
| Account Status     | [Display]<br>This field displays the account status.     |
| Message Status     | [Display]<br>This field displays the message status.     |

7. Click the **Close** button.

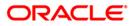

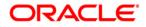

**Payments UBS User Manual** 

July 2013 Version: 5.0.1.0.0

Oracle Corporation World Headquarters 500 Oracle Parkway Redwood Shores, CA 94065 U.S.A.

Worldwide Inquiries: Phone: +1.650.506.7000 Fax: +1.650.506.7200

www.oracle.com/ financial\_services/

Copyright © 2013 Oracle and/or its affiliates. All rights reserved.

No part of this work may be reproduced, stored in a retrieval system, adopted or transmitted in any form or by any means, electronic, mechanical, photographic, graphic, optic recording or otherwise, translated in any language or computer language, without the prior written permission of Oracle Financial Services Software Limited.

Due care has been taken to make this document and accompanying software package as accurate as possible. However, Oracle Financial Services Software Limited makes no representation or warranties with respect to the contents hereof and shall not be responsible for any loss or damage caused to the user by the direct or indirect use of this document and the accompanying Software System. Furthermore, Oracle Financial Services Software Limited reserves the right to alter, modify or otherwise change in any manner the content hereof, without obligation of Oracle Financial Services Software Limited to notify any person of such revision or changes.

All company and product names are trademarks of the respective companies with which they are associated.